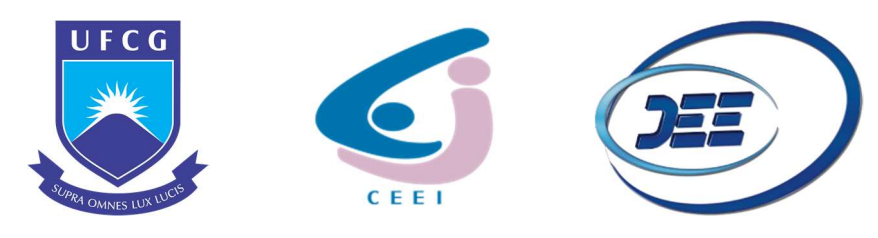

UNIVERSIDADE FEDERAL DE CAMPINA GRANDE CENTRO DE ENGENHARIA ELÉTRICA E INFORMÁTICA DEPARTAMENTO DE ENGENHARIA ELÉTRICA

JOHAYNNE JOSÉ VIEIRA VERAS

## GUIA DE EXPERIMENTOS DE CIRCUITOS PARA COMUNICAÇÕES: TEORIA E PRÁTICA

Campina Grande, PB 2021

#### JOHAYNNE JOSÉ VIEIRA VERAS

## GUIA DE EXPERIMENTOS DE CIRCUITOS PARA COMUNICAÇÕES: TEORIA E PRÁTICA.

Trabalho de Conclusão de Curso submetido à Coordenação do Curso de Graduação em Engenharia Elétrica da Universidade Federal de Campina Grande como parte dos requisitos necessários para a obtenção de grau de Bacharel em Ciências no Domínio da Engenharia Elétrica.

Área de Concentração: Eletrônica

Professor Raimundo Carlos Silvério Freire, D. Sc. Universidade Federal de Campina Grande Orientador, UFCG

> Campina Grande, PB 2021

### AGRADECIMENTOS

Primeiramente, agradeço a Deus, pois até aqui Ele me ajudou. Me manteve de pé nos momentos mais difíceis e não deixou o desânimo me abater. Me abençoou todos os dias da minha vida e me abriu as portas para oportunidades únicas.

Agradeço à minha mãe, Marilene, que sempre permaneceu ao meu lado, me apoiando, me incentivando a continuar e garantido todo o suporte necessário para que eu pudesse me dedicar aos estudos.

Agradeço às minhas irmãs, Mayra, Mairla e Lindsay, que me dão suporte e estão sempre prontas a me ajudar em qualquer situação.

Agradeço ao professor Freire, meu orientador, que mesmo antes de eu ingressar no curso já me abria as portas da universidade e que durante todo o curso vem me concedendo oportunidades únicas e transmitindo o seu conhecimento de forma paciente e dedicada, sempre pronto a ajudar.

Agradeço a todos os colegas de curso, que foram peças fundamentais para a minha permanência no curso, tanto pela presença nos momentos difíceis, tornando-os mais leves, quanto pela presença nos momentos de alegria, tornando-os mais especiais. Obrigado pelas dúvidas tiradas, noites em claro compartilhadas e conhecimentos repassados, em especial ao Rômulo e ao Luan, que estiveram presentes do início ao fim do curso.

## RESUMO

A disciplina Circuitos para Comunicações compreende uma extensa ementa a ser seguida, tratando de determinados temas, dentre os quais pode-se mencionar: fontes controladas não lineares com descontinuidades simples e compostas; características quadrática, exponencial e diferencial; combinações de elementos reativos e fontes não lineares; osciladores senoidais a transistores bipolares, FET e par diferencial; distorção harmônica; misturadores e amplificadores de FI; moduladores, demoduladores e amplificadores de potência. Neste trabalho, propôs-se elaborar um documento que forneça detalhadamente as informações necessárias para que os leitores, em especial os alunos da disciplina Circuitos para Comunicações, possam reproduzir as simulações dos dispositivos e circuitos presentes nos módulos de emissão e recepção dos sistemas de comunicação. O guia apresenta uma abordagem teórica dos temas e fornece o passo-a-passo para o desenvolvimento e a realização das simulações dos projetos de circuitos para comunicações. Estes, encontram-se ambientados no LTspice, um software de simulação de circuitos eletrônicos analógicos baseado na linguagem SPICE.

Palavras-chave: Circuitos para Comunicações, LTspice, Distorção Harmônica.

### **ABSTRACT**

The subject Circuits for Communications comprises an extensive syllabus to be followed, dealing with topics among which there's possible to mention: non-linear controlled sources with simple and compound discontinuities, quadratic, exponential and differential characteristics; combinations of reactive elements and non-linear sources; bipolar transistor sine wave oscillators, FET and differential pair, harmonic distortion; IF mixers and amplifiers; modulators, demodulators and power amplifiers. In this work, it was proposed to prepare a document that provides in detail the necessary information so that the readers, especially students of the course Circuits for Communications, can reproduce the simulations of devices and circuits present in the emission and reception modules of communication systems. The guide presents a theoretical approach to the themes and provides step-by-step instructions for the development and realization of simulations of circuit designs for communications. These ones are set in LTspice, a simulation software for analog electronic circuits based on the SPICE language.

Keywords: Circuits for Communications, LTspice, Harmonic Distortion.

# LISTA DE ILUSTRAÇÕES

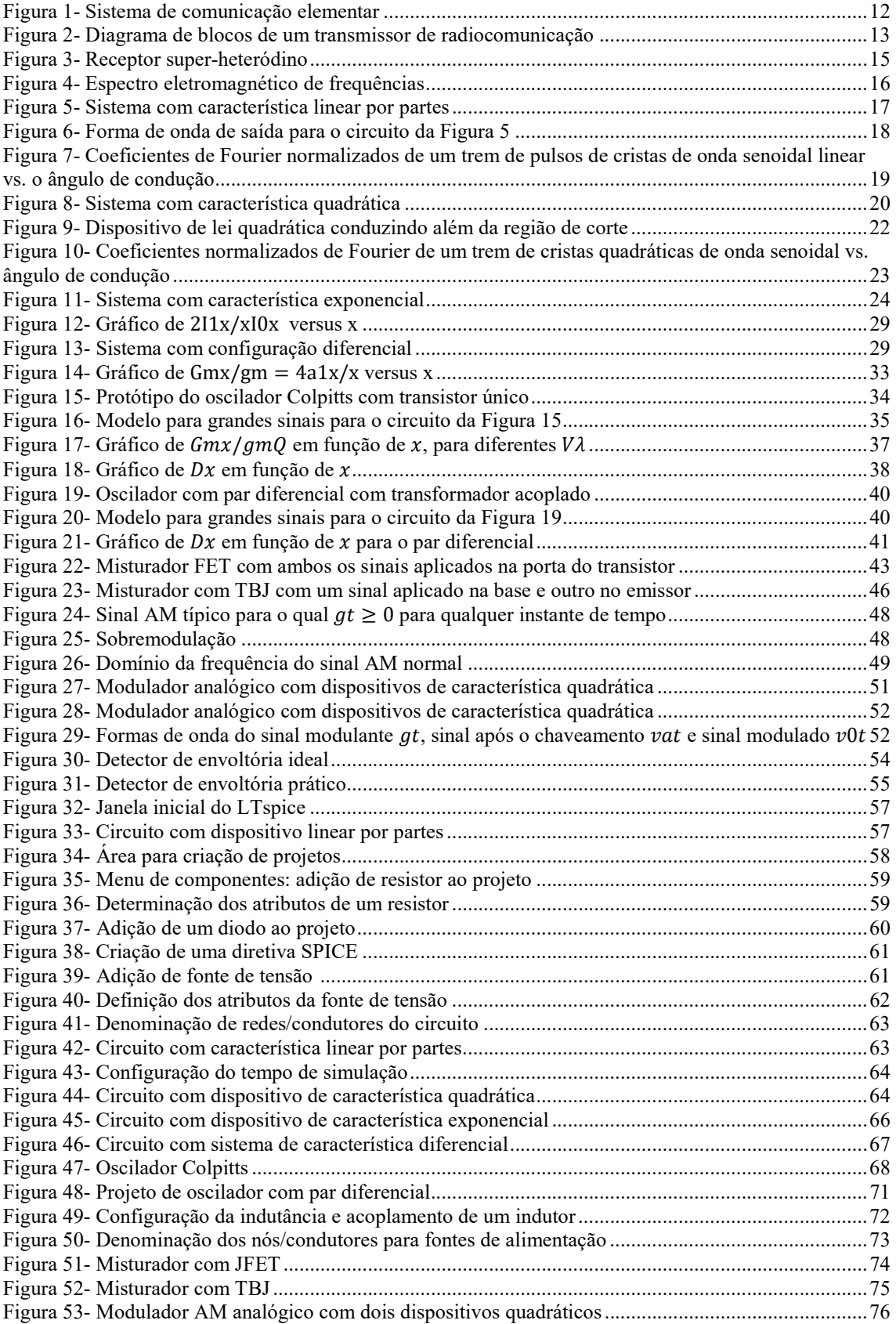

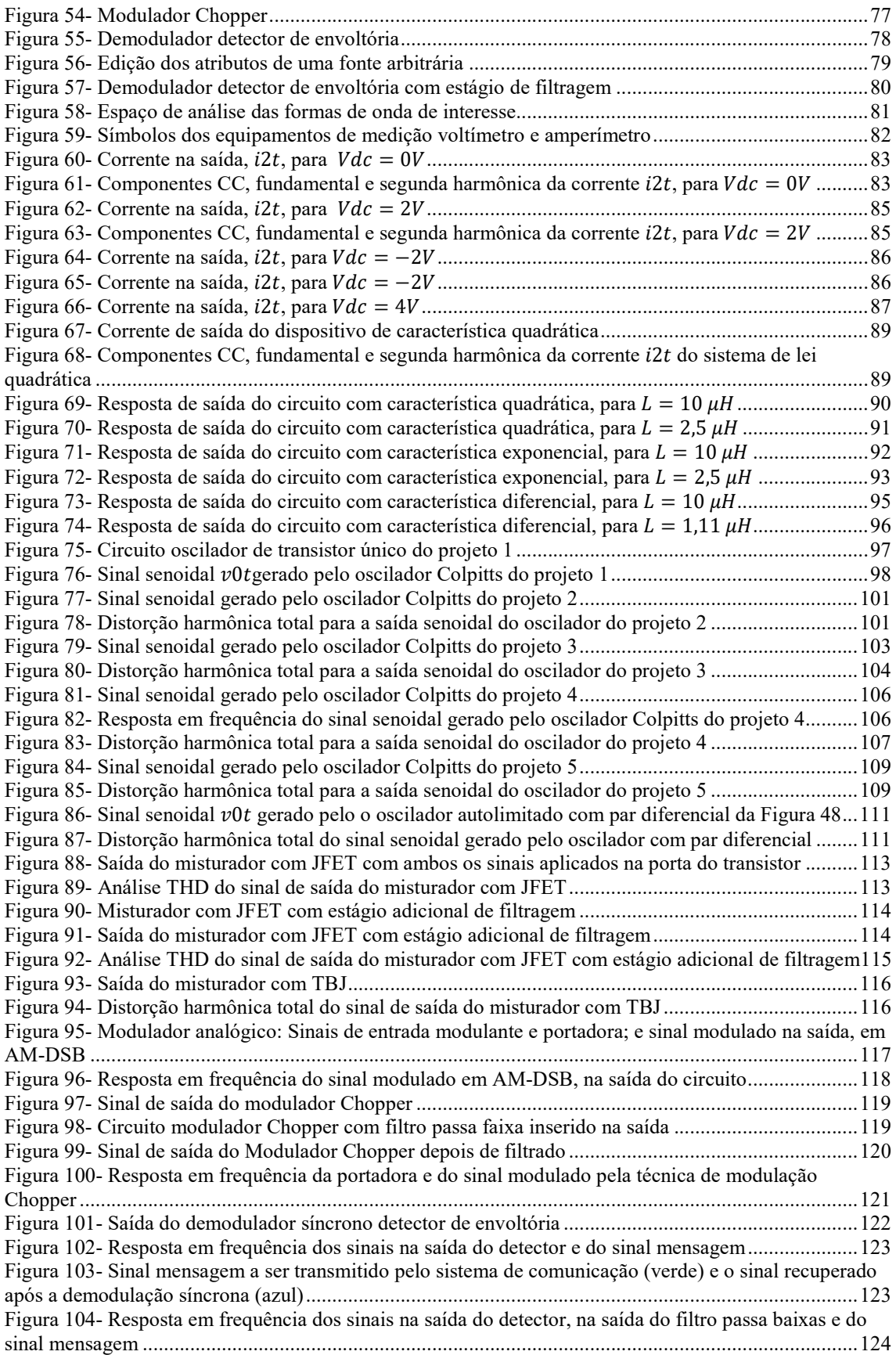

# LISTA DE TABELAS

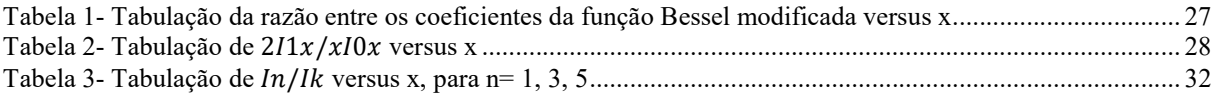

# SUMÁRIO

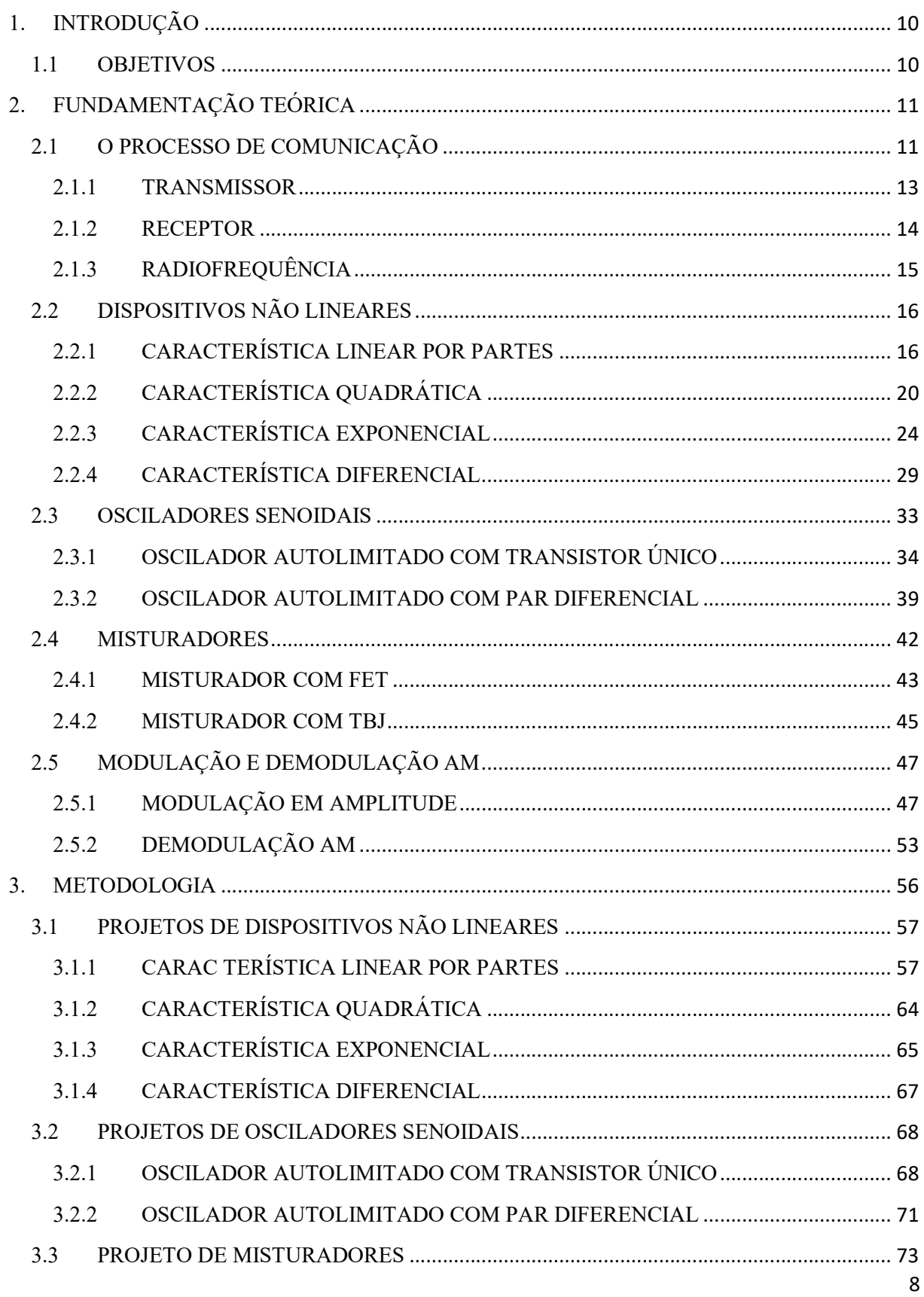

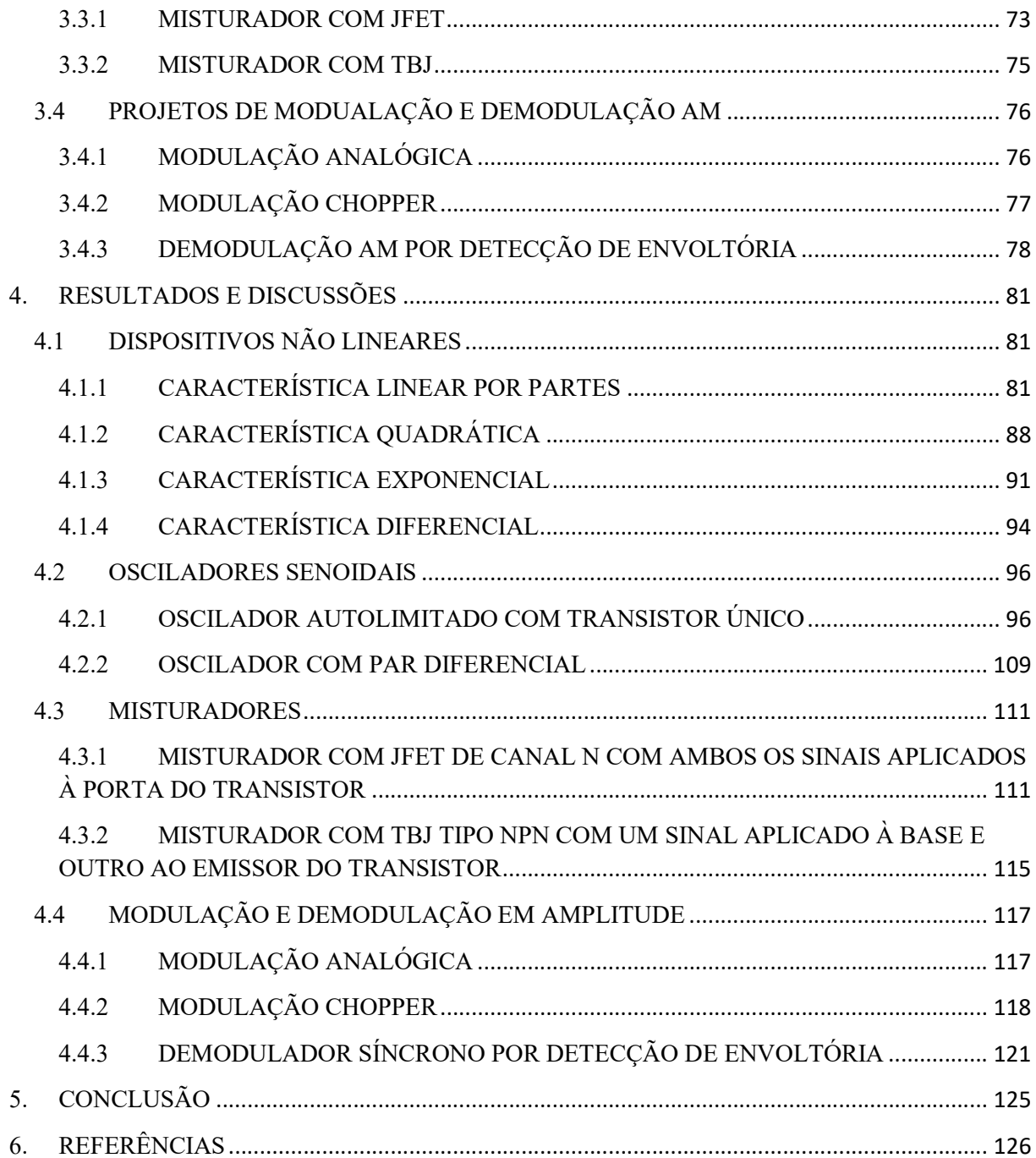

## 1. INTRODUÇÃO

O processo de comunicação entre dois pontos envolve um transmissor da mensagem a ser compartilhada, um receptor que capta o sinal mensagem e um canal de comunicação que interliga o transmissor e o receptor (RAYKIN e MOHER, 2009). Estes são os elementos básicos de um sistema de comunicação.

O termo telecomunicação refere-se as diferentes tecnologias de comunicação à distância, tais como a internet, a telefonia, a teledifusão e a radiocomunicação, além de outras tecnologias que incluem transmissão e recepção de sinais de áudio, vídeo ou dados.

Circuitos para comunicações são utilizados em várias aplicações em sistemas de telecomunicações, tais como em radiotransmissores, radiorreceptores, redes sem fio e terminais de telefonia celular. Estão presentes também em equipamentos médicos, meteorológicos e em radares.

No presente trabalho, serão discutidos os circuitos eletrônicos para comunicações que integram as estruturas do transmissor e do receptor de sinais. O canal de transmissão considerado é o espaço livre, no qual os sinais são transportados por meio de ondas eletromagnéticas na faixa de frequência das ondas de rádio.

A princípio, será analisado o funcionamento dos dispositivos eletrônicos não lineares: elementos fundamentais dos circuitos eletrônicos apresentados neste trabalho. Seguido por uma análise dos circuitos eletrônicos para comunicações que constituem os sistemas de transmissão e recepção por radiofrequência e posteriormente serão implementados e simulados por software projetos referentes aos dispositivos de comunicação discutidos.

#### 1.1 OBJETIVOS

O objetivo deste Trabalho de Conclusão de Curso é realizar uma análise teórica e prática dos circuitos para comunicações que constituem os sistemas de transmissão e recepção de sinais em radiofrequência nos sistemas de telecomunicações.

A finalidade é de ajudar alunos da disciplina de Circuitos para Comunicações nos seus estudos e compreensão do conteúdo abordado durante o semestre letivo, com o objetivo principal de auxiliar os alunos na elaboração e simulação de projetos utilizando como ferramenta o software LTspice, buscando facilitar a compreensão do conteúdo da disciplina Circuitos para Comunicações e fornecer ferramentas que proporcionem um aprendizado com maior eficiência.

## 2. FUNDAMENTAÇÃO TEÓRICA

Neste trabalho, foi utilizado como referência teórica principal o livro-texto utilizado na disciplina Circuitos para Comunicações: Communication Circuits: Analysis and Design, de Kenneth K. Clarke e Donald T. Hess. Para a elaboração dos comandos empregados na criação das simulações ao decorrer do guia, foram utilizados como fontes principais o Manual prático do LTspice IV e o manual do Laboratórios de Eletrônica Analógica: Introdução à simulação com o LTspice.

#### 2.1 O PROCESSO DE COMUNICAÇÃO

O termo comunicação abarca um grande número de campos de estudo, variando desde a utilização de símbolos até as implicações e efeitos sociais (RAYKIN e MOHER, 2011). O significado do termo comunicação neste trabalho será restringido à transmissão de informações de um ponto a outro. Já o termo telecomunicação, utilizando-se do prefixo grego tele que significa longe, refere-se a transmissão de informações entre pontos distantes, por meio de sistemas eletrônicos e meios físicos (CARVALHO e BADINHAN, 2011).

No sentido fundamental, a comunicação envolve implicitamente a informação transmitida de um ponto a outro por uma sucessão de processos. Para que haja a comunicação entre dois pontos, um sistema de comunicação necessita possuir os seguintes componentes (CARVALHO e BADINHAN, 2011):

Fonte de informação: voz, música, imagens vídeos ou arquivos de dados.

- Transdutores: o transdutor de transmissão é responsável por converter a mensagem para um sinal elétrico e o transdutor da recepção é responsável por converter o sinal de saída para a forma de mensagem desejada. Em um sistema de comunicação de voz, os transdutores podem ser um microfone na transmissão e um alto-falante na recepção, por exemplo.
- Transmissor: processa o sinal de entrada para produzir um sinal transmitido adequado às características do canal de transmissão. Na maioria dos sistemas, o processamento do sinal para transmissão envolve modulação e também pode incluir codificação do sinal.
- Canal ou meio de transmissão: o meio físico que liga o transmissor ao receptor. O meio de transmissão pode ser um cabo, uma fibra óptica ou o espaço livre, em caso de a comunicação ser realizada por rádio ou infravermelho.
- Receptor: processa o sinal transmitido sobre o canal de comunicação e direciona o sinal ao transdutor da recepção, para a conversão do sinal a uma forma que pode ser entendida no destino. A função do receptor é tipicamente mais complexa que a do transmissor; o receptor é responsável pela amplificação para compensar as perdas na transmissão, demodulação, decodificação e filtragem do sinal.
- Usuário da informação: o destino final da informação.

O diagrama da Figura 1 representa um sistema de comunicação elementar.

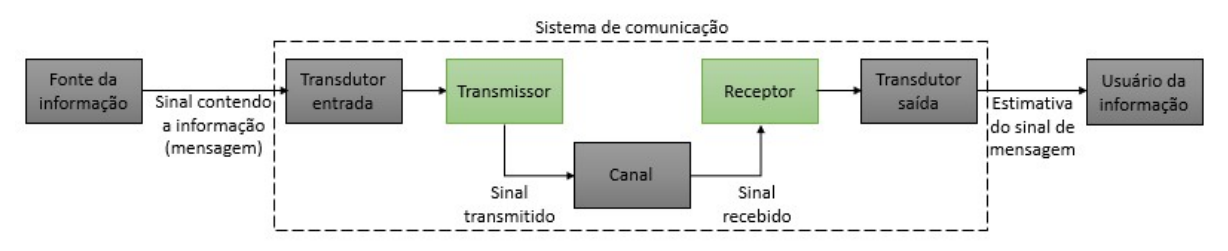

Figura 1- Sistema de comunicação elementar

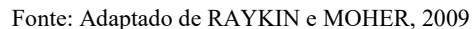

As três caixas centrais na Figura 1, transmissor, canal e receptor, são frequentemente chamadas de camada física do sistema de comunicação (HAYKIN e MOHER, 2011). Independentemente do processo de comunicação que estiver sendo analisado, estes são os três elementos básicos de cada sistema. Assim sendo, este trabalho constitui-se de um estudo centrado nos circuitos eletrônicos para comunicações que compõem os elementos de transmissão e recepção para sistemas de comunicação que dispõem do espaço livre como canal e transmitem sinais por meio de ondas eletromagnéticas na faixa da radiofrequência.

#### 2.1.1 TRANSMISSOR

O dispositivo transmissor dos sistemas de comunicação é composto fundamentalmente pelos circuitos listados abaixo (HAYKIN e MOHER, 2011). Na Figura 2 é apresentado o diagrama com os blocos fundamentais que integram um transmissor.

- Amplificador de frequência em banda base (BB)- Circuito responsável por aumentar a amplitude do sinal de frequência em banda base das ondas eletromagnéticas produzidas na fonte de informação.
- Oscilador- Oscilador senoidal local que gera o sinal da portadora na frequência desejada para o transporte da informação.
- Modulador- Nesse componente, a informação é impressa sobre a frequência da portadora (radiofrequência), de maneira a ser adequadamente recuperada ao fim da recepção.
- Amplificador de radiofrequência (RF)- Uma vez na RF apropriada, o sinal é amplificado a um nível de potência apropriado e então emitido por meio de uma antena, ou seja, o sinal elétrico que representa o sinal modulado é convertido em uma onda eletromagnética. A potência de saída tipicamente dependerá da faixa de transmissão desejada e pode variar de algo menor do que um miliwatt, para aplicações de rádio com impulsos de curto alcance, até uma potência efetiva irradiada de mais de um megawatt, para alguns transmissores de televisão.

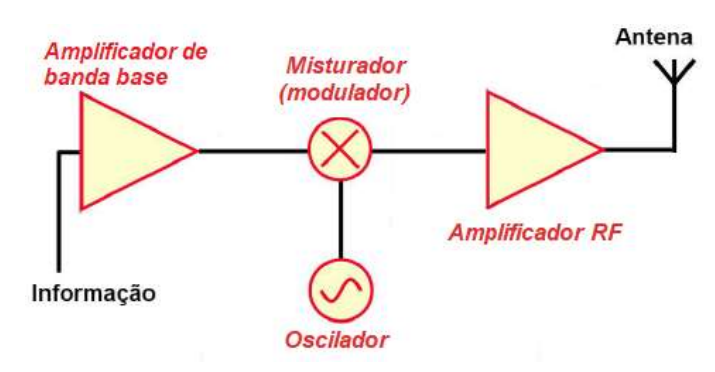

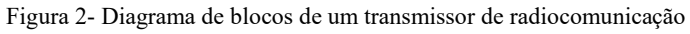

Fonte: Adaptado de Gil Pinheiro – UEL

#### 2.1.2 RECEPTOR

O receptor é o último elemento no sistema de comunicação. Como mencionado anteriormente, muitos dos componentes do receptor executam funções inversas aos seus respectivos opostos presentes no transmissor, além de realizar outras funções no sistema (RAYKIN e MOHER, 2009):

- 1. sintonização da frequência da portadora, com o propósito de selecionar o sinal desejado (isto é, a estação desejada de rádio ou TV);
- 2. filtragem, necessária para separar o sinal desejado de outros sinais modulados que podem ser recebidos ao longo do caminho;
- 3. amplificação, necessária para compensar a perda de potência do sinal que ocorre ao longo da transmissão.

Existem diferentes arquiteturas para receptores de radiocomunicação, o receptor de conversão direta (DCR), o super-regenerativo e o super-heteródino. Este último é utilizado em praticamente todo receptor de rádio e TV disponível comercialmente.

Criado em 1918 por Edwin H. Armstrong (RAYKIN e MOHER, 2009), o receptor super-heteródino é um tipo especial de receptor que implementa todas as três funções descritas acima. Basicamente, o receptor é constituído por:

- Seção de radiofrequência (RF): Circuito tanque (LC), responsável pela sintonia seguidor por um amplificador RF.
- Misturador: Circuito multiplicador, que normalmente aproveita a não linearidade de um transistor.
- Oscilador local: Oscilador senoidal.
- Etapa FI: Responsável pela seletividade e ganho do receptor.
- Demodulador: Estágio em que o sinal de mensagem transmitido é recuperado.
- Amplificador de banda base: Sua função e proporcionar uma amplitude de sinal adequada.

A Figura 3 mostra o diagrama de blocos de um receptor super-heteródino usado na técnica de modulação em amplitude.

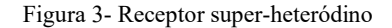

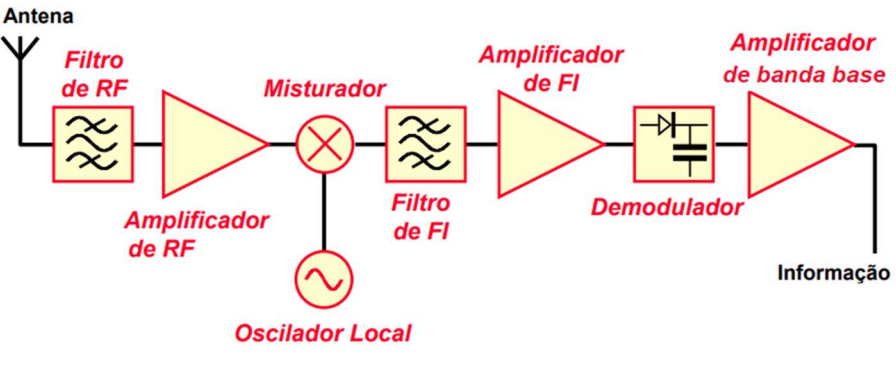

Fonte: Gil Pinheiro – UEL

#### 2.1.3 RADIOFREQUÊNCIA

As ondas de rádio são geradas por uma corrente de radiofrequência proveniente do transmissor, em uma frequência de operação do sistema de comunicação. A propagação das ondas de rádio pelo espaço livre, chamada de radiopropagação, é a maneira como elas percorrem o canal entre o transmissor e o receptor (CARVALHO e BADINHAN, 2011).

Cada sistema de comunicação opera dentro de uma faixa de frequência predefinida, a qual está incluída no espectro de frequências que engloba todas as faixas de irradiação eletromagnética, entre elas as faixas utilizadas em comunicações via rádio, as frequências de infravermelho, a faixa de luz visível, os raios ultravioleta, os raios X e a radiação gama. Essas divisões do espectro são apresentadas na Figura 4.

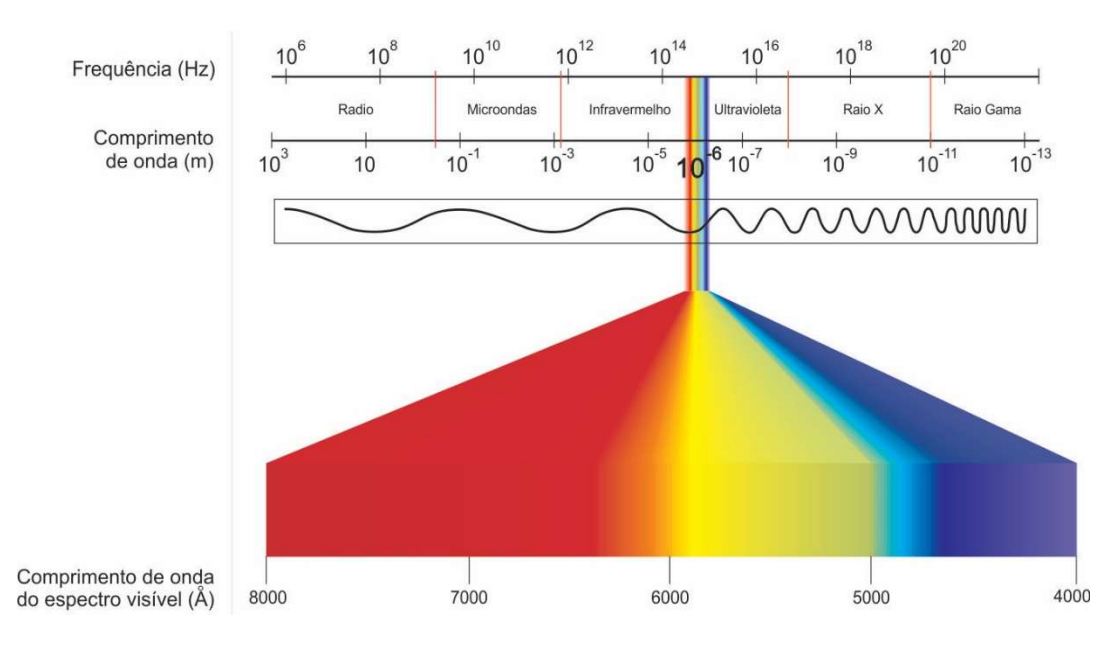

#### Figura 4- Espectro eletromagnético de frequências

### 2.2 DISPOSITIVOS NÃO LINEARES

Nesta seção são apresentados os dispositivos eletrônicos que possuem o modo normal de operação caracterizado pela não linearidade. Eles são os componentes básicos na composição dos circuitos eletrônicos que compõem os osciladores, moduladores, demoduladores e todos os demais módulos integrantes dos dispositivos de transmissão e recepção dos sistemas de comunicação. O objetivo desta seção é apresentar um estudo das características de não linearidade de cada dispositivo eletrônico.

Os dispositivos eletrônicos ativos possuem características não lineares em suas relações entrada-saída. Há diferentes características de não linearidade entre os dispositivos eletrônicos. Neste trabalho serão analisadas as não linearidades classificadas como: linear por partes, lei quadrática, exponencial e diferencial.

#### 2.2.1 CARACTERÍSTICA LINEAR POR PARTES

O dispositivo eletrônico que possui a característica de operação linear por partes é o diodo. Nesta subseção essa característica será analisada e posteriormente, nas seções 3 e 4,

Fonte: FILHO e SARAIVA, 2014

serão apresentados os resultados matemáticos e simulados de um projeto elaborado para verificar a operação não linear do diodo.

No circuito da Figura 5 têm-se um sistema linear por partes, onde a fonte de corrente de saída  $i_2$  é controlada pela tensão de entrada  $v_1$ . Quando  $v_1 > V_0$ ,  $i_2 = G(v_1 > V_0)$ .  $V_0$  é o ponto de interrupção para polarização do sistema e G é a inclinação da reta, definida pela razão das variações da tensão de entrada e da corrente de saída.

Quando  $v_1 \le V_0$ ,  $i_2 = 0$ ; portanto, se

$$
v_1 = V_b + v(t)
$$
 e  $V_b - |v(t)|_{m\land x} > V_0$ ,

onde  $V_b$  é a componente CC e  $v(t)$  é a componente CA do sinal  $v_1$ .

Pode-se então concluir que a operação ocorre completamente ao longo da parte inclinada da característica e é incrementalmente linear. Seno assim, pode-se aplicar o princípio da superposição na componente CA do sinal. Se  $i_2 = I_b + i(t)$ , então  $i(t) = Gv(t)$  (CLARKE e HESS, 1971).

Figura 5- Sistema com característica linear por partes

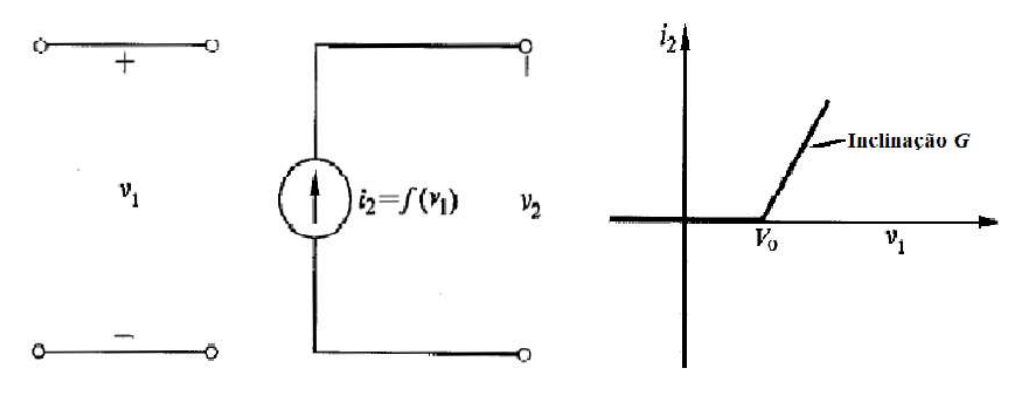

Fonte: CLARKE e HESS, 1971

No cenário em que  $V_b = V_0$ , o circuito encontra-se polarizado no ponto de descontinuidade e, consequentemente, irá operar como um retificador de meia onda ideal. Definindo $v(t) = V_1 \cos \omega t$ , então a corrente de saída do circuito acima será formada por um trem de pulsos de onda senoidal de meio ciclo com amplitude  $I_p = GV_1$ . O sinal de corrente na saída, constituído por um trem de pulsos de meia onda senoidal, é expandido em séries de Fourier como sendo

$$
i_2(t) = \frac{I_p}{\pi} + \frac{I_p}{2}\cos\omega t + \frac{2I_p}{3\pi}\cos 2\omega t - \frac{2I_p}{15\pi}\cos 4\omega t + \dots
$$
 (1)

No caso geral em que o sinal senoidal de entrada é adicionado a uma polarização CC arbitrária, ou seja, quando  $V_b \neq V_0$ , a forma de onda do sinal de saída é uma função da polarização  $V_b$  e da amplitude  $V_1$ . Logo, a equação 1 só é válida para o retificador de meia onda. No caso geral a corrente de saída i<sub>2</sub> assume a forma de um trem de cristas de onda senoidal de amplitude de pico  $I_p = (V_1 - V_x)G$ , em que  $V_x = V_0 - V_b$ . As interrelações entre entrada e saída podem ser observadas na Figura 6, a seguir.

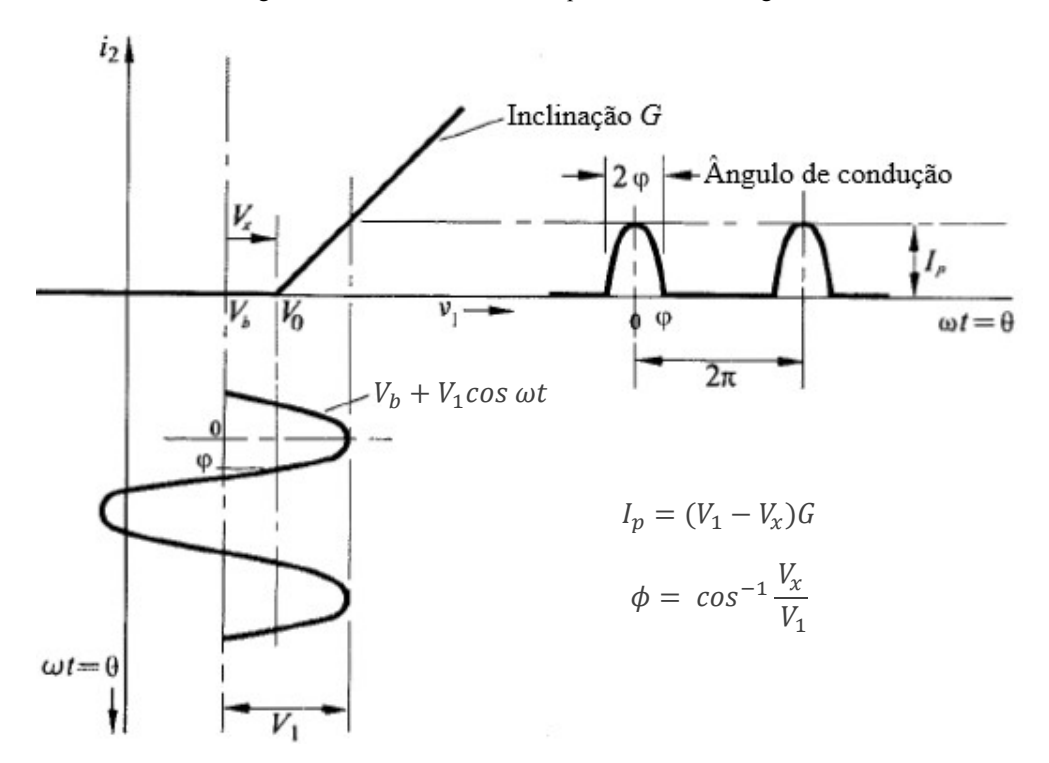

Figura 6- Forma de onda de saída para o circuito da Figura 5

Fonte: CLARKE e HESS, 1971

Como pode ser observado na Figura 6 acima, o sinal  $i_2$  foi traçado vs.  $\omega t$  e não vs. t. Logo, um ciclo completo tem a duração de  $2\pi$  e uma crista de onda senoidal na saída tem a duração de 2 $\phi$ , que é definido como ângulo de condução, onde

$$
\phi = \cos^{-1} \frac{V_x}{V_1}.
$$

Pode ser observado que, para  $V_b \geq V_0 + V_1$ , o ângulo de condução ocupa um ciclo inteiro e a operação ocorre inteiramente na região linear.

No caso em que  $V_b \neq V_0$ , o dispositivo não linear produz uma saída periódica que pode ser expandida em série de Fourier constituída exclusivamente por termos de cosseno. A expressão geral para a expansão em série de Fourier de um trem de cristas senoidais é dada pela equação 2:

$$
i_2 = \sum_{n=0}^{\infty} I_n \cos n\omega t.
$$
 (2)

Com esta equação pode-se determinar as componentes fundamental e harmônicas na saída de um circuito linear por partes que possui na sua entrada um sinal senoidal com um nível CC. Na Figura 7 é observado os valores normalizados para os coeficientes  $I_n$  da equação 2 em função do ângulo de condução e do valor de pico  $I_p$ . O sinal de mais ou menos após o número do coeficiente indica se o coeficiente é positivo ou negativo.

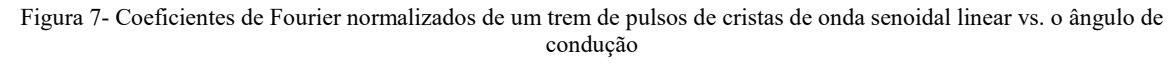

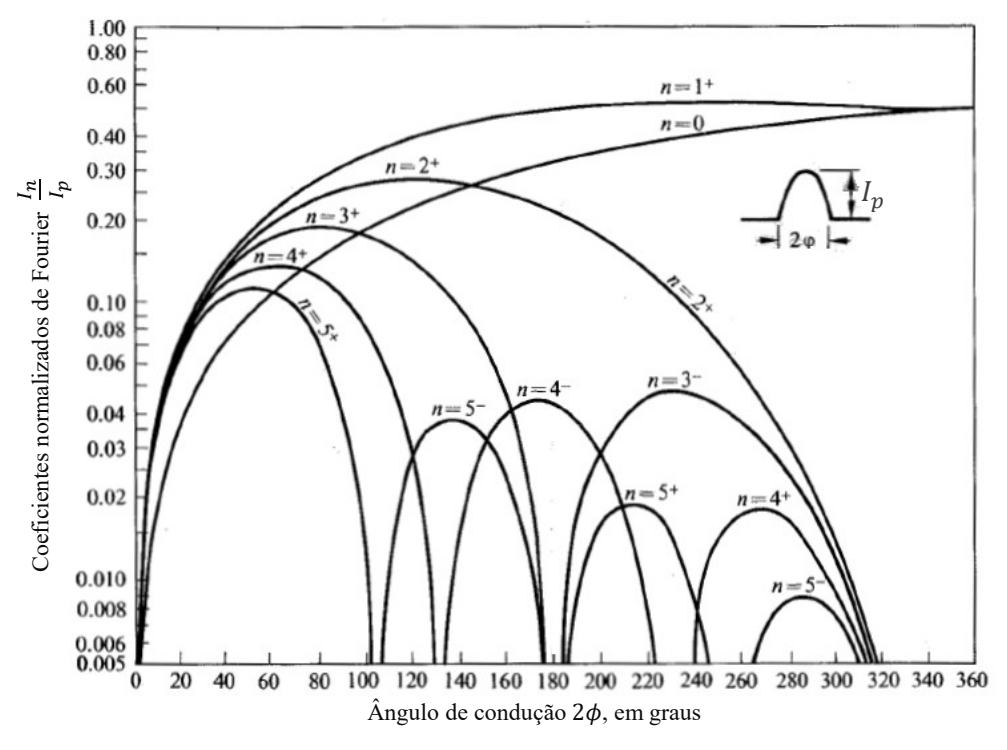

#### Fonte: CLARKE e HESS, 1971

#### 2.2.2 CARACTERÍSTICA QUADRÁTICA

Os dispositivos eletrônicos que possuem a característica de operação quadrática em suas relações tensão de entrada- corrente de saída são os transistores de efeito de campo, JFET ou MOSFET. É importante destacar que tal característica de operação é observada nesses dispositivos apenas quando eles mantêm-se operando com a corrente de dreno constante, ou seja, em sua região de saturação. A equação 3 descreve o comportamento geral de um dispositivo do tipo JFET.

$$
i_D = \begin{cases} I_{DSS} \left( 1 - \frac{v_1}{V_p} \right)^2 & v_1 > V_p \\ 0 & v_1 \le V_p \end{cases}
$$
 (3)

onde  $i<sub>D</sub>$  é a corrente de dreno e será denominada de agora em diante de corrente de saída,  $i<sub>2</sub>$ ;  $I_{DSS}$  é a corrente de dreno do JFET quando a tensão aplicada entre a porta e a fonte  $V_{GS}(v_1)$  é nula e  $V_p$  é a tensão de polarização do dispositivo.

No circuito da Figura 8 tem-se um sistema que descreve o comportamento de um dispositivo não linear de lei quadrática.

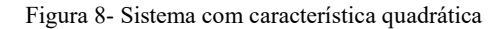

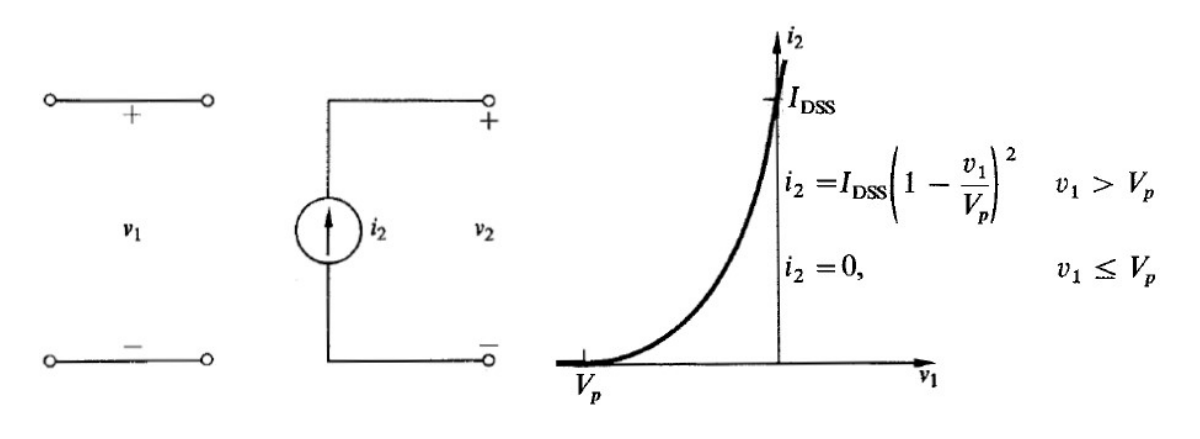

Fonte: CLARKE e HESS, 1971

Para o dispositivo operando em sua região de saturação, a sua relação quadrática de tensão de entrada- corrente de saída que rege o comportamento do transistor de junção resumese à seguinte equação (CLARKE e HESS, 1971):

$$
i_2 = I_{DSS} \left( 1 - \frac{v_1}{V_p} \right)^2 \tag{4}
$$

Se um sinal  $v_1 = V_1 \cos \omega t + V_b$  é aplicado na porta do transistor operando inteiramente em sua região de característica quadrática, então

$$
i_2 = \frac{I_{DSS}}{V_p^2} (V_x^2 - 2V_x V_1 \cos \omega t + V_1^2 \cos^2 \omega t)
$$
\n(5)

onde  $V_x = V_p - V_b$ .

Neste caso, uma expansão da série de Fourier para  $i_2$  possui apenas três termos, que podem ser determinados utilizando a propriedade trigonométrica A  $cos^2 \theta = A/2(1 + cos 2\theta)$ na equação 5. Tem-se que,

$$
i_2 = \frac{I_{DSS}}{V_p^2} \bigg( V_x^2 - 2V_x V_1 \cos \omega t + \frac{V_1^2}{2} + \frac{V_1^2}{2} \cos 2\omega t \bigg).
$$

Simplificando, chega-se ao seguinte resultado

$$
i_2(t) = I_0 + I_1 \cos \omega t + I_2 \cos 2\omega t \tag{6}
$$

onde,

$$
I_0 = \frac{I_{DSS}}{V_p^2} \left( V_x^2 + \frac{V_1^2}{2} \right),
$$
  

$$
I_1 = -2 \frac{I_{DSS}}{V_p^2} V_x V_1,
$$
  

$$
I_2 = \frac{I_{DSS}}{V_p^2} \frac{V_1^2}{2}.
$$

Se  $V_b$  é independente de  $I_0$ , fornecido por uma fonte ideal, então  $I_1$  é uma função linear de  $V_1$  e uma transcondutância média para grandes sinais pode ser definida como

$$
G_m = \frac{I_1}{V_1} = -2 \frac{I_{DSS}}{V_p^2} V_x,
$$

que é independente da tensão do sinal de entrada  $V_1$ . Pode-se determinar a transcondutância para grandes sinais para qualquer tipo de característica, porém a característica quadrática é a única em que  $G_m$  é uma constante. Além disso, a lei quadrática tem a propriedade particular que a transcondutância para pequenos sinais  $g_m$  é igual a transcondutância para grandes sinais  $G_m$ , para um mesmo ponto de operação.

Se o sinal de entrada  $v_1 = V_1 \cos \omega t + V_b$  excede  $V_p$  para além da região quadrática da característica de operação do dispositivo, uma porção do ciclo do sinal de saída não será dado pela equação 4. Em particular, o dispositivo estará desligado em uma parte do ciclo e operando segundo sua lei quadrática na outra parte do ciclo, como pode ser observado na Figura 9. Assim como no caso da característica linear por partes, na característica lei quadrática o ângulo de condução  $2\phi$  é a porção angular do ciclo da corrente de saída  $i_2$  no qual seu valor difere de zero, dado por

$$
2\phi = 2\cos^{-1}\frac{V_x}{V_1}.
$$

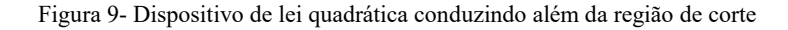

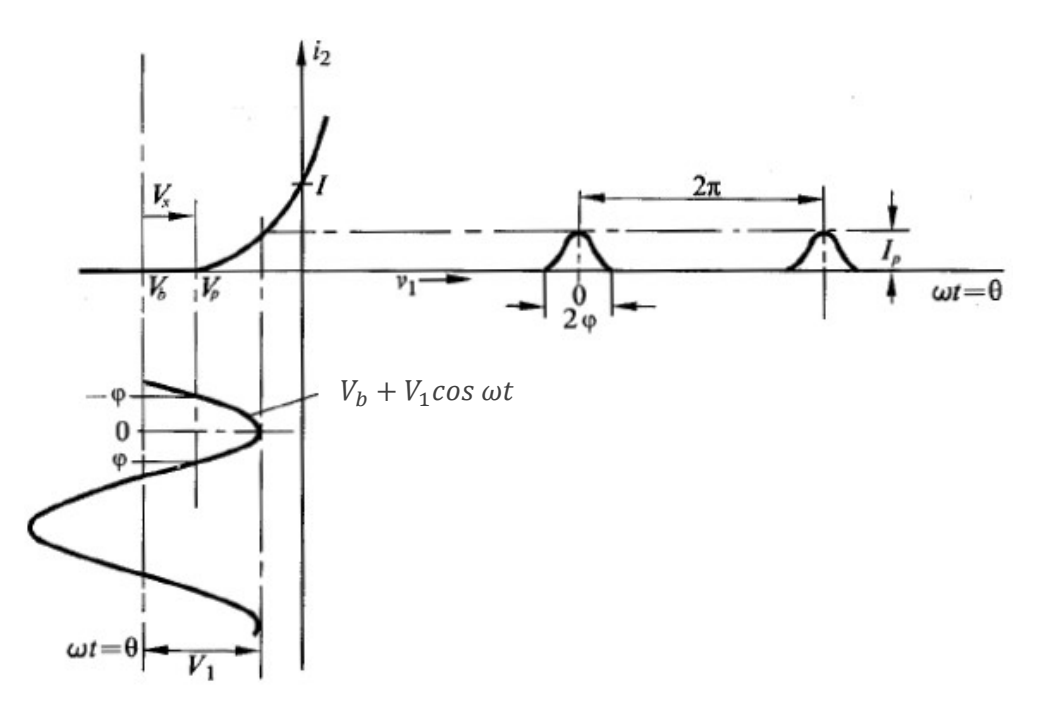

Fonte: CLARKE e HESS, 1971

Pode ser observado na Figura 9 que a corrente de saída é formada por uma sequência periódica de cristas de onda senoidal quadráticas, com amplitude de pico dado por

$$
I_p = \frac{I_{DSS}}{V_p^2} (V_1 - V_x)^2.
$$

Pode ser observado ainda que,  $i_2 = 0$  para  $|\theta| \ge |\phi|$  e para  $|\theta| < |\phi|$ ,  $i_2$  é dada por

$$
i_2(t) = \frac{I_{DSS}}{V_p^2} (V_1 \cos \omega t - V_x)^2
$$

ou equivalentemente,

$$
i_2(t) = I_p \left(\frac{V_1 \cos \omega t - V_x}{V_1 - V_x}\right)^2 = I_p \frac{\cos \omega t - \cos \phi}{1 - \cos \phi} \tag{7}
$$

Sob a perspectiva deste modo de operação, a série de Fourier para  $i_2$  não possui apenas três termos, mas um número infinito de termos. Na Figura 10 os valores normalizados em relação a  $I_p$  dos três primeiros coeficientes da série de Fourier são apresentados em termos do ângulo de condução  $2\phi$ .

Figura 10- Coeficientes normalizados de Fourier de um trem de cristas quadráticas de onda senoidal vs. ângulo de condução

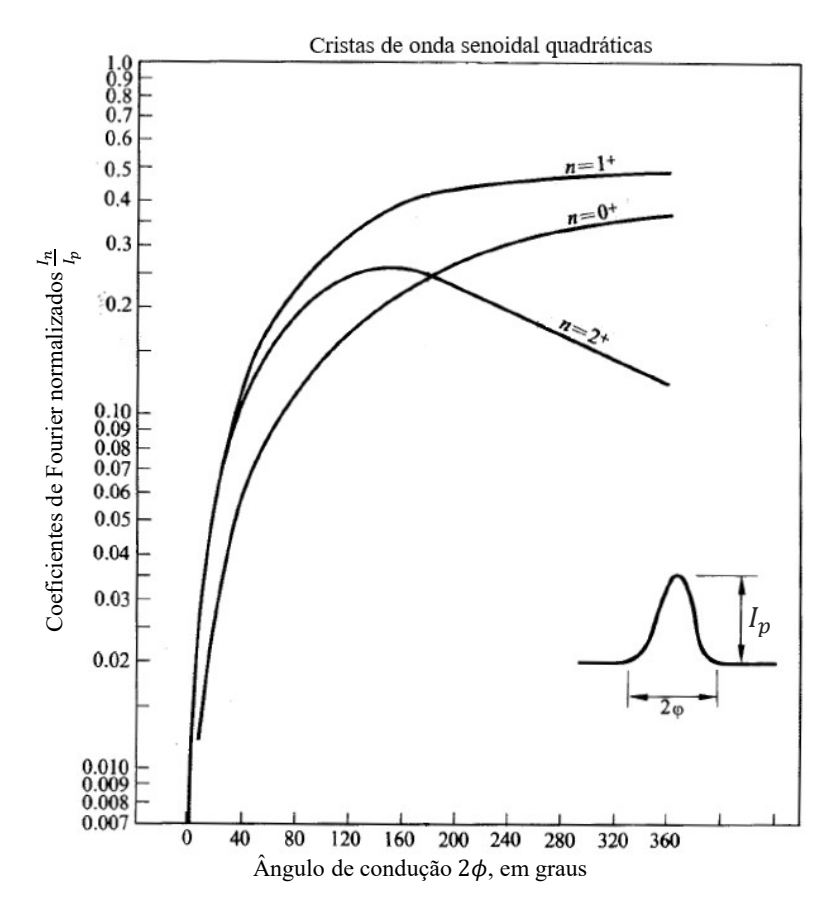

Fonte: CLARKE e HESS, 1971

#### 2.2.3 CARACTERÍSTICA EXPONENCIAL

O dispositivo eletrônico que possui a característica não linear de operação exponencial é o transistor bipolar de junção, TBJ. Uma boa aproximação para a corrente emitida através de um transistor de junção é descrita pela equação 8, que define o comportamento exponencial entre a relação tensão de entrada- corrente de saída.

$$
i_2 = I_S e^{\nu_1 q/kT},\tag{8}
$$

onde  $kT/q$  é aproximadamente 26 mV para  $T = 300 K$ .

O circuito da Figura 11 descreve um sistema com a característica exponencial típica na relação tensão de entrada- corrente de saída.

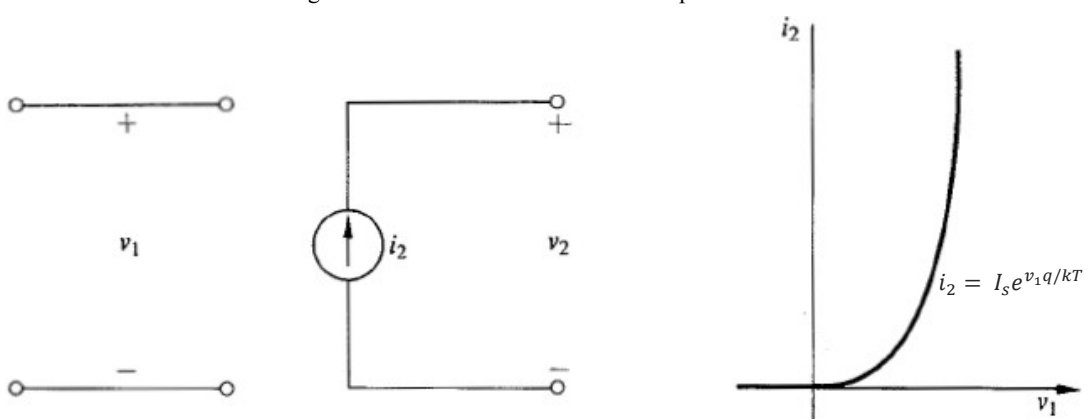

Figura 11- Sistema com característica exponencial

Fonte: CLARKE e HESS, 1971

Se um sinal  $v_1 = v(t) + V_b$  é aplicado na junção base-emissor do transistor, a corrente de coletor é dada por

$$
i_2 = I_S e^{V_b q/kT} e^{\nu(t) q/kT}.
$$

Para valores de  $v(t)$  nos quais  $v(t)q/kT << 1$  ( $v_{be} \ll kT/q$ ), a corrente de saída  $i_2(t)$ que percorre o coletor pode ser aproximada pela expansão em série de truncamento. Esta aproximação corresponde a tomar os dois primeiros termos do desenvolvimento em série de Mac Laurin é válida para  $v_{be}$  menor do que cerca de 10 mV e é referida como aproximação para pequenos sinais, resultando em:

$$
i_2 = I_S e^{V_b q/kT} \left( 1 + \frac{v(t)q}{kT} \right)
$$

24

$$
i_2 = I_{dc} + i(t) \tag{9}
$$

onde  $I_{dc} = I_{S}e^{V_{b}q/k}$   $ei(t) = qI_{dc}v(t)/kT$ . Observa-se que a corrente de coletor é a soma da parte CC e da parte CA. A parcela de corrente CC devido a fonte  $V_b$  é

$$
I_{dc} = I_{S}e^{V_{b}q/kT},
$$

e a parcela de corrente CA devido à fonte  $v(t)$  é

$$
i(t) = qI_{dc} \frac{v(t)}{kT} \therefore i(t) = g_m v(t)
$$

onde,

$$
g_m = \frac{qI_{dc}}{kT}
$$

é a transcondutância para pequenos sinais e é uma função linear da corrente de polarização  $I_{dc}$ .

Se o sinal de entrada  $v_1(t) = V_b + V_1 \cos \omega t$ , então

$$
i_2(t) = I_s e^{qV_b/kT} e^{qV_1 \cos \omega t/kT} = I_s e^{qV_b/kT} e^{x \cos \omega t},
$$

onde  $x = qV_1/kT$ . Para  $\omega t = 0, 2\pi, 4\pi, \dots$ , a corrente  $i_2$  atinge o seu valor de pico  $I_p =$  $I_s e^{qV_b/kT} e^x$ . Portanto, a expressão para  $i_2$  resulta em:

$$
i_2(t) = I_p \frac{e^{x \cos \omega t}}{e^x}.
$$
 (10)

Devido ao fato que a corrente  $i_2$  possui uma natureza exponencial, não é possível definir com exatidão o seu ângulo de condução. Contudo, pode-se definir um ângulo de condução fictício, formado pela porção angular do seu ciclo na qual  $i_2(t)/I_p \ge 0.05$ . O ângulo de condução é definido como  $2\phi$ , em que  $\phi$  é a solução da equação

$$
\frac{e^{x\cos\omega t}}{e^x}=0.05
$$

ou,

$$
\phi = \cos^{-1}\left(1 + \frac{\ln 0.05}{x}\right) \tag{11}
$$

25

A corrente  $i_2(t)$  pode, ainda, ser expandida em uma série de Fourier, da forma

$$
i_2(t) = \sum_{n=0}^{\infty} C_n \cos n\omega t,
$$

onde,

$$
C_0 = \frac{I_p}{e^x} \left( \frac{1}{2\pi} \int_{-\pi}^{\pi} e^{x \cos \theta} d\theta \right) = \frac{I_p}{e^x} I_0(x),\tag{12}
$$

$$
C_n = \frac{2I_p}{e^x} \left( \frac{1}{2\pi} \int_{-\pi}^{\pi} e^{x \cos \theta} \cos n\theta \, d\theta \right) = \frac{2I_p}{e^x} I_n(x),\tag{13}
$$

e  $I_n(x)$  é uma função de Bessel modificada de ordem n e argumento x.

Nota-se que o coeficiente  $C_0$  representa a componente CC da corrente  $i_2$ , ou seja

$$
C_0 = \frac{I_p}{e^x} I_0(x) = I_{dc}.
$$
 (14)

Reescrevendo  $i_2$  em função de  $I_{dc}$ , tem-se

$$
i_2(t) = I_{dc} \left[ 1 + \sum_{n=1}^{\infty} \frac{2I_n(x)}{I_0(x)} \cos n\omega t \right].
$$
 (15)

Na tabela 1 estão inseridos os resultados dos coeficientes obtidos a partir da função de Bessel modificada  $I_n(x)$  versus x.

| $\mathcal{X}$ | $2I_1(x)$<br>$I_0(x)$ | $2I_2(x)$<br>$I_0(x)$ | $2I_3(x)$<br>$I_0(x)$ | $I_2(x)$<br>$I_1(x)$ |
|---------------|-----------------------|-----------------------|-----------------------|----------------------|
| 0,0           | 0,0                   | 0,0                   | 0,0                   | 0,0                  |
| 0,1           | 0.0                   | 0,0024                |                       | 0,024                |
| 0,5           | 0,0999                | 0,0600                | 0,0050                | 0,124                |
| 1,0           | 0,8928                | 0,2144                | 0,0350                | 0,240                |
| 2,0           | 1,3955                | 0,6045                | 0,1866                | 0,433                |
| 3,0           | 1,6200                | 0,9200                | 0,3933                | 0,568                |
| 5,0           | 1,7868                | 1,2853                | 0,7585                | 0,719                |
| 7,0           | 1,8511                | 1,4711                | 1,0104                | 0,795                |
| 10,0          | 1,8972                | 1,6206                | 1,2490                | 0,854                |
| 14,0          | 1,9272                | 1,7247                | 1,4344                | 0,895                |
| 20,0          | 1,9493                | 1,8051                | 1,5883                | 0,926                |

Tabela 1- Tabulação da razão entre os coeficientes da função Bessel modificada versus x

#### Fonte: CLARKE e HESS, 1971

Para pequenos valores de x,  $I_0(x) \to 1$ ,  $I_1(x) \to x/2$  e  $I_n(x) \to 0$ . Quando x se aproxima de zero,

$$
i_2(t) \approx I_{dc}(1 + x\cos\omega t) = I_{dc} + g_m V_1 \cos\omega t.
$$
 (16)

Para grandes valores de *x*,  $I_0(x)$  se aproxima de  $e^x/\sqrt{2\pi x}$ . Portanto, da equação 14, a relação entre a componente CC da corrente e a corrente de pico para  $x \geq 3$  é dado por

$$
I_p \approx I_{dc} \sqrt{2\pi x}.
$$

Quando um dispositivo com característica exponencial é seguido por um filtro passa faixa de grande seletividade, que permite selecionar apenas a componente fundamental da corrente  $i_2(t)$ , é conveniente definir uma transcondutância fundamental para grandes sinais  $G_m(x)$ , a qual é uma função da amplitude do sinal de entrada

$$
G_m(x) = \frac{I_1}{V_1} = \frac{I_{dc}}{V_1} \frac{2I_1(x)}{I_0(x)} = \frac{qI_{dc}}{kT} \frac{2I_1(x)}{xI_0(x)}.
$$
 (17)

Sabendo disso, a tensão  $v_2(t)$  obtida na saída pode ser escrita como

$$
v_2(t) = -G_m(x)V_1R_T \cos \omega t, \qquad (18)
$$

onde  $R_T$  é a resistência elétrica do circuito de faixa estreita. Se  $I_{dc}$  é independente de  $V_1$ , então

$$
\frac{qI_{dc}}{kT}=g_m.
$$

Portanto,  $G_m(x)$  dado pela equação 17 se resume a

$$
G_m(x) = g_m \frac{2I_1(x)}{xI_0(x)}.
$$
 (19)

O resultado obtido acima é um caso específico quando existe um filtro de banda estreita na saída do transistor que permite a passagem apenas da componente fundamental, filtrando todas as outras componentes harmônicas. Na tabela 2 são apresentados uma série de valores para  $G_m(x)/g_m = 2I_1(x)/xI_0(x)$  em função de  $x$  e um gráfico com esses resultados é construído e pode ser observado na Figura 12.

| $\boldsymbol{\mathcal{X}}$ | $2I_1(x)$ $G_m(x)$<br>$xI_0(x)$<br>$g_m$ |  |  |
|----------------------------|------------------------------------------|--|--|
| 0,0                        | 1,0                                      |  |  |
| 0,2                        | 0,995                                    |  |  |
| 0,5                        | 0,970                                    |  |  |
| 1,0                        | 0,893                                    |  |  |
| 2,0                        | 0,698                                    |  |  |
| 3,0                        | 0,540                                    |  |  |
| 4,0                        | 0,432                                    |  |  |
| 5,0                        | 0,357                                    |  |  |
| 6,0                        | 0,304                                    |  |  |
| 7,0                        | 0,264                                    |  |  |
| 8,0                        | 0,234                                    |  |  |
| 9,0                        | 0,210                                    |  |  |
| 10,0                       | 0,190                                    |  |  |
| 15,0                       | 0,129                                    |  |  |
| 20,0                       | 0,0975                                   |  |  |

Tabela 2- Tabulação de  $2I_1(x)/xI_0(x)$  versus x

Fonte: CLARKE e HESS, 1971

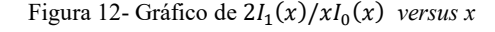

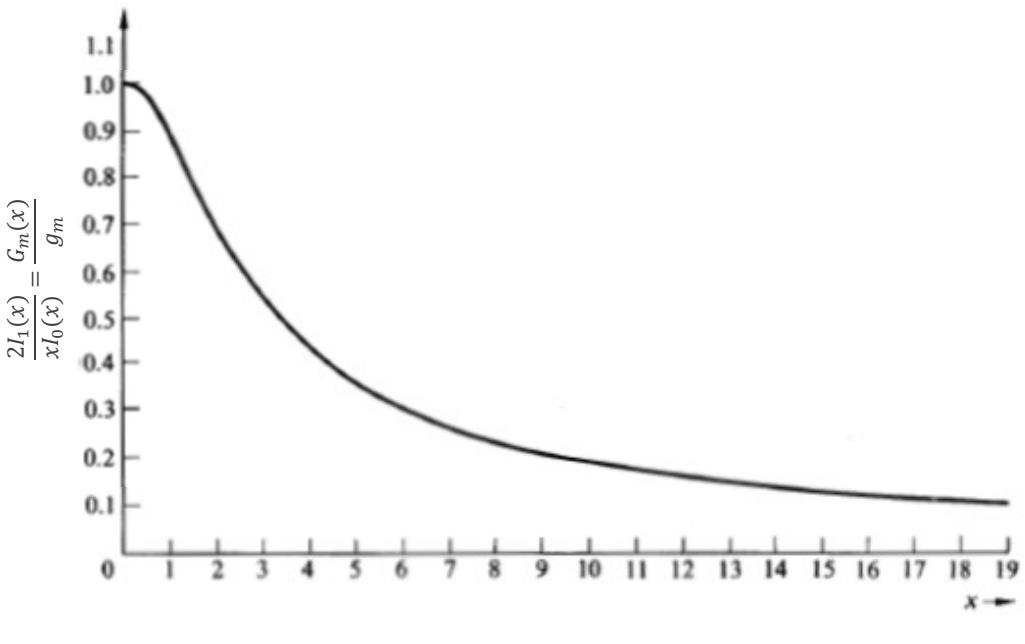

Fonte: CLARKE e HESS, 1971

#### 2.2.4 CARACTERÍSTICA DIFERENCIAL

A característica diferencial pode ser observada quando um par de transistores regidos pela característica exponencial, descrita pela equação 8, são conectados na configuração diferencial de forma que a corrente total de emissor,  $I_k$ , é fornecida por uma fonte de corrente constante. A configuração diferencial pode ser obtida a partir da conexão dos transistores como apresentado no circuito da Figura 13.

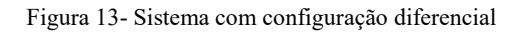

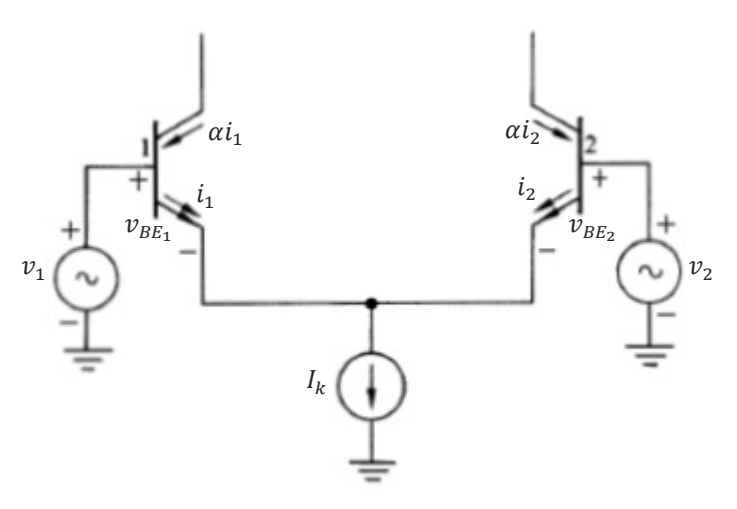

Fonte: CLARKE e HESS, 1971

A partir da relação exponencial analisada na subseção anterior, pode-se obter uma expressão para a característica de não linearidade do circuito conectado diferencialmente. Sabe-se que

$$
i_1 = I_{S1} e^{\nu_{BE1} q/kT}, \quad i_2 = I_{S2} e^{\nu_{BE2} q/kT}, \tag{20}
$$

e

$$
v_{BE1}-v_{BE2}=v_1-v_2.
$$

Se ambos os transistores são integrados em um mesmo *chip* e possuem o mesmo tamanho e construção, então pode-se definir  $I_{S1} = I_{S2}$  e, portanto

$$
\frac{i_1}{i_2} = e^{(v_1 - v_2)q/kT}.
$$

Sabendo que  $i_1 + i_2 = I_k$ , obtém-se

$$
i_1 = \frac{I_k}{1 + e^{-z}}, \qquad i_2 = \frac{I_k}{1 + e^{z}}, \tag{21}
$$

onde  $z = (v_1 - v_2)q/kT$ .

Para o circuito anterior operando em torno do seu ponto de simetria, em  $z = 0$ , a componente CC em qualquer corrente permanece em  $I_k/2$ , para sinais de entrada simétricos. Além disso, se os sinais de entrada ( $v_1 - v_2$ ) são periódicos, os harmônicos pares não são gerados na saída.

Em torno do ponto  $I_k/2$  as correntes  $i_1$  e  $i_2$  possuem simetria ímpar, portanto

$$
i_2 - \frac{I_k}{2} \equiv -i(z) = \frac{I_k}{2} \left( \frac{1 - e^z}{1 + e^z} \right) = -\frac{I_k}{2} \tanh \frac{z}{2},
$$

onde pode ser observado que  $i(z) = -i(-z)$ . Com o resultado anterior, pode-se escrever  $i_1$  e  $i_2$  de uma forma alternativa

$$
\frac{i_1}{I_k} = \frac{1}{2} \Big( 1 + \tanh\frac{z}{2} \Big), \qquad \frac{i_2}{I_k} = \frac{1}{2} \Big( 1 - \tanh\frac{z}{2} \Big).
$$

Para valores de  $z \ll 1$ , ou equivalentemente, para  $|v_1 - v_2| \ll 26 \, \text{mV}$ , pode-se aproximar  $tanh(z/2)$  por  $z/2$ , obtendo

$$
i_2 = \frac{I_k}{2} \left( 1 - \frac{z}{2} \right) = \frac{I_k}{2} - \frac{g_{in}}{2} (v_1 - v_2),
$$

e

$$
i_1 = \frac{I_k}{2} \left( 1 + \frac{z}{2} \right) = \frac{I_k}{2} + \frac{g_{in}}{2} (v_1 - v_2),
$$

onde  $g_{in} = qI_k/2kT$  é a condutância para pequenos sinais observada através do emissor de qualquer um dos dois transistores com a base aterrada e com uma corrente de emissor igual a  $I_k/2$ . Além disso, a transcondutância para pequenos sinais é dada por

$$
g_m = \frac{\alpha g_{in}}{2} \tag{22}
$$

em que  $\alpha$  é a razão entre as correntes de coletor e emissor.

Para o caso em que  $v_1 - v_2 = V_1 \cos \omega t$  e, novamente,  $x = qV_1/kT$ , têm-se que

$$
i_1 = \frac{l_k}{2} + i
$$
 e  $i_2 = \frac{l_k}{2} - i$  (23)

onde,

$$
i(t) = \frac{l_k}{2} \tanh\left(\frac{x}{2} \cos \omega t\right)
$$

e sua expansão em série de Fourier, sem a presença de harmônicos pares, é escrita na forma

$$
i(t) = I_1 \cos \omega t + I_3 \cos 3\omega t + I_5 \cos 5\omega t + ...
$$
  
\n
$$
i(t) = I_k \sum_{n=1}^{\infty} a_{2n-1}(x) \cos(2n-1)\omega t,
$$
 (24)

onde i(t) é a corrente fluindo pelo coletor de qualquer um dos dois transistores da configuração diferencial. Os coeficientes da série de Fourier são definidos como

$$
a_n(x) = \frac{1}{\pi} \int_{-\pi}^{\pi} \left[ \frac{1}{2} \tanh\left(\frac{x}{2} \cos \theta\right) \right] \cos n\theta \, d\theta = \frac{I_n}{I_k}.\tag{25}
$$

31

A tabela 3 apresenta os valores dos coeficientes  $a_n(x) = I_n/I_k$  em função de x para os três primeiros termos da série de Fourier.

| $\mathcal{X}$ | $a_1(x) = I_1/I_k$ | $a_3(x) = I_3/I_k$ | $a_5(x) = I_5/I_k$ |
|---------------|--------------------|--------------------|--------------------|
| 0,0           | 0,0000             | 0,0000             | 0,0000             |
| 0,5           | 0,1231             |                    |                    |
| 1,0           | 0,2356             | $-0,0046$          |                    |
| 1,5           | 0,3305             | $-0,0136$          |                    |
| 2,0           | 0,4058             | $-0,0271$          |                    |
| 2,5           | 0,4631             | $-0,0435$          | 0,00226            |
| 3,0           | 0,5054             | $-0,0611$          | 0,0097             |
| 4,0           | 0,5586             |                    |                    |
| 5,0           | 0,5877             | $-0,1214$          | 0,0355             |
| 7,0           | 0,6112             | $-0,1571$          | 0,0575             |
| 10,0          | 0,6257             | $-0,1827$          | 0,0831             |
| $\infty$      | 0,6366             | $-0,2122$          | 0,1273             |

Tabela 3- Tabulação de  $I_n/I_k$  versus x, para n= 1, 3, 5

Fonte: CLARKE e HESS, 1971

Semelhantemente ao realizado nas características não lineares anteriores, é conveniente definir a transcondutância fundamental para grandes sinais quando um filtro banda estreita que extrai a componente fundamental é colocado no coletor de qualquer um dos transistores da conexão diferencial. A transcondutância fundamental para grandes sinais  $G_m(x)$  pode ser definida como sendo:

$$
G_m(x) = \frac{\alpha I_1}{V_1} = \frac{\alpha q I_k}{kT} \frac{I_1}{x I_k} = 2\alpha g_{in} \frac{a_1(x)}{x} = g_m \frac{4a_1(x)}{x}.
$$
 (26)

Neste caso, a tensão de saída  $v<sub>T</sub>$  do circuito banda estreita com um alto fator de qualidade sintonizado na componente fundamental é dada por

$$
v_T(t) = G_m(x)V_1R_L \cos \omega t, \qquad (27)
$$

onde  $R_L$  é a resistência ôhmica do circuito banda estreita.

Um gráfico de  $4a_1(x)/x = G_m(x)/g_m$  é apresentado na Figura 14, a seguir.

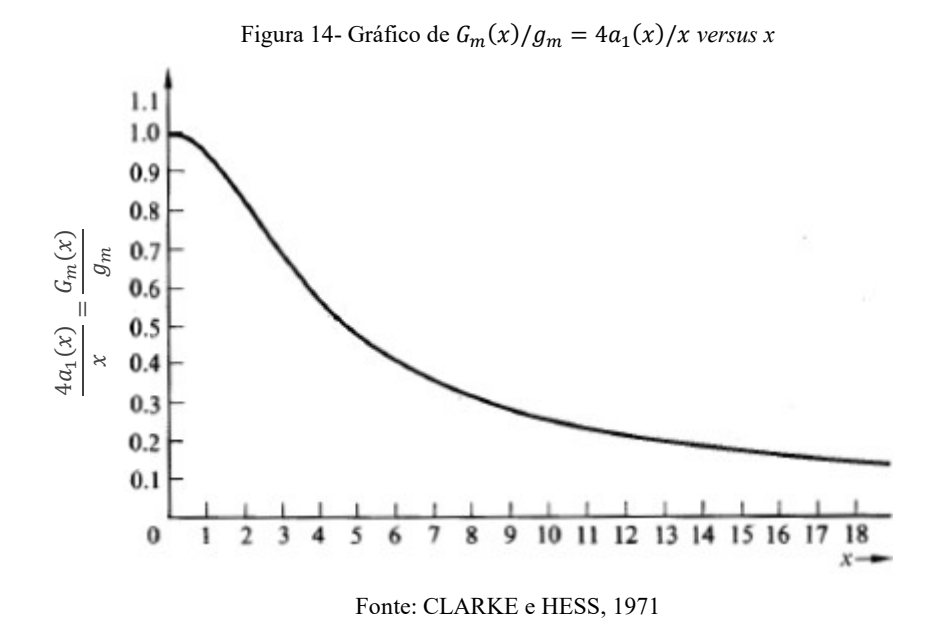

#### 2.3 OSCILADORES SENOIDAIS

Os osciladores senoidais estão presentes tanto no transmissor, quanto no receptor de um sistema de comunicação. No transmissor, ele tem a função de gerar o sinal senoidal chamado de onda portadora sobre a qual é feita a transmissão do sinal contendo a informação. A portadora facilita a transmissão da mensagem através do meio físico e adequa a frequência do sinal aos sistemas de comunicação. No receptor, o oscilador local em conjunto com o misturador translada em frequência o sinal de entrada para uma faixa em torno de uma frequência intermediária.

Para manter a oscilação senoidal, um circuito oscilador precisa ter um par de polos complexos conjugados na metade direita do plano complexo quando energizado em t=0. Quando estes polos complexos são excitados por um ruído térmico, dão origem a um sinal de tensão senoidal com um envelope de crescimento exponencial. Se o circuito foi projetado para manter uma determinada amplitude da oscilação senoidal, então com o decorrer do crescimento da amplitude com o envelope exponencial, os polos complexos vão se movendo em direção ao eixo imaginário e quando a amplitude predeterminada é alcançada, os polos alcançam o eixo imaginário e a amplitude constante da oscilação de saída é mantida.

Portanto, os requisitos mínimos para construir um oscilador senoidal consiste de um par de polos complexos conjugados no semiplano direito, que determina a frequência de oscilação, e um mecanismo para mover estes polos em direção ao eixo imaginário, este mecanismo determina a amplitude de oscilação no estado estacionário.

Neste trabalho, serão analisados dois tipos de osciladores abordados no livro Communication Circuits Analysis and Design: oscilador autolimitado com transistor único e oscilador autolimitado com par diferencial.

#### 2.3.1 OSCILADOR AUTOLIMITADO COM TRANSISTOR ÚNICO

O circuito exibido na Figura 15 trata-se de um oscilador autolimitado com transistor único. Este oscilador possui um transformador capacitivo com derivação e é denominado de oscilador Colpitts.

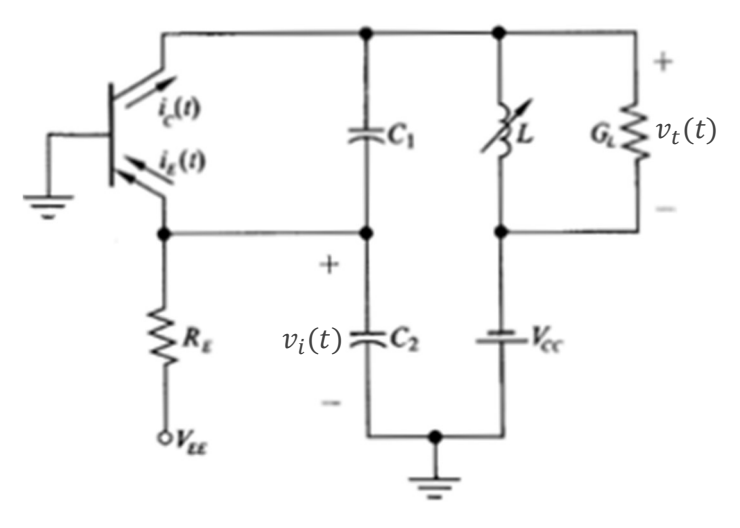

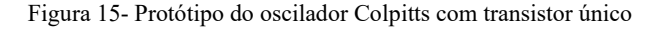

Fonte: CLARKE e HESS, 1971

O valor quiescente da corrente de emissor é dado por

$$
I_{EQ} = \frac{V_{EE} - V_{BEQ}}{R_E} = \frac{V_{\lambda}}{R_E},
$$
\n(28)

onde  $V_{BEO} \approx 0.65 V$  para um transistor de silício. A condutância de pequenos sinais de entrada é dada por

$$
g_{inQ} = \frac{qI_{EQ}}{kT},
$$

e a transcondutância de pequenos sinais tem a forma

$$
g_{mQ} = \alpha g_{inQ}.\tag{29}
$$

Para determinar qual a amplitude de estabilização,  $V_t$ , da tensão  $v_t(t)$  do coletor, presume-se que o coletor não está saturado e que o  $Q_T$  do circuito passivo é suficientemente alto de forma que, para uma operação em grande sinal, a segunda e demais harmônicas de  $v_i(t)$ e  $v_t(t)$  são negligenciáveis e , por isso, o transformador capacitivo pode ser substituído por seu modelo ideal de transformador, como é visto na Figura 16.

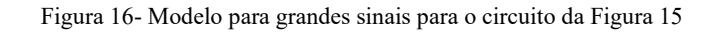

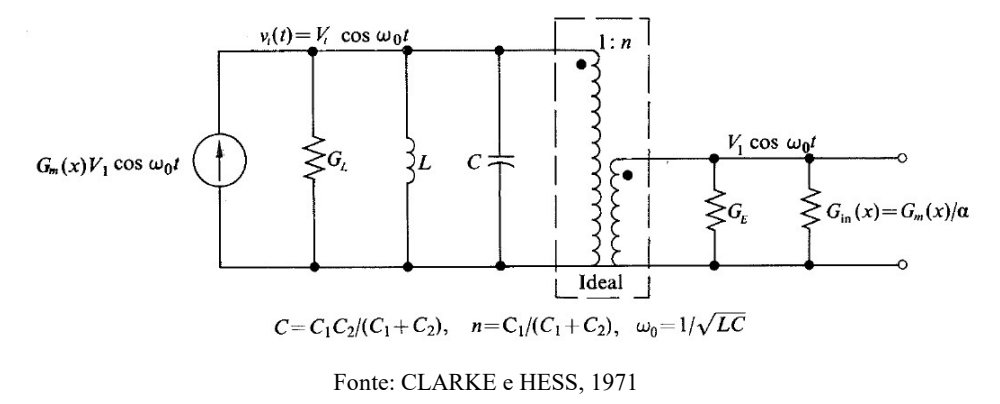

onde,

$$
C = \frac{C_1 C_2}{C_1 + C_2};
$$

$$
\omega_0 = \frac{1}{\sqrt{LC}};
$$

$$
n = \frac{C_1}{C_1 + C_2};
$$

Operando com grande sinal,

$$
v_t(t) = V_t \cos \omega_0 t
$$

$$
v_i(t) = V_1 \cos \omega_0 t + V_{dc}
$$

onde  $V_1 = nV_t$  e  $V_{dc}$  é a tensão média de emissor-base.

A transcondutância  $G_m(x)$  é dada por
$$
G_m(x) = \frac{G_L + n^2 G_E}{n(1 - n/\alpha)}
$$

ou

$$
\frac{G_m(x)}{g_{mQ}} = \frac{G_L + n^2 G_E}{g_{mQ} n (1 - n/\alpha)}.
$$
\n(30)

Considerando que o fator de qualidade  $Q_T$  do circuito RLC é suficientemente grande ao ponto de garantir a tensão de saída senoidal e n muito pequeno, ou seja:  $Q_T \gg 10$  e  $n \ll 1$ , a equação acima pode ser simplificada e torna-se:

$$
\frac{G_m(x)}{g_{mQ}} \approx \frac{G_L}{g_{mQ}n}.\tag{31}
$$

Garantindo que  $Q_T \gg 10$ ,  $n \ll 1$  e ambos os sinais  $v_t(t)$  e  $v_i(t)$  sejam senoidais, o modelo da Figura 16 é valido. Um gráfico de  $G_m(x)/g_{mQ}$  em função de x, exibido na Figura 17, ajuda a determinar um valor aproximado de  $x$  e, consequentemente, o valor da amplitude  $V_1$  do sinal senoidal  $v_1(t)$ .

Figura 17- Gráfico de  $G_m(x)/g_{mq}$  em função de x, para diferentes  $V_\lambda$ 

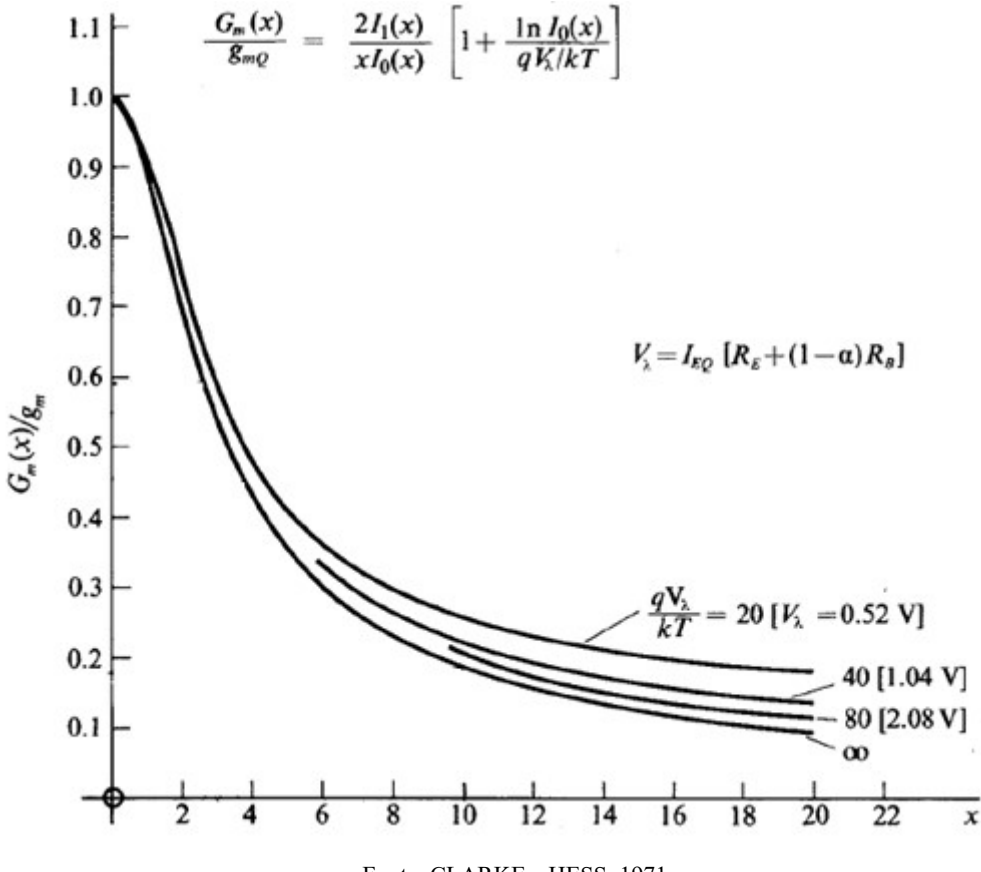

Fonte: CLARKE e HESS, 1971

Como o objetivo de um oscilador é gerar um sinal senoidal, é desejável saber o quanto o sinal gerado é próximo de um sinal senoidal puro, para isso é comum fazer uma análise da distorção harmônica total do sinal de saída e verificar se tal distorção está dentro do limite de tolerância estipulado ao projetar o oscilador. Para obter uma expressão da distorção harmônica total para  $v_t(t)$ , deve-se assumir que as distorções de  $v_t(t)$  e  $v_i(t)$  sejam suficientemente pequenas de modo que a corrente  $i_E(t)$  observada no circuito da Figura 15 tome a forma observada anteriormente na característica exponencial, pela equação 15:

$$
i_E(t) = I_{E0} \left[ 1 + \sum_{n=1}^{\infty} \frac{2I_n(x)}{I_0(x)} \cos n\omega_0 t \right].
$$

Pode-se então substituir o transistor por uma fonte de corrente  $i_E(t)$  e espelhá-la através do transformador capacitivo para obter o modelo do circuito da Figura 16. Para este circuito, a amplitude da componente fundamental e da k-ésima harmônica para  $v_t(t)$  são:

$$
V_{t_1} = \frac{\alpha I_{E0} \left(1 - \frac{n}{\alpha}\right) \frac{2I_1(x)}{I_0(x)}}{G_L + n^2 G_E}, \quad V_{t_k} = \frac{k \alpha I_{E0} \left(1 - \frac{n}{\alpha}\right) \frac{2I_k(x)}{I_0(x)}}{\omega_0 C (k^2 - 1)}.
$$

Sabendo disso e levando em conta que para  $n \ll 1$ ,  $G_L n^2 G_E \approx G_L$ , encontra-se a expressão da distorção harmônica total de  $v_t(t)$ , pela definição de distorção harmônica total:

$$
THD = \sqrt{\sum_{k=2}^{\infty} \left(\frac{V_{t_k}}{V_{t_1}}\right)^2} \approx \frac{G_L}{\omega_0 C} \sqrt{\sum_{k=2}^{\infty} \left(\frac{k}{k^2 - 1}\right)^2 \left[\frac{I_k(x)}{I_1(x)}\right]^2} \approx \frac{D(x)}{Q_T},\tag{32}
$$

onde

$$
Q_T = \frac{\omega_0 C}{G_L} = \omega_0 R_L C
$$

e

$$
D(x) = \sqrt{\sum_{k=2}^{\infty} \left(\frac{k}{k^2 - 1}\right)^2 \left[\frac{I_k(x)}{I_1(x)}\right]^2}
$$

Na Figura 18 está presente o gráfico de  $D(x)$  em função de x, ou seja, da amplitude do sinal  $v_1(t)$ . Além disso, são exibidos termos usuais significantes de  $D(x)$  em relação a x.

Figura18- Gráfico de  $D(x)$  em função de x

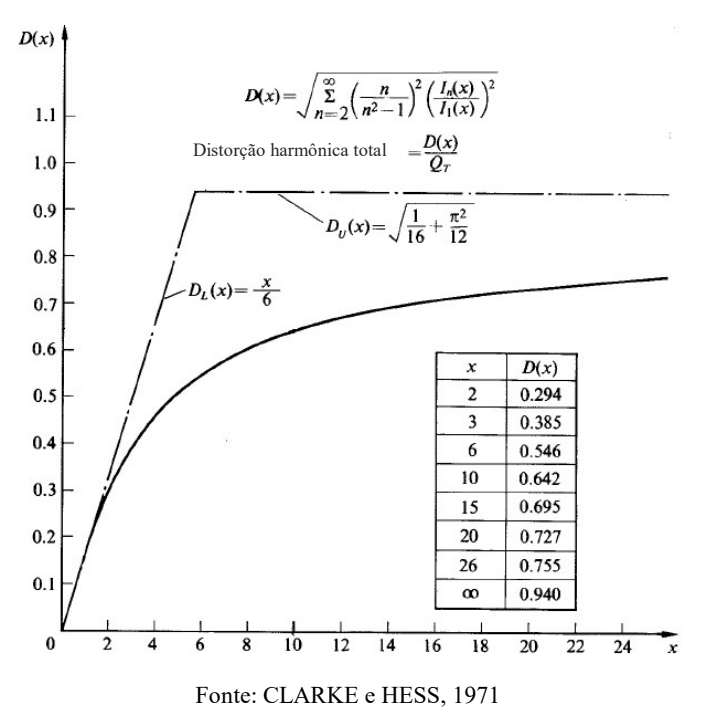

Levando em consideração o que foi comentado anteriormente, pode-se projetar um oscilador senoidal partindo de seus requisitos de distorção máxima permitida. Como por exemplo: Se um oscilador se estabiliza com  $x = 10$  ( $V_1 = 250$ mV), então pela Figura 18 a  $THD = 0.642/Q_T$ . Consequentemente,  $Q_T$  precisa ser maior que 64,2 para manter a distorção harmônica abaixo de 1%.

#### 2.3.2 OSCILADOR AUTOLIMITADO COM PAR DIFERENCIAL

O par diferencial pode ser empregado em vez do transistor único como elemento ativo, o resultado é um oscilador autolimitado em amplitude com par diferencial semelhante ao que é mostrado na Figura 19.

Utilizar a configuração par diferencial resulta em duas vantagens

- 1) A saída senoidal  $v_0(t)$  pode ser obtida no coletor do transistor 1 localizado externamente à malha de realimentação, ao escolher  $Z_L$  como sendo um circuito RLC em paralelo. Consequentemente, variações na carga têm pouco efeito na frequência ou amplitude das oscilações, desde que o transistor não sature.
- 2) Para um dado valor de fator de qualidade  $Q_T$  do circuito RLC  $Z_L$ , a distorção harmônica total é muito menor que a apresentada na configuração de transistor único pois, como observado anteriormente na seção 2.2.4, a configuração com par diferencial possui a característica de excluir as componentes harmônicas pares. Além disso, apresenta menores valores de amplitude das harmônicas presentes no seu coletor, dado um sinal senoidal na entrada.

Figura 19- Oscilador com par diferencial com transformador acoplado

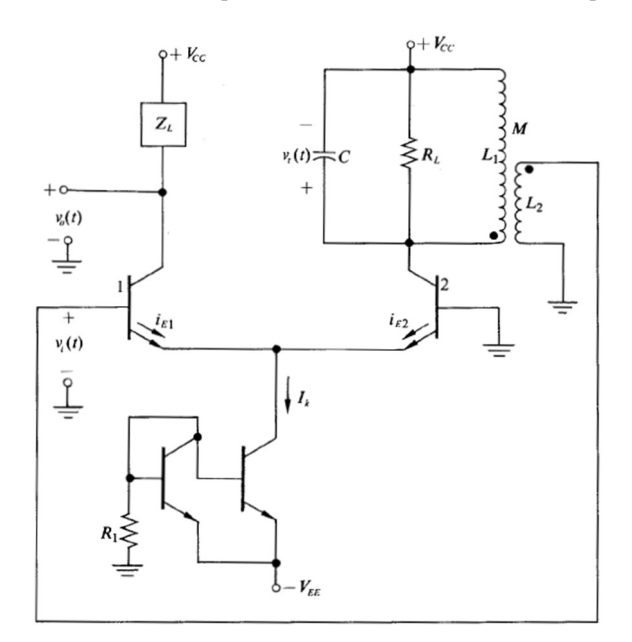

Fonte: CLARKE e HESS, 1971

Para determinar uma expressão de  $v_t(t)$ , é preciso determinar um modelo para grandes sinais para o oscilador com par diferencial. Semelhantemente ao realizado para o oscilador de transistor único da seção anterior, o modelo para grandes sinais da Figura 20 é construído. Este modelo é uma representação válida para o circuito oscilador da Figura 19 ao garantir-se que os transistores não estão saturados, além de garantir as seguintes condições:

$$
Q_T \approx \omega_0 C / G_L > 10,
$$

$$
n=\frac{M}{L_1}\ll 1.
$$

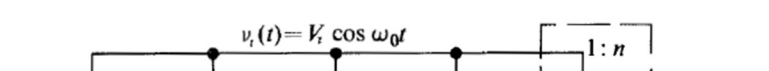

Figura 20- Modelo para grandes sinais para o circuito da Figura 19

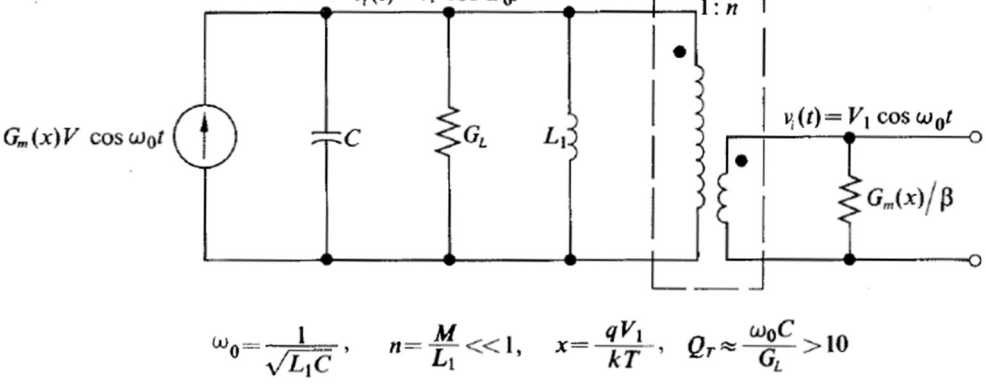

Fonte: CLARKE e HESS, 1971

Tendo esse modelo como referência, a oscilação do sinal de saída em radianos é  $\omega_0 = 1/\sqrt{L_1 C}$ e estabiliza com valores de  $x$  para o qual

$$
\frac{G_m(x)}{g_m} = \frac{4a_1(x)}{x} = \frac{G_L}{g_m n (1 - n/\beta)} \approx \frac{G_L}{g_m n}.
$$

Para este caso, x pode ser encontrado graficamente ao traçar o gráfico de  $G_L/g_m n(1 - n/\beta)$ pela curva da Figura 14. Sabendo o valor de x, obtém-se  $V_1 = kT x/q$  e  $V_t = V_1/n$ .

Para o oscilador com par diferencial, a distorção harmônica total é encontrada por métodos similares aos utilizados para o oscilador com transistor único, sendo definida da forma

$$
THD \approx \frac{D(x)}{Q_T}.
$$

Um gráfico de D(x) em função de x é apresentado na Figura 21, onde

$$
D(x) = \sqrt{\sum_{n=2}^{\infty} \left[ \frac{2n-1}{(2n-1)^2 - 1} \right]^2 \left[ \frac{a_{2n-1}(x)}{a_1(x)} \right]^2}
$$

e os coeficientes  $a_n$  são determinados como detalhado na seção 2.2.4.

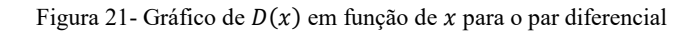

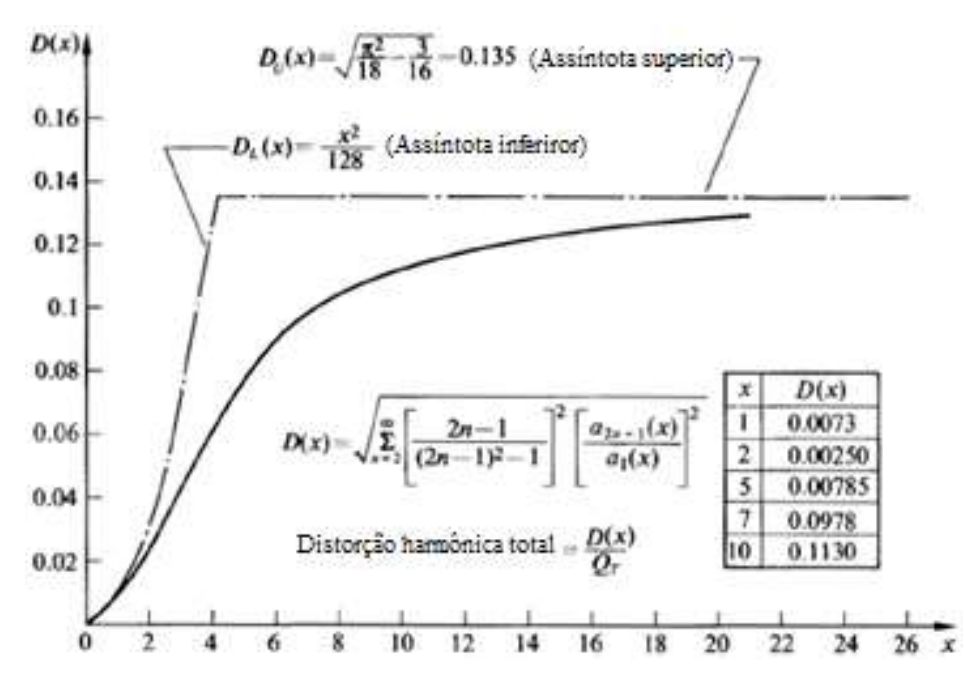

Fonte: CLARKE e HESS, 1971

## 2.4 MISTURADORES

Em 1918, Edwin H. Armstrong inventou o receptor de rádio super-heteródino. Até hoje, quase todos os receptores de rádio são deste tipo. Trata-se de um sistema que possibilita misturar diferentes frequências, com base em uma referência que está acima do sinal de entrada, valor chamado de intermediário (CARVALHO e BADINHAN, 2011).

Nos receptores super-heteródinos, o misturador e o oscilador local devem ser projetados para rastrear todos os circuitos na frente do misturador. Os misturadores geram ruído e contém não linearidades provenientes do dispositivo ativo que podem gerar distorções indesejadas que devem ser controladas. Como os amplificadores geram menos ruído que os misturadores, podese contornar esse problema com um ou mais estágios de amplificação RF na frente do misturador.

O misturador é um circuito que está presente tanto no módulo de transmissão, quanto no módulo de recepção. Ele converte o sinal uma frequência intermediária (FI) para RF (no transmissor) ou converte de RF para uma frequência intermediária (no receptor), multiplicandoo por uma frequência de referência gerada pelo oscilador local.

Sua operação é baseada no princípio de que a multiplicação de duas formas de ondas senoidais produz novas componentes nas frequências soma e diferença. Utiliza-se a identidade trigonométrica que expande o produto de dois cossenos, o primeiro com a frequência da portadora e o segundo com a frequência do oscilador local, gerando, assim uma soma de cossenos, um com a frequência soma ( $f_{OL} + f_0$ ) e outro com a frequência diferença ( $f_{OL} - f_0$ ):

$$
[a(t)\cos At][b(t)\cos Bt] = \frac{a(t)b(t)}{2}[\cos(A-B)t + \cos(A+B)t].\tag{33}
$$

Sendo assim, analisando pelo receptor, considerando que  $a(t) cos(At)$  é o sinal mensagem recebido pela antena e  $b(t) cos(Bt)$  é o sinal senoidal gerado pelo oscilador local e considerando ainda que o circuito amplificador IF esteja sintonizado na frequência A-B radianos, então o sinal de saída IF será uma versão traduzida em frequência do sinal de entrada.

Dois misturadores muito utilizados são o de transistor de efeito de campo simples e o de transistor bipolar de junção. Em ambos os casos, aplica-se o sinal de entrada e as tensões do oscilador local de modo que eles efetivamente se adicionem à tensão de polarização CC para produzir a tensão total da porta-fonte ou da base-emissor. Na saída do dispositivo não linear, o sinal se torna a soma e as diferença de frequências desejadas. As próximas seções tratam de algumas técnicas para analisar circuitos não lineares como misturadores.

## 2.4.1 MISTURADOR COM FET

Se um transistor FET de junção ou MOS é polarizado de modo que ele permaneça em sua região de corrente constante (região de saturação), então a corrente de saída (corrente no dreno do transistor) se relaciona com a tensão porta-fonte pela lei quadrática.

Para um dispositivo FET de junção de canal N:

$$
i_D = I_{DSS} \left[ 1 - \frac{v_1(t) + v_2(t) + V_{GS}}{V_p} \right]^2 \tag{34}
$$

Onde  $v_{GS} = v_1 + v_2 + V_{GS}$ ,  $v_1$  e  $v_2$  são os sinais do oscilador local e entrada RF respectivamente, e  $V_{GS}$  é a tensão CC de polarização de porta-fonte. A Figura 22 ilustra uma configuração possível para o misturador FET, onde ambos os sinais estão aplicados na porta do circuito.

Figura 22- Misturador FET com ambos os sinais aplicados na porta do transistor

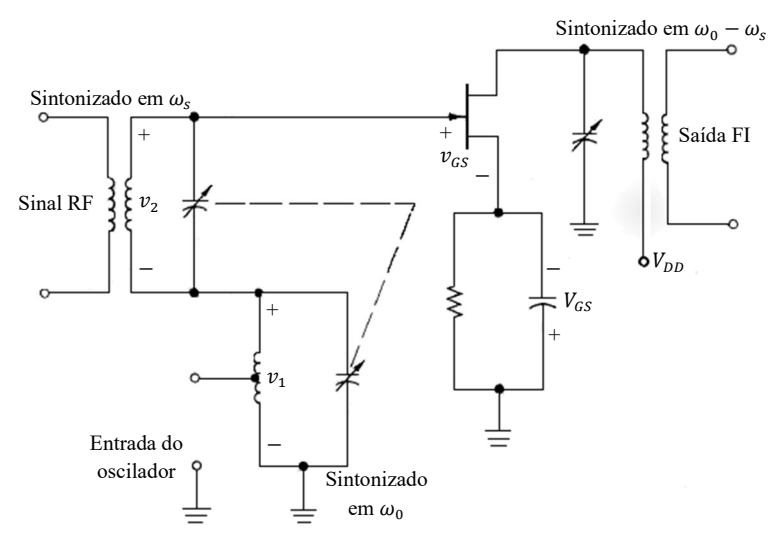

Fonte: CLARKE e HESS, 1971

Rearranjando, encontra-se

$$
i_D = k (v_{GS} - V_p)^2
$$

onde  $k = I_{DSS}/V_p^2$ .

Então, a corrente de dreno é dada por

$$
i_D = k(V_{GS} + v_1 + v_2 - V_p)^2
$$

ou

$$
i_D = k(V_x + v_1 + v_2)^2
$$

onde  $V_x = V_{GS} - V_n$ .

Os sinais na entrada do misturador aplicados na porta do JFET são  $v_1(t)$  =  $V_1 \cos(\omega_0 t) V$  e  $v_2 = v_s(t) \cos(\omega_s t) V$ . Expandindo a equação 4, têm-se

$$
i_D = k(V_x^2 + v_1^2 + v_2^2 + 2V_xv_1 + 2V_xv_2 + 2v_1v_2).
$$

Pode-se então usar um filtro centrado na frequência correspondente à multiplicação dos sinais de entrada  $v_1$  e  $v_2$ , restando na saída do misturador apenas o último termo da expressão anterior

$$
i_D = k 2 v_1 v_2.
$$

Sendo  $v_1$  e  $v_2$  sinais cossenoidais, pode-se usar a propriedade trigonométrica da multiplicação dos cossenos. Considerando que  $v_s(t) = V_s$ , obtém-se o seguinte resultado

$$
i_D = kV_1V_s[\cos(\omega_0 + \omega_s)t + \cos(\omega_0 - \omega_s)t].
$$

Na saída do misturador, é desejado um sinal que tenha a frequência igual a subtração dos sinais de entrada, então o filtro de faixa estreita deve estar sintonizado na frequência  $\omega_0$  –  $\omega_s = 1/\sqrt{LC}$ . Finalmente, a corrente na saída é descrita por

$$
i_D = kV_1V_s \cos(\omega_0 - \omega_s) t.
$$

e a tensão na saída do misturador é dada por

$$
v_o = [V_{DD} + I_D R_L \cos(\omega_1 - \omega_2)t] \text{ V}
$$

onde  $I_D = kV_1V_s$ .

Se considerado que após a filtragem IF da corrente de saída permaneça apenas a componente de frequência nas proximidades de  $\omega_0 - \omega_s$ , pode-se definir uma transcondutância de conversão de grande sinal,  $G_c$ , como sendo a razão entre a corrente de saída na frequência da diferença e a tensão do sinal de entrada. Na equação seguinte é apresentada a transcondutância de conversão de  $\omega_s$  para  $\omega_0-\omega_s$  e também a transcondutância para grandes sinais.

$$
G_C = \frac{I_{DSS}}{V_p^2} V_1, \quad G_m = \frac{2I_{DSS}}{V_p^2} (V_p - V_{GS})
$$
\n(35)

Se o dispositivo é polarizado entre  $V_p$  e zero e se  $V_1 \gg |v_s(t)|$ , então o  $G_c$  máximo obtido é ¼ de  $g_m$  avaliado em  $V_{GS} = 0$  ou a metade de  $G_m = g_m$  para um valor de polarização de  $V_{GS} =$  $V_p/2$ .

#### 2.4.2 MISTURADOR COM TBJ

A característica da corrente em um TBJ segue a característica exponencial. Se dois sinais variantes no tempo  $v_1(t)$  e  $v_2(t)$  forem aplicados através de um TBJ, a sua corrente de emissor será dada por

$$
i_E(t) = I_{ES}e^{V_{dc}q/kT}e^{v_1(t)q/kT}e^{v_2q/kT}.
$$
\n(36)

Na Figura 23 é visto uma possível configuração de misturador com transistor bipolar de junção, com um sinal aplicado na base e outro no emissor.

Figura 23- Misturador com TBJ com um sinal aplicado na base e outro no emissor

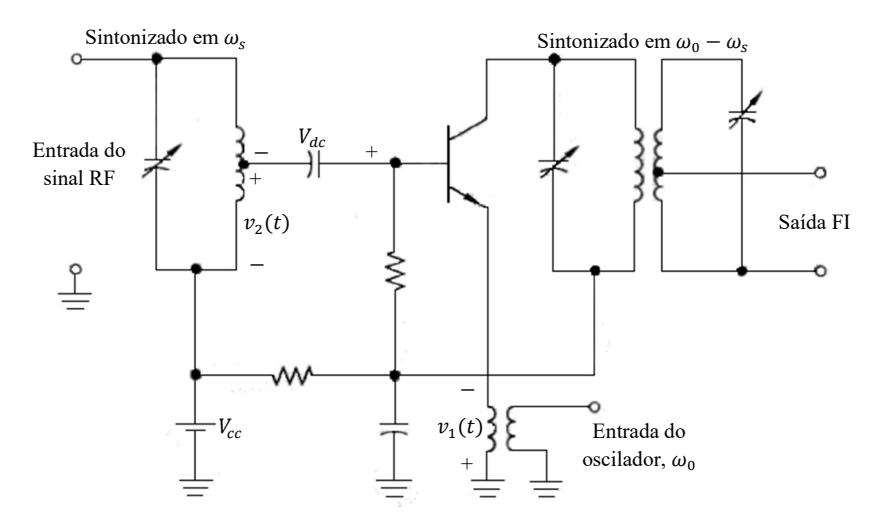

Fonte: CLARKE e HESS, 1971

$$
\text{Se } v_1(t) = V_1 \cos \omega_0 t, v_2(t) = v_s(t) \cos \omega_s t, x = V_1 q / kT \text{ e } y(t) = v_s(t) q / kT, \text{ então}
$$
\n
$$
i_E(t) = \left[ I_{ES} e^{V_{dc} q / kT} \right] \left[ I_0(x) + 2 \sum_{1}^{\infty} I_n(x) \cos n\omega_0 t \right] \left[ I_0(y) + 2 \sum_{1}^{\infty} I_n(y) \cos n\omega_s t \right].
$$

Expandindo a multiplicação anterior, tem-se

$$
i_E(t) = [I_{ES}e^{V_{dc}q/kT}][I_0(y)I_0(x) + 2I_0(x)I_1(y) \cos \omega_s t + 2I_0(y)I_1(x) \cos \omega_0 t
$$
  
+ 4I\_1(x)I\_1(y) [\cos \omega\_s t + \cos \omega\_0 t] +...]

de onde pode ser tirado que

$$
I_{dc} = I_{ES}e^{V_{dc}q/kT} I_0(y)I_0(x),
$$
  
\n
$$
I_{\omega_s} = 2I_{dc} \frac{I_1(y)}{I_0(y)},
$$
  
\n
$$
I_{\omega_0} = 2I_{dc} \frac{I_1(x)}{I_0(x)},
$$
  
\n
$$
I_{\omega_0 - \omega_s} = 2I_{dc} \frac{I_1(x)}{I_0(x)} \frac{I_1(y)}{I_0(y)}.
$$

Sabendo disso, e considerando que é desejado na saída do misturador apenas a diferença entre os sinais, um filtro é colocado na saída sintonizado na frequência  $\omega_0 - \omega_s$  de forma a obter apenas a componente  $I_{\omega_0-\omega_s}$ .

# 2.5 MODULAÇÃO E DEMODULAÇÃO AM

### 2.5.1 MODULAÇÃO EM AMPLITUDE

Quando deseja-se transmitir um sinal de informação por um meio físico, como o ar, é utilizada uma antena, cujo comprimento está associado ao comprimento de onda. Para realizar a transmissão de um sinal de frequência 20 kHz, é preciso ter uma antena de aproximadamente 3,5 km de comprimento, procedimento que é inviável. Partindo desse princípio, a solução encontrada foi associar o sinal que se deseja transmitir a um sinal de frequência alta (portadora). Dessa maneira, o comprimento final da antena terá dimensões possíveis de serem implementadas (CARVALHO e BADINHAN, 2011).

Para modular um sinal em amplitude é preciso realizar a translação de frequência do sinal informação para a frequência da portadora, alterando a amplitude do sinal da portadora. Uma portadora modulada em amplitude típica tem a forma

$$
v(t) = A[1 + mf(t)]\cos(\omega_0 t + \theta_0) = g(t)\cos(\omega_0 t + \theta_0)
$$
\n(37)

onde A é a amplitude da portadora, m é o índice de modulação, que caracteriza a sensibilidade da amplitude do modulador responsável pela geração do sinal modulado  $v(t)$ ,  $f(t)$  é o sinal mensagem, onde

$$
|f(t)|_{max} = 1 e \overline{f(t)} = 0,
$$

 $\omega_0$  é a frequência da portadora,  $\theta_0$  é o ângulo de fase, que normalmente é escolhido como sendo igual a zero, e  $g(t) = A[1 + mf(t)]$  é a função envelope da onda AM.

Na modulação em amplitude, a informação contida no sinal mensagem  $f(t)$  está apenas no envelope, que é definido como a amplitude do sinal  $v(t)$ , ou seja  $g(t)$ . A Figura 24 exibe o caso em que  $g(t) \ge 0$  em qualquer instante de tempo, ou equivalentemente para  $m \le 1$ , no qual g(t) forma o envelope superior de  $v(t)$ , e -g(t) forma o envelope inferior de v(t). Essa configuração é conhecida como AM normal, ou modulação do tipo AM-DSB (sigla em inglês de amplitude modulada com duas bandas laterais).

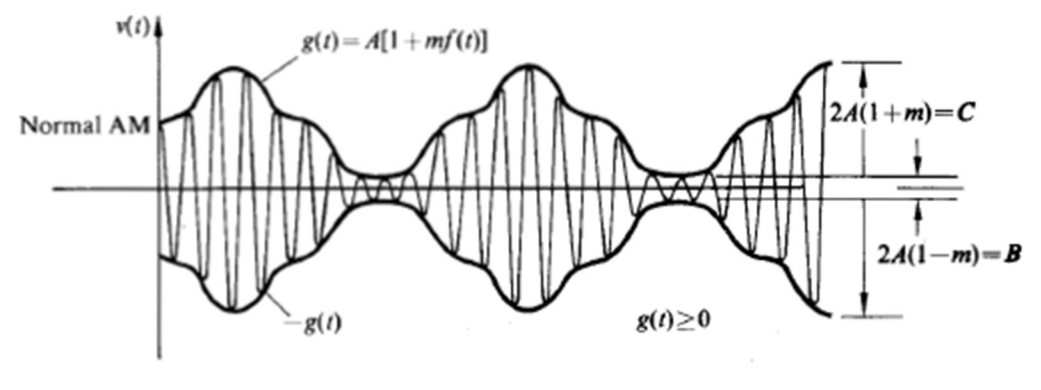

Figura 24- Sinal AM típico para o qual  $g(t) \ge 0$  para qualquer instante de tempo

Fonte: CLARKE e HESS, 1971

Por outro lado, para o caso em que  $g(t)$  não permanece positivo para qualquer instante de tempo, a onda portadora se torna sobremodulada, resultando em inversões de fase da portadora sempre que  $g(t)$  cruzar o zero. A onda modulada, então, apresenta uma distorção do envelope, como mostrado na Figura 25, onde  $|g(t)| e - |g(t)|$  formam o envelope superior e inferior de  $v(t)$ , respectivamente.

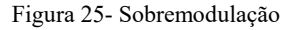

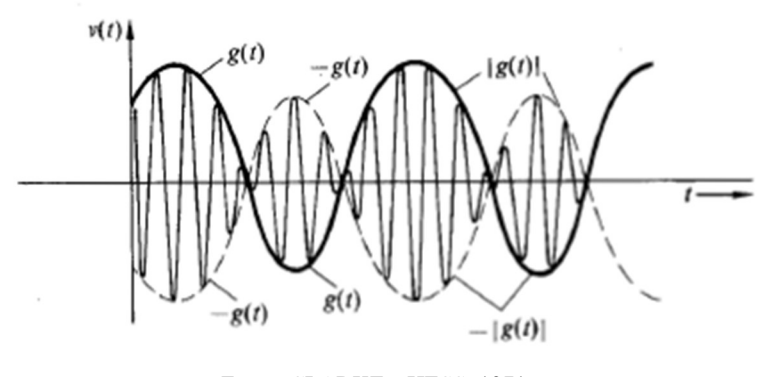

Fonte: CLARKE e HESS, 1971

Desde que as condições da modulação AM normal sejam satisfeitas, a demodulação é feita utilizando um detector de envelope, o qual é definido como um dispositivo cuja saída acompanha o envelope da onda AM que atua como sinal de entrada (HAYKIN e MOHER, 2009).Como será visto na seção 2.5.2, o sinal do tipo AM normal é o único que pode ser demodulado por demoduladores (ou detectores) de envoltória simples. Em todos os outros casos é empregada a detecção síncrona, que é muito mais complexa.

A descrição no domínio da frequência do sinal AM é realizada utilizando a transformada de Fourier  $V(\omega)$  de  $v(t)$ . A partir da equação 37 é possível determinar a transformada de Fourier, ou espectro da onda AM v(t), como sendo

$$
V(\omega) = \frac{A}{2} [G(\omega + \omega_0) + G(\omega - \omega_0)],
$$

onde  $G(\omega) = A[2\pi\delta(\omega) + mF(\omega)]$  é a transformada de Fourier de  $g(t)$  e  $F(\omega)$  é a transformada de Fourier de  $f(t)$ , chamada de espectro de mensagem (HAYKIN e MOHER, 2009). Um esboço de  $|V(\omega)|$  em função de  $\omega$  é apresentado na Figura 26, para o caso em que  $F(\omega)$  e, por sua vez,  $G(\omega)$  são limitados em banda por  $\omega_m < \omega_0$ . A porção do espectro situada acima de  $\omega_0$  é chamada de banda lateral superior de  $V(\omega)$ , enquanto a porção situada abaixo de  $\omega_0$  e acima de  $\omega = 0$  é chamada de banda lateral inferior de  $V(\omega)$ .

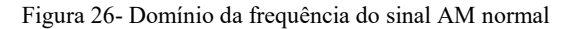

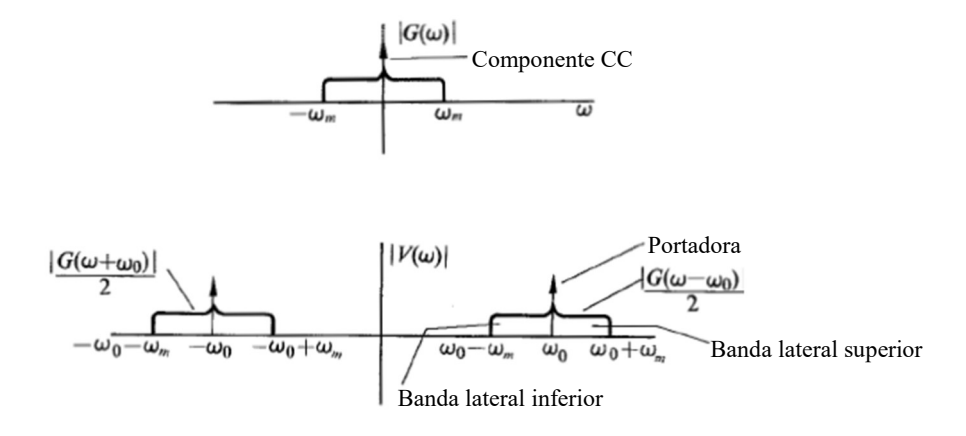

Fonte: CLARKE e HESS, 1971

Na prática, a onda AM  $s(t)$  é uma onda de tensão ou corrente. Em qualquer um dos casos, a potência média entregue em um resistor de 1 ohm por  $s(t)$  é composta pelas componentes:

Potência da portadora = 
$$
\frac{1}{2}A^2
$$
  
Potência da modulante =  $\frac{1}{2}A^2m^2\overline{f^2(t)}$ 

e  $f^2(t)$  representa o valor médio quadrático de  $f(t)$ . É evidente que, se  $|f(t)| \leq 1$ , então  $\overline{f^2(t)} \leq 1$ , portanto a potência da portadora é sempre maior ou igual à potência da modulante.

Por causa da grande quantidade de potência da portadora, que não carrega nenhuma informação a ser transmitida em um sinal AM-DSB, a portadora às vezes é removida antes de transmitir o sinal AM. O resultado é um sinal AM com portadora suprimida (também conhecido como AM-DSB/SC, sigla em inglês de modulação em amplitude com duas bandas laterais e portadora suprimida), da forma

$$
v(t) = Amf(t)cos\omega_0 t
$$

$$
v(t) = g(t)cos\omega_0 t
$$

onde  $g(t) = Amf(t)$  e  $g(t) = 0$ . No domínio do tempo, um sinal AM com portadora suprimida tem a forma mostrada na Figura 25, enquanto que no domínio da frequência o espectro se diferencia do mostrado na Figura 24 apenas pelos impulsos em  $\pm \omega_0$  que estão ausentes. O preço que deve ser pago pela potência reduzida no transmissor é o aumento da complexidade do receptor.

A modulação em amplitude pode ser feita utilizando diferentes técnicas. Modular  $\cos\omega_0 t$  por g(t) para obter o sinal AM

$$
v(t) = g(t) \cos{(\omega_0 t)} = A[1 + mf(t)] \cos{(\omega_0 t)}
$$

pode ser feito usando um dos métodos de modulação listados a seguir:

- Multiplicação analógica,
- Modulação chopper,
- Modulação com dispositivo não-linear, ou
- Modulação direta com circuito sintonizado.

Neste relatório serão analisadas as duas primeiras técnicas, a primeira técnica gera um sinal AM normal (AM-DSB) e a segunda técnica gera um sinal AM com portadora suprimida (AM-DSB/SC).

Modulação Analógica

A modulação analógica, ou multiplicação, pode ser obtida com qualquer dispositivo que possui a característica de ter a saída,  $v_0(t)$ , diretamente proporcional à sua entrada,  $v_1(t)$  e  $v_2(t)$ . Tem-se

$$
v_0(t) = K v_1(t) v_2(t).
$$

Se  $v_1(t) = cos\omega_0 t$  e  $v_2(t) = g(t)$ , então  $v_0(t) = kg(t)cos\omega_0 t$ , a onda AM normal desejada. O modulador analógico pode ser projetado utilizando dois dispositivos com a característica quadrática, como os transistores FET, como observado na Figura 27 abaixo.

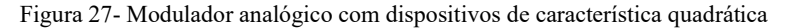

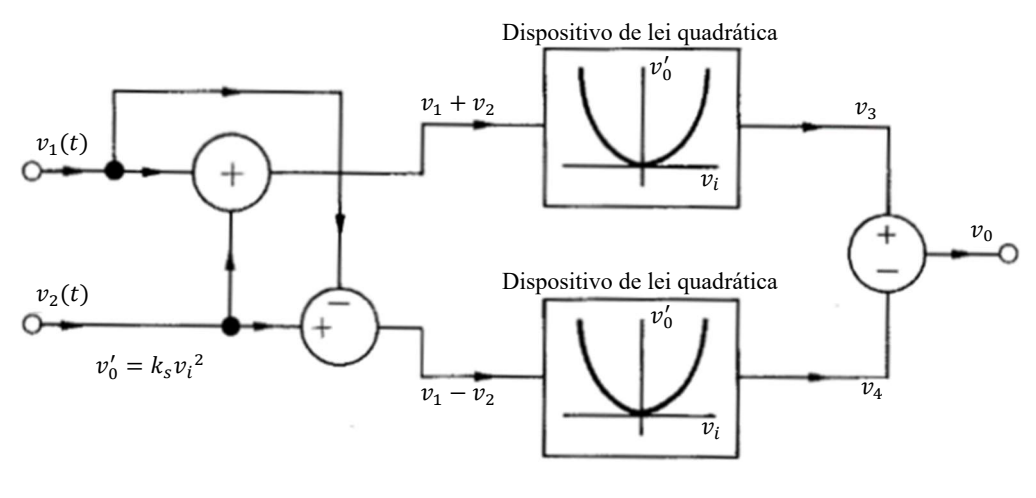

Fonte: CLARKE e HESS, 1971

Tomando a configuração acima e considerando que o dispositivo está operando exclusivamente em sua região de característica quadrática, pode-se determinar que:

$$
v_3(t) = K_s (v_1(t) + v_2(t))^2 = K_s (v_1(t)^2 + 2v_1(t)v_2(t) + v_2(t)^2),
$$
  

$$
v_4(t) = K_s (v_1(t) - v_2(t))^2 = K_s (v_1(t)^2 - 2v_1(t)v_2(t) + v_2(t)^2),
$$

a saída do sistema, ou seja, a saída do modulador analógico, é dada por

$$
v_0(t) = K_s(v_3(t) - v_4(t)) = 4K_s v_1(t)v_2(t).
$$
\n(38)

## • Modulação Chopper

A modulação Chopper é obtida ao chavear o sinal g(t) na frequência da portadora e aplicar o sinal resultante a um filtro passa faixa centrado na frequência da portadora. O chaveamento é controlado pela portadora  $cos(\omega_0 t)$ , em que a chave conduz quando  $cos(\omega_0 t) \ge 0$  e bloqueia quando  $cos(\omega_0 t) < 0$ . O circuito com a chave pode ser observado na Figura 28, a seguir.

Figura 28- Circuito modulador Chopper

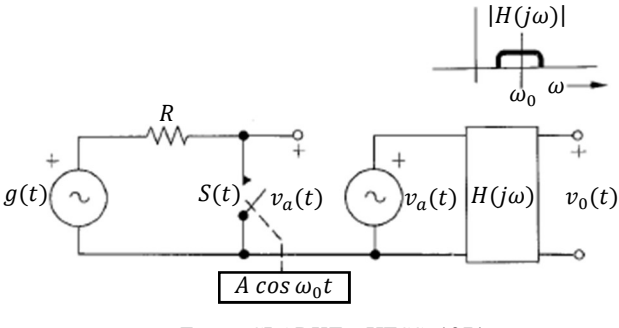

Fonte: CLARKE e HESS, 1971

Figura 29- Formas de onda do sinal modulante  $g(t)$ , sinal após o chaveamento  $v_a(t)$  e sinal modulado  $v_0(t)$ 

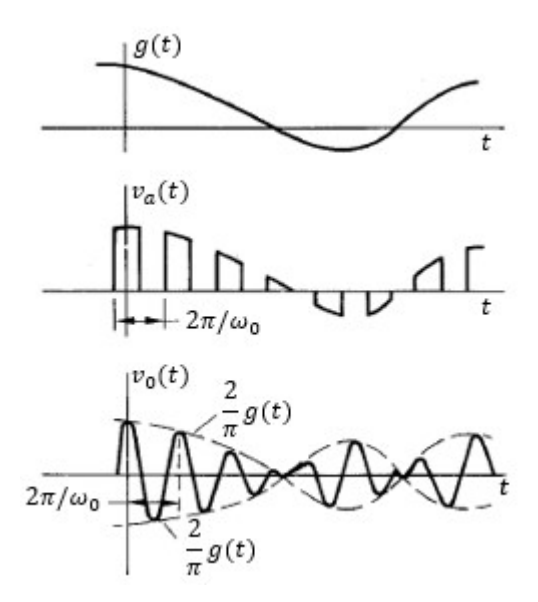

Fonte: CLARKE e HESS, 1971

pode-se escrever  $v_a(t)$  na forma

$$
v_a(t) = g(t)S(t)
$$

onde  $S(t)$  é a função de chaveamento com as propriedades

$$
S(t) = \begin{cases} 1, & \cos \omega_0 t \ge 0, \\ 0, & \cos \omega_0 t < 0. \end{cases}
$$

Portanto,  $S(t)$  é uma função quadrática com amplitude unitária que pode ser expandida em séries de Fourier, resultando em

$$
S(t) = \frac{1}{2} + \frac{2}{\pi} \cos \omega_0 t - \frac{2}{3\pi} \cos 3\omega_0 t + \cdots
$$
 (39)

Nota-se, então, que  $v_a(t)$  é a superposição de ondas AM centradas em  $\omega_0$ , 3 $\omega_0$ , 5 $\omega_0$ ... Na saída do filtro passa banda  $H(j\omega)$ , após a atenuação das componentes de baixa frequência e das componentes nas proximidades de  $\omega_0$ , 3 $\omega_0$ , 5 $\omega_0$ ... de  $v_a(t)$ , a saída  $v_0(t)$  é dada pelo formato

$$
v_0(t) = \frac{2g(t)}{\pi} H_L(0) \cos[\omega_0 t + \theta(\omega_0)].
$$
\n(40)

onde  $H_L(j\omega)$  é a transformada de Fourier de um filtro passa baixa equivalente ao filtro passa faixa e  $\theta(\omega_0)$  é o anglo plano de  $H(j\omega)$  em  $\omega = \omega_0$ .

## 2.5.2 DEMODULAÇÃO AM

Como mencionado na seção 2.1.2, praticamente todo receptor de rádio e TV é construído baseado no receptor super-heteródino. O circuito prático mais amplamente utilizado como demodulador nos receptores é o detector de envelope de banda estreita. Como mencionado na seção anterior, o circuito demodulador detector de envoltória é aplicado apenas a sinais AM-DSB, visto que possuem localmente a portadora. Para os sinais AM-DSB/SC que não possuem localmente a portadora, esta deve ser gerada posteriormente e por isso aumenta a complexidade do circuito demodulador.

Em um circuito demodulador AM-DSB, o sinal transmitido é captado pela antena do circuito receptor e recuperado por meio do circuito detector de envoltória, eliminando uma das bandas que foram transmitidas, e sobre esta envoltória do sinal de portadora encontra-se o sinal de informação (CARVALHO e BADINNHAN, 2011).

Um circuito detector de envoltória ideal é um dispositivo que amostra o pico positivo (ou negativo) de cada ciclo da portadora e mantém o valor do pico até ocorrer o próximo ciclo da portadora. Na Figura 30 são apresentadas as formas de onda de entrada e saída típicas de um detector de envoltória ideal. Pode ser observado no sinal de saída  $v_0(t)$  que há uma ondulação na forma em relação ao sinal modulante. Para que o formato do sinal de saída se aproxime ainda mais do formato sinal modulante, a frequência da portadora  $\omega_0$  deve ser escolhida de modo que ela seja muito maior que a componente de frequência máxima  $\omega_m$  de  $g(t)$ .

Figura 30- Detector de envoltória ideal

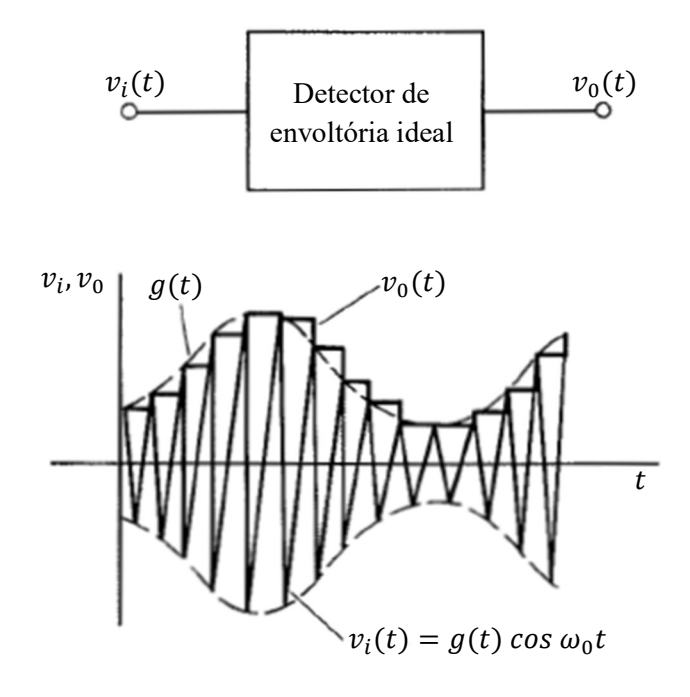

Fonte: CLARKE e HESS, 1971

Por outro lado, nos detectores de envoltória práticos emprega-se um circuito de filtragem subsequente à deteccção do envelope para aproximar o sinal de saída  $v_0(t)$  do sinal modulante  $g(t)$ , chamado de rede de retenção, formada por um resistor em paralelo com um capacitor, como mostrado na Figura 31. Uma vez que  $v_0(t)$  atinge o valor de pico de  $v_i(t)$ , o diodo torna-se polarizado reversamente e  $v_0(t)$  decai lentamente em direção a zero com uma constante de tempo  $\tau = RC$  até, perto do pico do ciclo,  $v_i = v_0$ , que novamente polariza o diodo e traz  $v_0(t)$  ao valor de pico de  $v_i(t)$ . O resistor R na rede de retenção tem o efeito de aumentar a ondulação e é necessário para que seja garantido que  $v_{0}(t)$  decaia mais rapidamente durante cada ciclo de espera do envelope de  $v_i(t)$ . Se a queda em  $v_0(t)$  for insuficiente, o diodo não é ativado no pico de cada ciclo de  $v_i(t)$  resultando em distorção por falha de seguimento. Portanto, a constante de tempo  $\tau$  deve ser escolhida para encontrar um meio termo entre ondulação e distorção de falha de seguimento.

Figura 31- Detector de envoltória prático

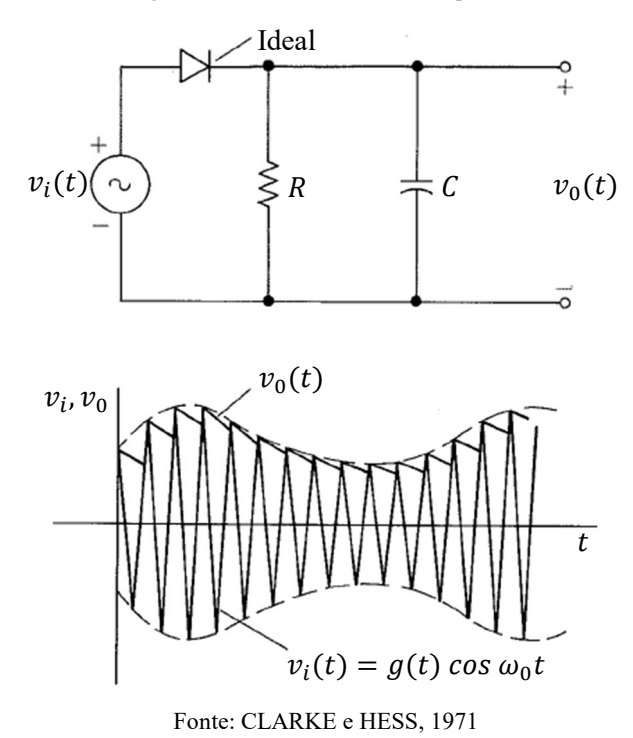

Como visto, o diodo é um dispositivo não linear e pode ser representado pela função  $s(t)$ , onde

$$
s(t) = \frac{1}{2} + \frac{2}{\pi}\cos\omega_0 t + \frac{2}{3\pi}\cos 3\omega_0 t + \cdots
$$

Sabendo que o sinal modulado é dado por  $v_i(t) = g(t)cos(\omega_0 t)$ , aplicando  $v_i(t)$  à entrada do diodo, o sinal obtido em sua saída é dado por

$$
v_0(t) = v_i(t)s(t)
$$

$$
v_0(t) = \frac{1}{2}g(t)\cos(\omega_0 t) + \frac{2}{\pi}\cos(\omega_0 t)g(t)\cos(\omega_0 t) + \frac{2}{3\pi}\cos(3\omega_0 t)g(t)\cos(\omega_0 t) + \cdots
$$

Utilizando um circuito RC projetado adequadamente, pode-se selecionar o termo desejado

$$
v_0(t) = \frac{2}{\pi} \cos(\omega_0 t) g(t) \cos(\omega_0 t) = \frac{1}{\pi} [g(t) \cos(2\omega_0 t) + g(t) \cos(0)].
$$

Aplicando  $v_0(t) = \frac{1}{\pi}$  $\frac{1}{\pi}[g(t)cos(2\omega_0 t) + g(t)cos(0)]$  a um filtro passa baixas, o resultado final na saída do filtro é o sinal  $g(t)$  recuperado

$$
v_{0_s}(t) = \frac{1}{\pi} g(t).
$$
 (41)

# 3. METODOLOGIA

Para o desenvolvimento e simulação dos projetos dos circuitos para comunicações, foi escolhido o software LTspice. Trata-se de um software de simulação de circuitos eletrônicos analógicos baseado na linguagem SPICE, produzido pelo fabricante de semicondutores Analog Device. É um simulador gráfico, o circuito deve ser montado com os símbolos dos componentes e o software irá se encarregar de determinar as equações das malhas e nós e calcular os parâmetros necessários. O LTspice é de fácil aprendizado e pode ser usado para simular a maioria dos componentes analógicos da Analog Device, bem como componentes discretos e passivos.

A presente seção tem como foco o aprendizado da ferramenta de simulação gratuita LTspice XVII, com o objetivo de criar e simular os projetos de Circuitos para Comunicações.

O download do LTspice, pode ser realizado no site da Analog Device por meio do link https://www.analog.com/en/design-center/design-tools-and-calculators/ltspice-simulator.html. Após o download e instalação do software, o LTspice deve criar um ícone na área de trabalho do computador e iniciar automaticamente exibindo a janela observada na Figura 32.

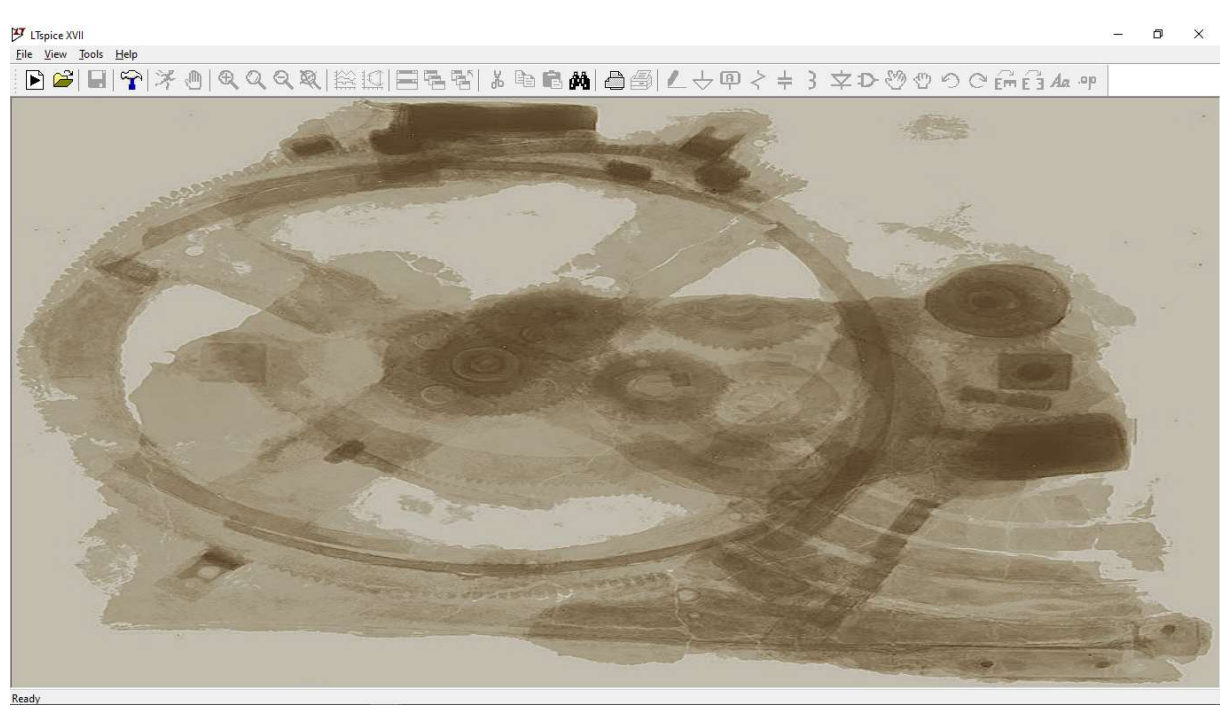

Figura 32- Janela inicial do LTspice

Fonte: Autoria própria

# 3.1 PROJETOS DE DISPOSITIVOS NÃO LINEARES

## 3.1.1 CARAC TERÍSTICA LINEAR POR PARTES

Como observado na seção 2.2.1, o diodo é o dispositivo eletrônico que possui a característica linear por partes. Para verificar tal característica, crie um projeto no LTspice do circuito da Figura 33, a seguir.

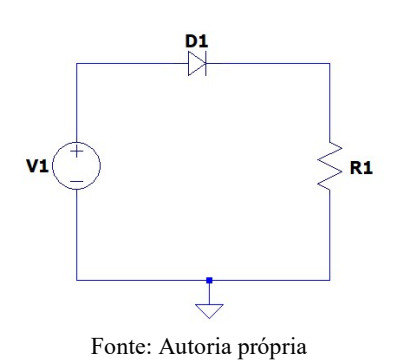

Figura 33- Circuito com dispositivo linear por partes

em que a fonte de tensão V1 é o sinal senoidal de entrada com nível CC,  $v_1(t)$  =  $3 \cos 20000 \pi t + V_{dc}$ , R1= 1kΩ e portanto  $G = 1/R = 1 m$ U. Além disso, o diodo D1 é considerado ideal, com tensão de polarização  $V_0 = 0$ V.

Para criar este projeto no LTspice, siga os seguintes passos:

1. Com o LTspice aberto, crie um novo esquemático em File → New Schematic, ou clique no ícone no menu da janela inicial, ou ainda, use o atalho "Ctrl+N", que irá habilitar a área de criação do projeto e os ícones para a inserção e manipulação de componentes, como exibido na Figura 34.

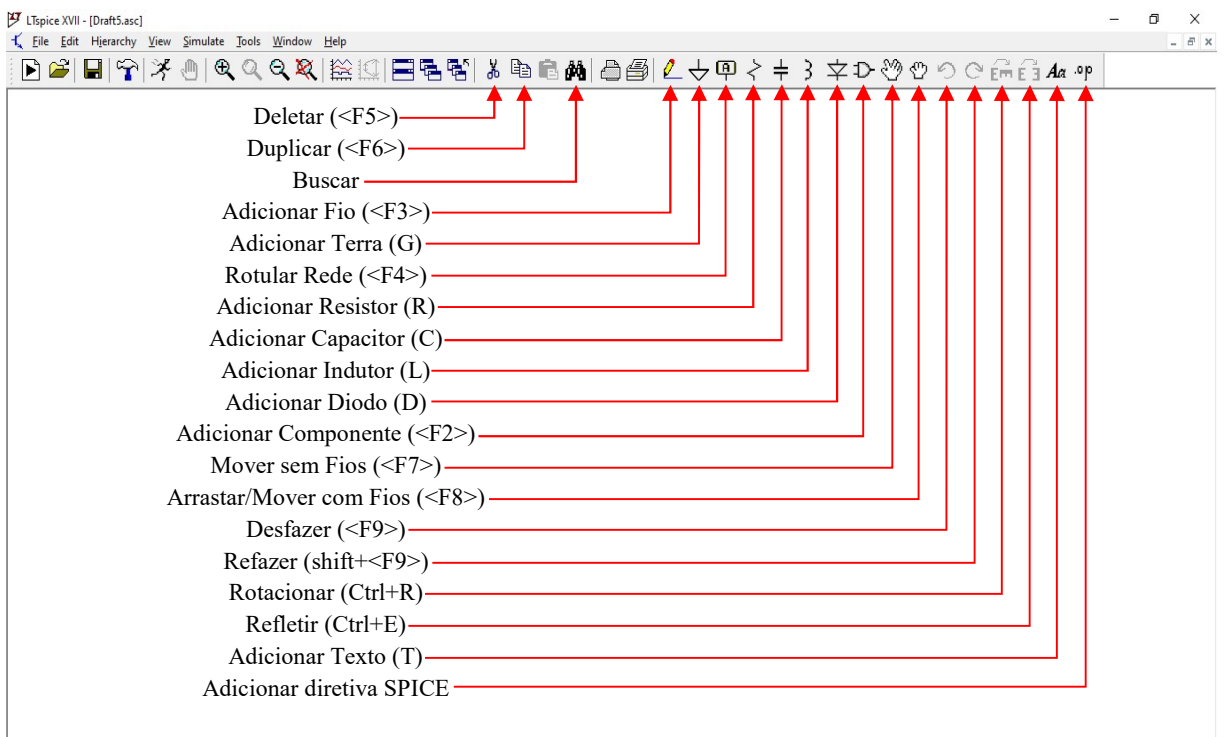

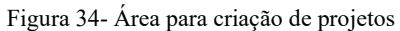

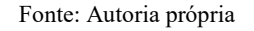

- 2. Em seguida salve o esquemático em File  $\rightarrow$  Save as, com um título apropriado tal como linear por partes.asc, em uma pasta de sua preferência.
- 3. Com o novo esquemático em branco criado, adicione o primeiro componente do projeto clicando no ícone  $\overline{D}$ , para acessar o menu de componentes, exibido na Figura 35. O primeiro componente a ser adicionado é um resistor. Pesquise por "res" na barra de pesquisa do menu de componentes, selecione o componente "res" e clique em ok. Outras formas de adicionar um resistor é clicando diretamente no ícone  $\leq$  ou usar o atalho

rápido clicando na tecla "R" do seu teclado. Posicione o resistor no seu esquemático e por fim clique em "ESC" para sair do menu de adição de resistores.

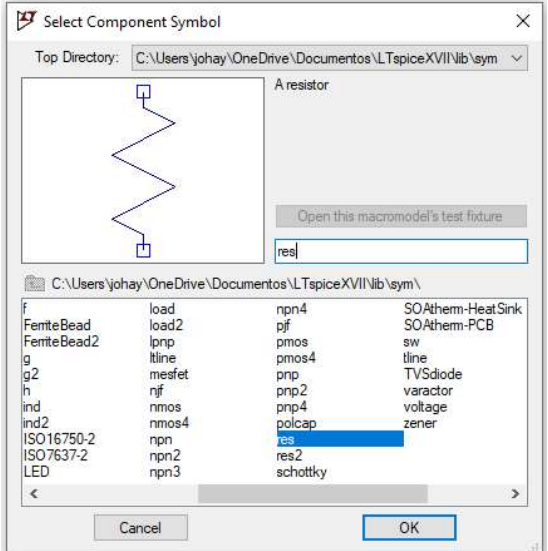

Figura 35- Menu de componentes: adição de resistor ao projeto

Fonte: Autoria própria

4. Observe que, mesmo após posicionado no esquemático, o resistor não possui nenhum valor de resistência, pois no LTspice os atributos dos componentes devem ser determinados pelo projetista. Para determinar os atributos do resistor, clique com o botão direito do mouse sobre o símbolo do resistor e em "Resistance" defina o valor de 1k, como pode ser observado na Figura 36. Caso deseje excluir algum componente do seu esquemático, clique no ícone  $\frac{1}{2}$ , ou digite "Ctrl+X" e clique sobre o componente a ser deletado.

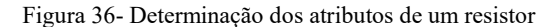

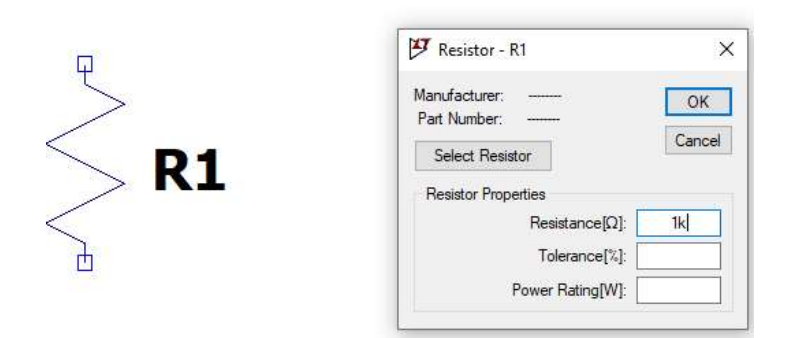

Fonte: Autoria própria

5. O segundo componente a ser adicionado ao projeto é o diodo ideal. Para adicionar um diodo, pesquise por "diode" na barra de pesquisa do menu de componentes (observe a Figura 37, abaixo), clique no ícone  $\angle$  ou use o atalho rápido digitando "D". Use o comando "Ctrl+R" para rotacionar ou o comando "Ctrl+E" para espelhar o diodo (ou qualquer outro componente) e o posicione no esquemático de acordo com o circuito exibido na Figura 33.

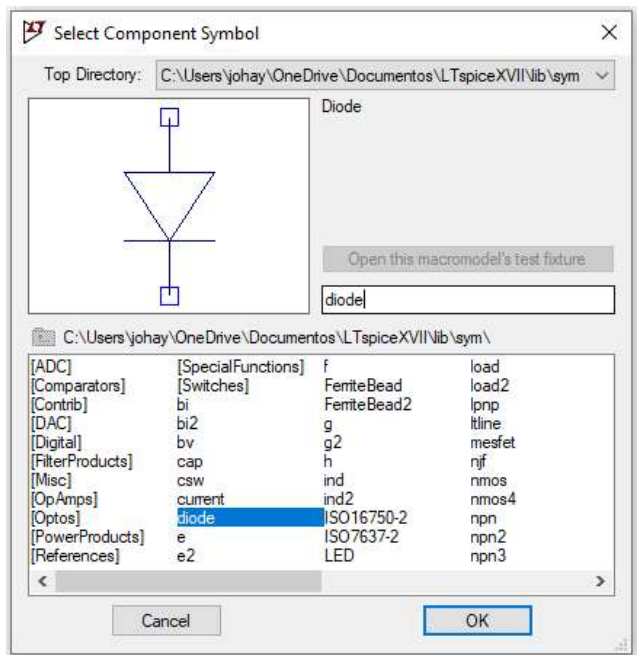

Figura 37- Adição de um diodo ao projeto

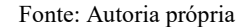

6. Para definir o diodo como um diodo ideal, será necessário adicionar uma diretiva SPICE. Clique no ícone <sup>op</sup> no menu principal e digite a seguinte diretiva SPICE na janela secundária que se abrirá: .model D D(Ron=0.0001 Roff=100G Vfwd=0), como pode ser observado na Figura 38, abaixo. Com esta diretiva, o diodo é configurado como sendo um dispositivo ideal, com resistência que tende a zero quando diretamente polarizado, resistência que tende a infinito quando inversamente polarizado e tensão de polarização igual a zero volts. Por fim, clique em ok e posicione a diretiva no seu esquemático.

Figura 38- Criação de uma diretiva SPICE

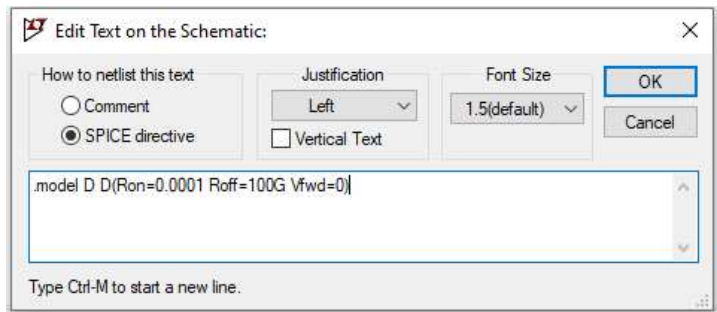

Fonte: Autoria própria

 $\overline{\phantom{a}}$ 

7. O último componente a ser adicionado é a fonte de tensão. Trata-se de uma fonte programável, que será utilizada em todas as simulações. Pode-se usá-la como gerador de tensão continua, senoidal, quadrada, triangular, exponencial, FM ou programada por um conjunto PWL de pontos arbitrários. Pesquise por "voltage" na barra de pesquisa do menu de componentes e selecione o componente "voltage" e clique em ok, como exibido na Figura 39. Em seguida posicione a fonte de tensão no seu esquemático. De modo alternativo, use a tecla "V" para adicionar rapidamente uma fonte de tensão.

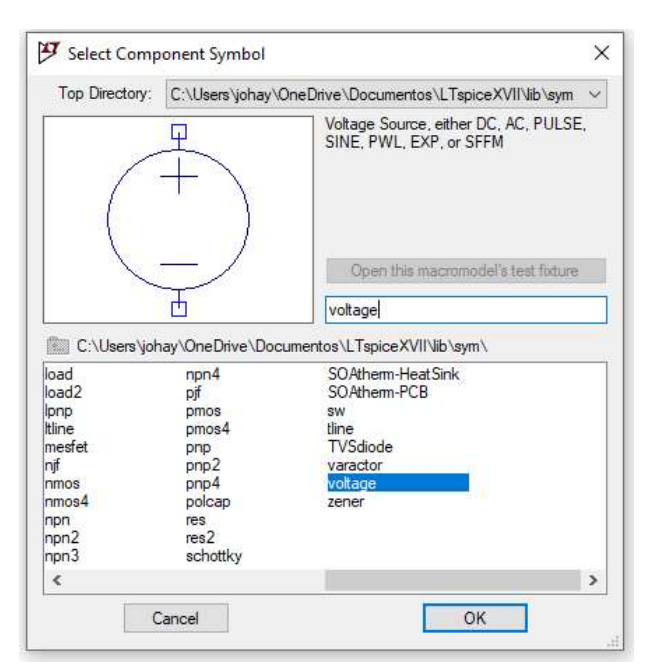

Figura 39- Adição de fonte de tensão

Fonte: Autoria própria

8. Para adicionar os atributos da fonte de tensão, clique com o botão direito do mouse sobre a fonte e clique na opção "Advanced". Depois selecione a opção "SINE" na janela que abrir (veja a Figura 40, abaixo) para determinar a fonte com características senoidais, de acordo com os requisitos do projeto em que o sinal senoidal de entrada é  $v_1(t) = 3 \cos 20000 \pi t + V_{dc}$ . Configure os seguintes atributos da fonte de alimentação:

- Amplitude[V] = 3- Amplitude da tensão da fonte;
- Freq[Hz] = 10000- Frequência de oscilação.

Figura 40- Definição dos atributos da fonte de tensão

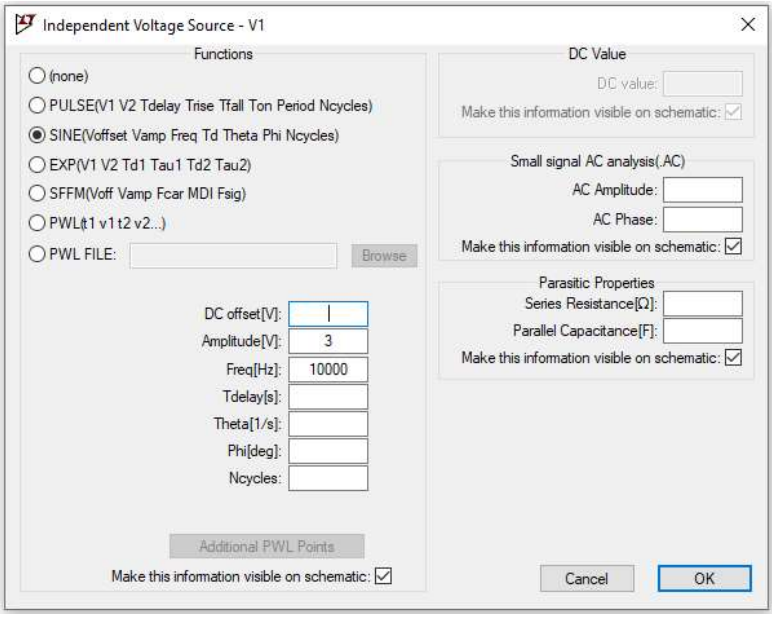

Fonte: Autoria própria

- 9. Para finalizar a lista de componentes do projeto, adicione um terra (referência) para o circuito em  $\forall$ , ou por meio da tecla de atalho rápido "G".
- 10. Depois de adicionar todos os componentes no esquemático, é necessário interligá-los com condutores. Pressione "F3" ou o ícone  $\ell$  e interligue os terminais dos componentes de acordo com o circuito da Figura 33.
- 11. A fim de permitir uma análise mais detalhada após a simulação, outra diretiva SPICE pode ser inserida no esquemático. Escreva e posicione no seu esquemático a diretiva .fourier 10000 I(R1), ela irá permitir que seja feita a análise de Fourier na corrente que percorre o circuito, tendo como referência a frequência de oscilação da fonte de alimentação.
- 12. Antes de realizar a simulação do circuito, é interessante nomear as redes/condutores para facilitar a visualização dos resultados. Ao pressionar "F4" ou o ícone  $\boxed{\mathbb{P}}$  a janela da Figura 41 será aberta.

Figura 41- Denominação de redes/condutores do circuito

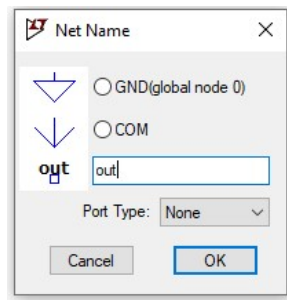

Fonte: Autoria própria

Nomeie a rede/condutor que interliga o diodo com o resistor. Atribua o nome "out" para este condutor e posicione entre o diodo e o resistor, resultando no circuito da Figura 42.

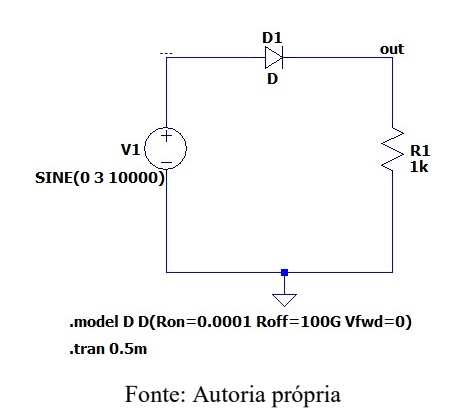

Figura 42- Circuito com característica linear por partes

Com o circuito definido, a simulação já pode ser realizada. Para isso crie uma nova diretiva com as condições da simulação. Clique na aba Simulate→ Edit Simulation Cmd e na janela que será aberta, insira 0.5m na caixa "Stop time" para definir o tempo de simulação de 0,5 ms, como mostra a Figura 43. Após isso, o circuito está pronto para ser simulado. Se desejar, aperte a barra de espaço, isso centraliza o circuito em sua tela, enquanto a roda do mouse pode aumentar o diminuir o zoom.

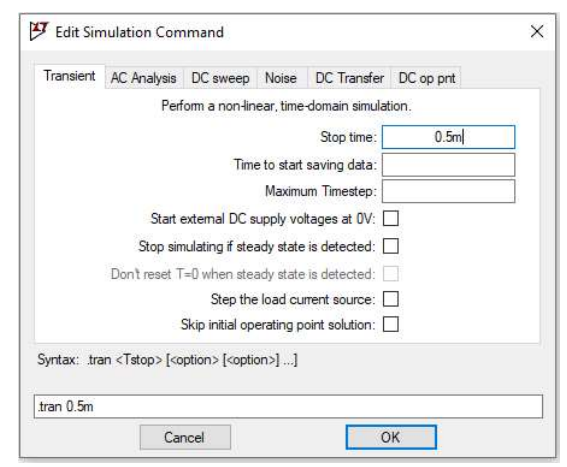

Figura 43- Configuração do tempo de simulação

Fonte: Autoria própria

## 3.1.2 CARACTERÍSTICA QUADRÁTICA

Para verificar a característica quadrática do JFET, projete e simule o circuito da Figura 44 no LTspice. A tensão de entrada aplicada na porta do transistor é uma onda senoidal com nível CC,  $v_1(t) = 1.8V \cos 10^7 t - 2V$ . Crie um novo projeto **característica\_quadratica.asc** no LTspice e construa o circuito de acordo com a figura.

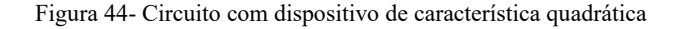

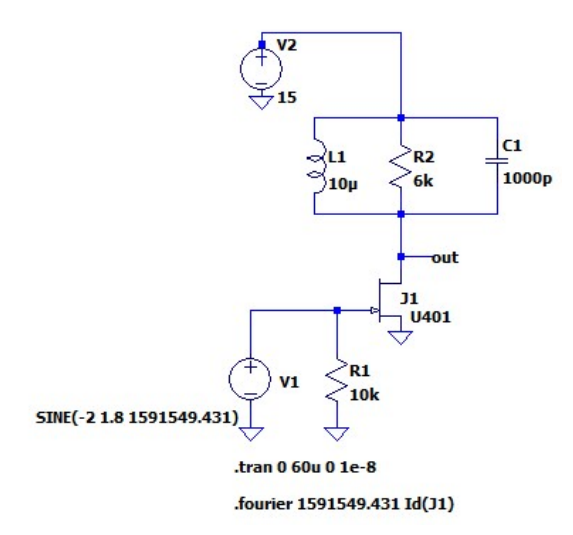

Fonte: Autoria própria

Para adicionar os elementos indutor e capacitor no esquemático, basta clicar nas teclas de atalho rápido "L" e "C", respectivamente, ou pelos ícones  $\overline{3}$  e  $\pm$  no menu de ferramentas.

Clique com o botão direito do mouse sobre os componentes e defina os valores do indutor e capacitor como  $10\mu$ H e  $1000pF$ .

Para adicionar os atributos da fonte de tensão V1, prossiga como descrito no projeto da seção 3.1.1: clique com o botão direito do mouse sobre a fonte e selecione a opção "Advanced". Depois selecione a opção "SINE". O sinal senoidal de entrada é  $v_1(t) = 1.8 V \cos 10^7 t - 2 V$ , em que a frequência de oscilação da fonte é  $f = 10^7/2\pi = 1591549,431$  Hz. Configure os seguintes atributos da fonte de alimentação:

- Amplitude[V] = 1.8- Amplitude da tensão da fonte;
- $\bullet$  Freq[Hz] = 1591549.431- Frequência de oscilação;
- DC offset[V] =  $-2$  Nível CC do sinal senoidal.

A fonte de tensão V2 fornece um valor CC de 15 V. Clique sobre a fonte com o botão direito do mouse e configure o atributo  $DC$  offset $[V] = 15$ .

Para adicionar o transistor NJFET, pesquise "njf" no menu de componentes e adicione ao esquemático, em seguida defina o modelo do transistor. Para isso, clique com o botão direito do mouse sobre o transistor → Pick New JFET e escolha o modelo U401. Este modelo de transistor apresenta constantes  $I_{DSS} = 2.911 \text{ mA}$  e  $V_p = -1.3 \text{ V}$ . Na janela de edição da simulação, em Simulate → Edit Simulation Cmd, configure o tempo de simulação para 200u e na caixa "Maximum Timestep" configure o tamanho máximo do passo de 1e-8, dados em segundos.

## 3.1.3 CARACTERÍSTICA EXPONENCIAL

Para verificar a característica exponencial do TBJ monte e simule o circuito da Figura 45. A tensão de entrada aplicada na base do transistor Q1 é  $v_1 = 0.25 V \cos 10^7 t$ .

Figura 45- Circuito com dispositivo de característica exponencial

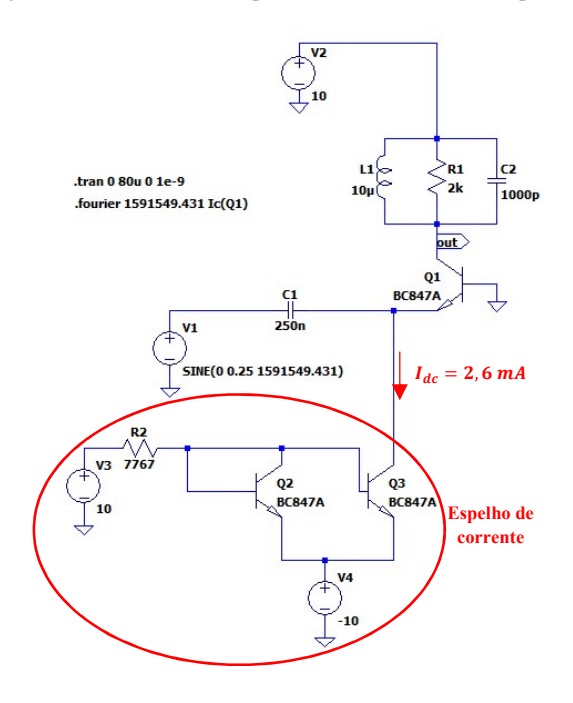

Fonte: Autoria própria

De acordo com o circuito observado na figura anterior, pode-se determinar que o filtro RLC possui  $\omega_0 = 1/\sqrt{LC} = 10^7 rad/s$  e um fator de qualidade  $Q = \omega_0 R_L C = 20 > 10$ , portanto um filtro de faixa estreita que permite a passagem do sinal apenas em sua frequência central  $\omega_0$  e filtra as outras componentes. Além disso, uma fonte de corrente utilizando um espelho de corrente deve ser projetada para fornecer uma corrente contínua  $I_{dc} = 2.6$  mA fluindo pelo emissor do transistor Q1. Para o transistor, a relação entre a corrente do coletor para o emissor é  $\alpha \approx 1$ .

Crie um novo esquemático no LTspice e salve-o com um nome apropriado de sua escolha. No seu novo esquemático, monte o circuito apresentado na Figura 45 seguindo o passo a passo utilizado nos projetos anteriores.

As fontes de tensão V2, V3 e V4 são fontes contínuas e fornecem o mesmo valor CC de 10V. Configure-as clicando com o botão direito do mouse sobre cada uma e defina o atributo DC value[V]=10. A fonte de tensão V1 fornece o sinal senoidal de entrada. Configure os parâmetros da fonte da seguinte forma, de acordo com o especificado no projeto:

- Amplitude[V] = 0.25- Amplitude da tensão da fonte;
- Freq[Hz] = 1591549.431- Frequência de oscilação.

Para adicionar os transistores no esquemático, acesse o menu de componentes e pesquise "npn", para adicionar no seu esquemático um TBJ tipo N. Especifique o modelo do transistor clicando sobre ele com o botão direito do mouse, depois em "Pick New Transistor" e escolha um modelo. O modelo utilizado no projeto da Figura 45 é o BC847A.

Após construir o circuito proposto, configure o tempo de simulação em Simulate → Edit Simulate Cmd na caixa "Stop Time" para 160u e o tamanho do passo em "Maximum Timestep" para 1e-8. Adicione a diretiva SPICE .fourier 1591549.431 Ic(Q1) no seu esquemático para analisar as componentes da série de Fourier da corrente de saída após a simulação. Assim, o seu circuito está pronto para ser simulado.

### 3.1.4 CARACTERÍSTICA DIFERENCIAL

Para verificar o comportamento da característica diferencial, monte e realize a simulação do circuito da Figura 46. A corrente  $I_k = 2$  mA contínua é fornecida por uma fonte de corrente ideal. Diferentemente do projeto anterior em que a fonte de corrente foi desenvolvida por meio de um espelho de corrente, no projeto do circuito da característica diferencial será usada a fonte de corrente fornecida pela biblioteca de componentes do LTspice.

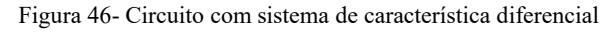

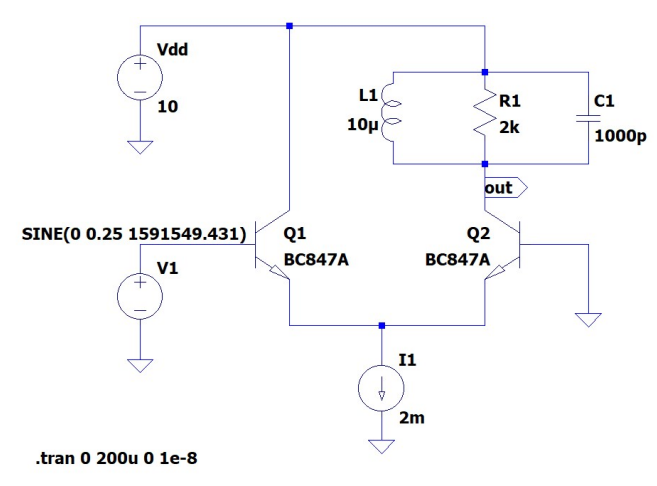

Fonte: Autoria própria

onde a fonte de tensão V1 conectada à base do transistor Q1 aplica o sinal senoidal  $v_1(t)$  = 0,25  $V \cos 10^7 t$ . Já na base do transistor Q2 a tensão  $v_2(t) = 0$  V. Os transistores utilizados no circuito são do tipo bipolar de junção NPN, de referência BC847A. Para adicionar a fonte de corrente vá para o menu de componentes e na caixa de pesquisa digite "current" e adicione ao esquemático. Para configurar o atributo da fonte de corrente clique sobre ela com o botão direito e, sabendo que  $I_k = 2 mA$ , configure DC value[A] = 2m.

Para finalizar, configure o tempo de simulação como 100  $\mu$ s e o passo máximo como  $1 \times 10^{-8}$  s: Stop time = 100u e Maximum timestep = 1e-8, respectivamente. Desta forma, o circuito está pronto para ser simulado.

## 3.2 PROJETOS DE OSCILADORES SENOIDAIS

### 3.2.1 OSCILADOR AUTOLIMITADO COM TRANSISTOR ÚNICO

Para verificar o funcionamento dos osciladores senoidais descrito anteriormente na seção 2.3.1, serão elaborados 5 projetos de oscilador Colpitts com diferentes requisitos de operação.

O circuito da Figura 47 é equivalente ao circuito da Figura 15 exibida na seção 2.3.1 e é a estrutura básica para a montagem dos osciladores Colpitts aqui simulados, a mudança que ocorre de um esquemático para o outro são apenas os valores dos componentes do circuito. Portanto, para a montagem dos circuitos propostos nos projetos a seguintes, utilize o circuito da Figura 47 como referência.

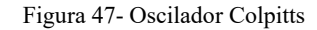

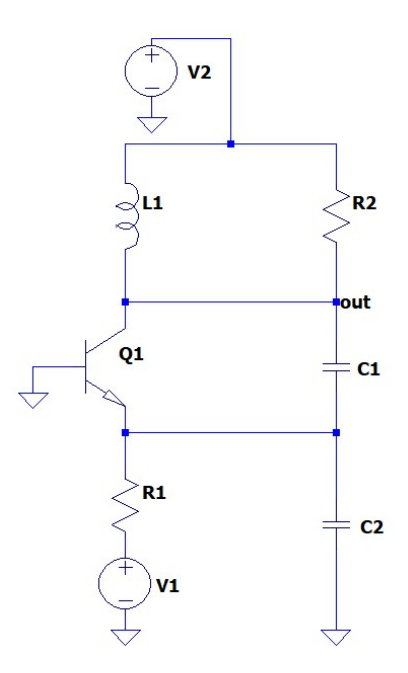

Fonte: Autoria própria

Projeto 1:

Monte o circuito da Figura 47 e modifique os atributos dos componentes de acordo com o indicado abaixo:

1)  $V_{EE} = V1 = -10 V \rightarrow DC$  value[V] = -10; 2)  $V_{CC} = V2 = 10 V \rightarrow DC$  value[V] = 10; 3)  $R_E = R1 = 20 k\Omega \rightarrow$  Resistance[ $\Omega$ ] = 20k; 4)  $R_L = 1/G_L = R2 = 10 k\Omega \rightarrow$  Resistance[ $\Omega$ ] = 10k; 5)  $C_1 = C1 = 1013 pF \rightarrow$  Capacitance [F] = 1013p; 6)  $C_2 = C2 = 79 nF \rightarrow$  Capacitance [F] = 79n;

Para o transistor TBJ NPN, escolha um modelo de sua preferência que atenda aos requisitos de operação do circuito, como por exemplo o transistor BC847A.

Após a montagem do circuito, configure os dados da simulação. Defina o tempo de simulação como 0,5 ms e o tamanho do passo de 1e-8 s. Ainda na janela "Edit Simulation Command", marque a opção "Skip initial operating point solution" para permitir que o software pule a solução do ponto operacional inicial. Isso ajuda o calculador do software a calcular a solução que demoraria muito tempo caso fosse considerado o estado inicial do circuito como estável. Ao realizar todos os passos acima, o circuito oscilador está pronto para ser simulado.

Como visto na seção 2.3.1, é mais usual que o projetista possua os requisitos de operação do oscilador e com tal informação defina os valores dos componentes passivos presentes no circuito oscilador. Considerando isso, a seguir são propostos os requisitos de operação para 4 projetos distintos de osciladores. Diferentemente do projeto anterior em que é dado o circuito e deseja-se encontrar o sinal senoidal de saída, nos projetos sugeridos a seguir são dadas as condições de operação na saída do oscilador a fim de determinar os valores dos componentes do circuito. Nesta seção são apresentados os requisitos de cada oscilador e a partir da análise da seção 2.3.1, pode-se determinar o circuito de cada projeto.

- Especificações do projeto 2:
- 1) Amplitude do sinal oscilante:  $V_t = 9 V$ ;
- 2) Frequência de oscilação:  $10^7$  rad/s;
- 3) Distorção harmônica total:  $THD = 1\%;$
- 4) Amplitude do sinal de realimentação:  $V_1 = 260$  mV, ou seja, para  $q/kT = 26$  mV,  $x = 10$ ;
- 5) Resistor de carga  $R_L = R2 = 3 k\Omega$ ;
- 6)  $V_{EE} = -10 V e V_{CC} = 10 V$ .

Especificações do projeto 3:

- 1) Amplitude do sinal oscilante:  $V_t = 15 V$ ;
- 2) Frequência de oscilação:  $2 \times 10^7$  rad/s;
- 3) Distorção harmônica total:  $THD = 5\%$ ;
- 4) Amplitude do sinal de realimentação:  $V_1 = 130$  mV, ou seja, para  $q/kT = 26$  mV,  $x = 5$ ;
- 5) Resistor de carga  $R_L = R2 = 10 k\Omega$ ;
- 6)  $V_{EE} = -20 V e V_{CC} = 20 V$ .
	- Especificações do projeto 4:
- 1) Amplitude do sinal oscilante:  $V_t = 5 V$ ;
- 2) Frequência de oscilação:  $31,41 \times 10^7$  rad/s;
- 3) Distorção harmônica total:  $THD = 1\%;$
- 4) Amplitude do sinal de realimentação:  $V_1 = 130$  mV, ou seja, para  $q/kT = 26$  mV,  $x = 5$ ;
- 5) Resistor de carga  $R_L = R2 = 5 k\Omega$ ;
- 6)  $V_{EE} = -15 V e V_{CC} = 15 V$ .
	- Especificações do projeto 5:
- 1) Amplitude do sinal oscilante:  $V_t = 5 V$ ;
- 2) Frequência de oscilação:  $6,283 \times 10^6$  rad/s;
- 3) Distorção harmônica total:  $THD = 0.5\%$ ;
- 4) Amplitude do sinal de realimentação:  $V_1 = 130$  mV, ou seja, para  $q/kT = 26$  mV,  $x = 5$ ;
- 5) Resistor de carga  $R_L = R2 = 5 k\Omega$ .
- 6)  $V_{EF} = -10 V e V_{CC} = 10 V$ .

O cálculo e a determinação dos componentes do circuito para os osciladores Colpitts de cada projeto encontram-se nas análises de resultados, na seção 4.2.1.

### 3.2.2 OSCILADOR AUTOLIMITADO COM PAR DIFERENCIAL

A fim de verificar o funcionamento do oscilador senoidal com par diferencial, projete o circuito oscilador e realize sua simulação no LTpsice. Dados  $L_1 = 10 \mu H$ ,  $M = 0.2 \mu H$  e  $k =$ 1/3, onde indutância mútua dos indutores é definida como  $M = k\sqrt{L_1L_2}$  e k é o coeficiente de acoplamento mútuo que varia entre  $0 \le k \le 1$  e a frequência de oscilação desejada para o oscilador é  $\omega_0 = 1/\sqrt{L_1 C} = 10^7$  rad/s. Além disso, projete a fonte de corrente a partir de um espelho de corrente para fornecer uma corrente  $I_k = 2 mA$ . Com esses dados, pode-se utilizar os resultados obtidos na seção 2.3.2 para definir a saída senoidal  $v_{0}(t)$  e a sua THD. Os cálculos e resultados para este projeto podem ser encontrados na seção 4.2.2, que resultam no circuito mostrado na Figura 48 abaixo.

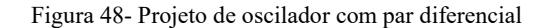

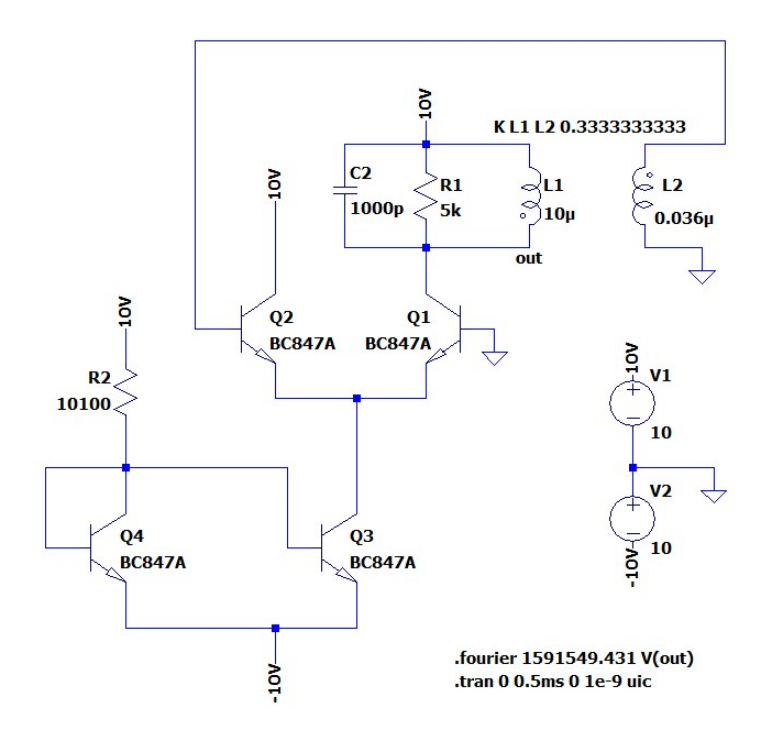

Fonte: Autoria própria

Monte o circuito e insira os atributos dos componentes de acordo com o exibido na Figura 48. Para adicionar o transformador, é necessário configurar os indutores para que fiquem magneticamente acoplados, pois na biblioteca de componentes do LTspice não há transformador. Adicione os dois indutores de acordo com o mostrado na Figura 48 e defina os valores dos indutores L1 e L2 que representam, respectivamente, as indutâncias próprias dos
enrolamentos do primário e secundário do transformador. A relação entre as espiras é definida por:

$$
\frac{N_1}{N_2} = \sqrt{\frac{L_1}{L_2}}
$$

Para acoplar os dois indutores, primeiramente, defina o valor de indutância, como exibido na Figura 48, e marque a opção "Show Phase Dot" para cada indutor. Observe a Figura 49.

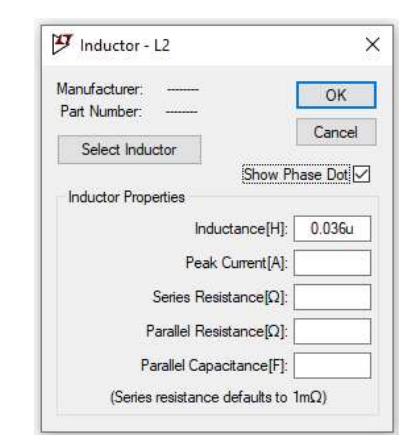

Figura 49- Configuração da indutância e acoplamento de um indutor

Fonte: Autoria própria

Para acoplar magneticamente os indutores e finalmente obter o transformador desejado é preciso adicionar uma diretiva SPICE no esquemático. Portanto, escreva a diretiva k L1 L2 0.333 e adicione no esquemático, onde 0.3333 é o valor do coeficiente de acoplamento  $k$ .

Com o objetivo de diminuir o número de componentes no esquemático e mantê-lo o mais organizado possível, insira as fontes de tensão que serão utilizadas no circuito e rotule as redes dos terminais das fontes utilizando o ícone  $\boxed{\overline{P}}$ , como destacado na Figura 50. Assim, será possível determinar a tensão de qualquer nó/condutor do circuito apenas ao inserir o rótulo da tensão desejada sem a necessidade de inserir várias fontes de tensão no esquemático. Observe como proceder na Figura 50, abaixo.

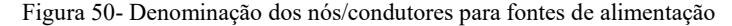

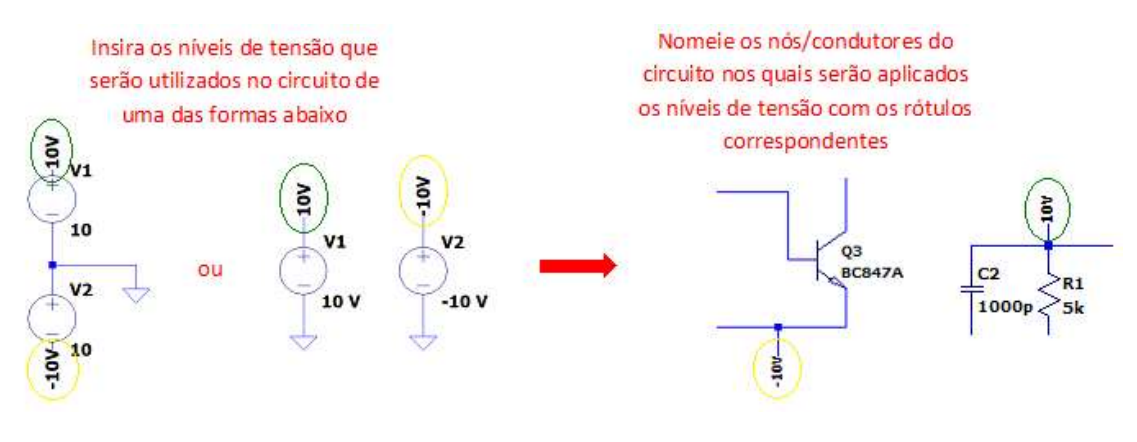

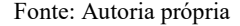

Ao terminar a montagem e configuração dos atributos dos componentes, configure a simulação em 'Edit Simulation Command'' inserindo 0.5 ms em "Stop time". Em "Maximum Timestep" insira 1e-9 e marque a caixa "Skip initial operating point solution". Além disso insira a diretiva SPICE .fourier 1591549.431 V(out), para possibilitar a análise da THD do sinal de tensão da saída, tendo como referência a frequência de oscilação requerida no projeto de  $f_0 =$  $10^7/2\pi = 1591539.431 Hz$ . Após finalizar todos esses passos, o circuito está pronto para ser simulado. Os resultados obtidos, tanto para a obtenção dos parâmetros do circuito, quanto para a simulação realizada, encontram-se na seção 4.2.2.

# 3.3 PROJETO DE MISTURADORES

#### 3.3.1 MISTURADOR COM JFET

O transistor do circuito do misturador, apresentado na Figura 51, deve estar polarizado de forma que não permita a saturação. Para não atingir a saturação, aplica-se a tensão portafonte CC igual a metade da tensão de polarização,  $V_{GS} = V_p/2$ . Para o JFET PN4118,  $V_p =$  $-2.3$  V e  $I_{DSS} = 8.781$  mA. Desta forma, a corrente de dreno para este ponto de operação está sempre relacionada à tensão de porta-fonte pela lei quadrática descrita na seção 2.4.1.

Os sinais de ondas médias na entrada do misturador aplicados na porta do JFET são

$$
v_2 = 0.1 \cos(\omega_s t) \text{ V}
$$

$$
v_1 = 0.2 \cos(\omega_0 t) \text{ V}
$$

onde  $\omega_0 = 2\pi 1.5 \times 10^6 \text{ rad/s}$  e  $\omega_s = 2\pi 1.045 \times 10^6 \text{ rad/s}.$ 

Na saída do misturador, a frequência desejada para o sinal na sua saída FI é  $f_{\omega_0-\omega_s}$ , ou seja, na frequência igual a subtração dos sinais de entrada. Portanto, o filtro de faixa estreita deve ter sua frequência central em  $\omega_0 - \omega_s = 1/\sqrt{LC}$ . Defina o fator de qualidade do filtro RLC com um valor alto,  $Q_T = (\omega_0 - \omega_s) R_L C = 400$ , para permitir apenas a passagem da componente de frequência desejada. A resistência em paralelo, que representa as perdas ôhmicas, é  $R_L = R1 = 5$  kΩ. Utilizando os resultados teóricos apresentados na seção 2.4.1 é possível determinar os valores dos componentes L1 e C1 do circuito RLC e a expressão do sinal de saída do misturador.

O resultado a ser obtido é o circuito misturador com ambos os sinais na porta do dispositivo FET no *software* LTspice, como mostrado na Figura 51, onde o oscilador local e o sinal RF são representados por fontes de tensão senoidais, para efeitos de simplificação.

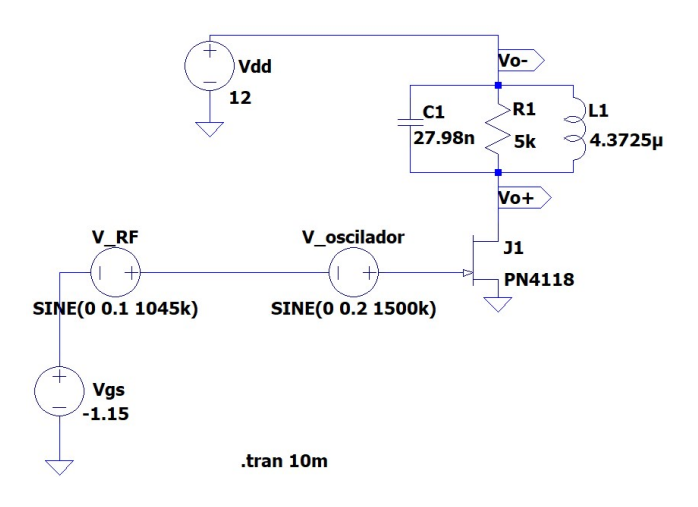

Figura 51- Misturador com JFET

Fonte: Autoria própria

Em um novo esquemático do LTspice, adicione os componentes e seus atributos conforme explicitado no circuito da figura anterior e configure o tempo de simulação em Edit Simulation Cmd → Stop time =10ms. Os resultados matemáticos, bem como o resultado da simulação do circuito são apresentados na seção 4.3.1.

### 3.3.2 MISTURADOR COM TBJ

Projete o circuito misturador com o TBJ 2N2222 seguindo o modelo exibido na Figura 23 da seção 2.4.2. As especificações do projeto são:  $v_1(t) = 500mVcos2\pi 103.8 \times 10^6 t$  e  $v_2(t) = v_s(t) \cos 2\pi$ 93,1 × 10<sup>6</sup>t, onde  $v_s(t) = 500$ mV, como é visto na Figura 52 a seguir.

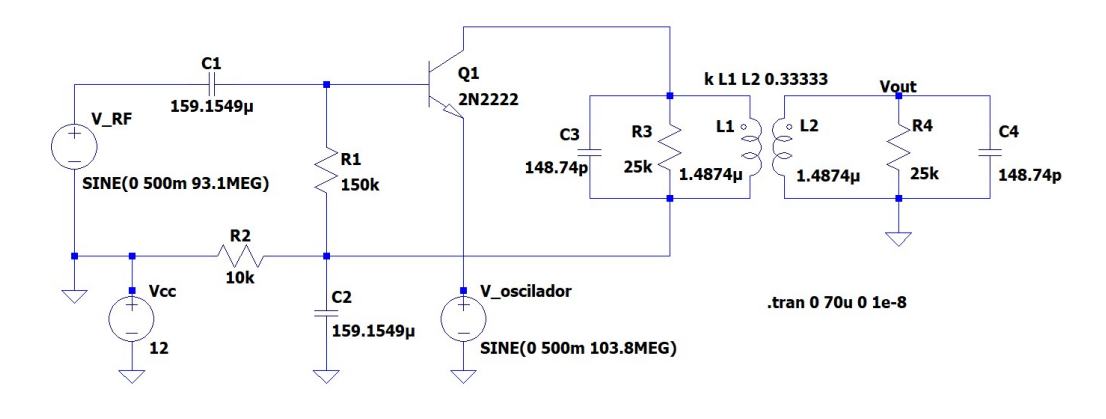

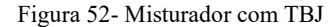

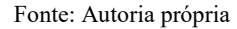

Tem-se então que  $\omega_0 - \omega_s = 2\pi (103.8 - 93.1) \times 10^6 = 2\pi 10.7 \times 10^6$  rad/s. O filtro na saída é projetado para permitir a passagem apenas da diferença das frequências  $\omega_0 - \omega_s =$  $2\pi$  10,7  $\times$  10<sup>6</sup> rad/s. Ao definir o filtro como sendo faixa estreita, o fator de qualidade deve ser definido um valor alto. Defina  $Q_T = (\omega_0 - \omega_s) R_L C = 250 \gg 10 \text{ e } R_L = R3 = R4 = 25 \text{ k}\Omega$ . Com esses dados, pode-se determinar matematicamente o valor dos capacitores  $C3$  e  $C4$  e o valor dos indutores L1 e L2.

O valor dos capacitores  $C1$  e  $C2$  deve ser escolhido grande o suficiente para permitir o desacoplamento do circuito. O resistor R1 é definido com um valor de resistência de 10 a 20 vezes maior que o valor de resistência do resistor R2, para que seja possível a polarização do circuito. As definições exibidas na seção 2.4.2 devem ser usadas para determinar o sinal de saída do misturador com TBJ, utilizando as especificações do projeto citadas acima.

Após construir o misturador da Figura 52 no LTspice, configure o tempo de simulação do circuito para 70 µs, em uma análise transiente. Os resultados obtidos por simulação para o oscilador com TBJ estão apresentados na seção 4.3.2.

# 3.4 PROJETOS DE MODUALAÇÃO E DEMODULAÇÃO AM

### 3.4.1 MODULAÇÃO ANALÓGICA

Para verificar o funcionamento do modulador analógico observado na Figura 27 da seção 2.5.1, construa o circuito da Figura 53. O dispositivo com característica quadrática escolhido neste projeto é o transistor JFET 2N4416 e, para garantir o funcionamento esperado, deve-se manter a operação dos transistores em sua região quadrática.

Sabe-se que a onda portadora é  $v_1(t) = 300mVcos(2\pi 100 \times 10^3 t)$  e o sinal contendo a informação (o sinal modulante) é dado por um tom senoidal  $v_2(t) = g(t) =$  $300mV\cos(2\pi3 \times 10^3 t)$ . A soma e subtração dos sinais é realizada com somador e subtrator construídos com amplificadores operacionais. Para adicioná-los ao esquemático do circuito, entre no menu de componentes, digite na barra de pesquisa "AD823" e insira 5 amplificadores de acordo com o circuito da Figura 53, aplicando a tensão de alimentação simétrica de +12  $e - 12 V$ .

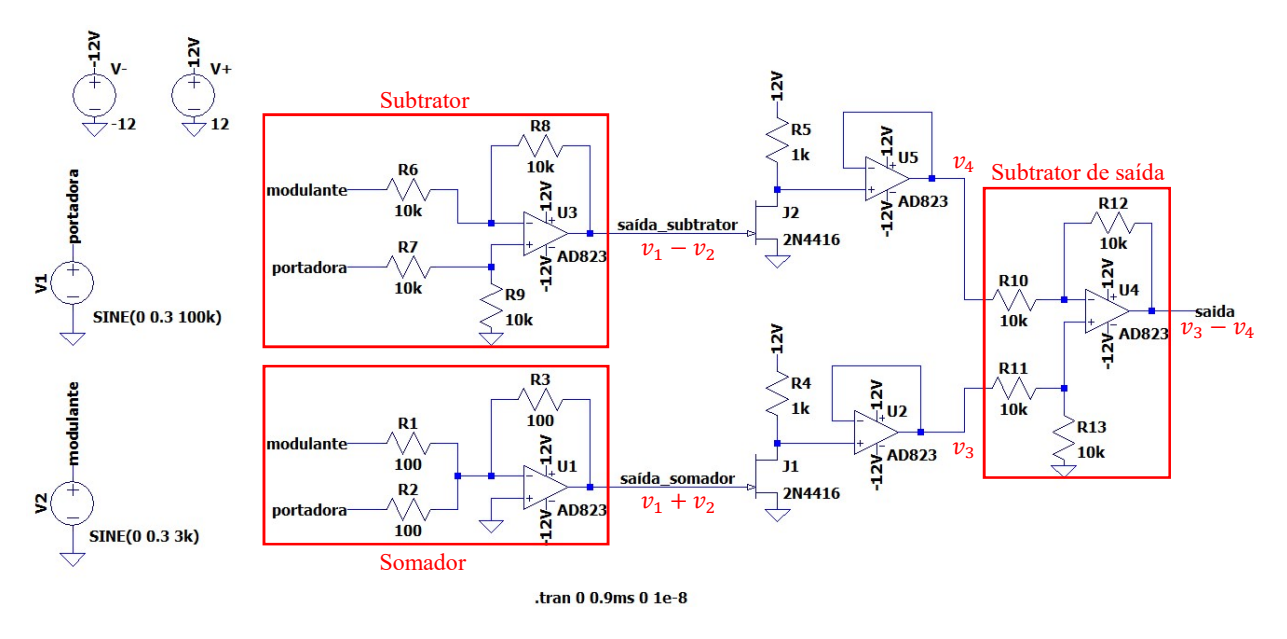

Figura 53- Modulador AM analógico com dois dispositivos quadráticos

Fonte: Autoria própria

Após montar e configurar os componentes do circuito conforme indicado, configure a simulação em "Edit Simulation Cmd" da aba "Simulate". Adicione em "Stop time" um tempo de simulação de 0.9m e em "Maximum Timestep" insira o tamanho máximo do passo de simulação de 1e-8, ambos dados em segundos. Os resultados obtidos a partir da simulação do circuito modulador analógico da Figura 53 estão apresentados na seção 4.4.1 deste trabalho.

### 3.4.2 MODULAÇÃO CHOPPER

A modulação Chopper, como visto na seção 2.5.1, é realizada ao chavear o sinal modulante na frequência da portadora e submeter o resultado deste chaveamento a um filtro passa faixa. Monte o circuito inicial do modulador Chopper no LTspice, como mostrado na Figura 54, e verifique o resultado obtido na saída do circuito. Em seguida, adicione o filtro passa-faixa centrado na frequência da portadora e verifique o sinal modulado.

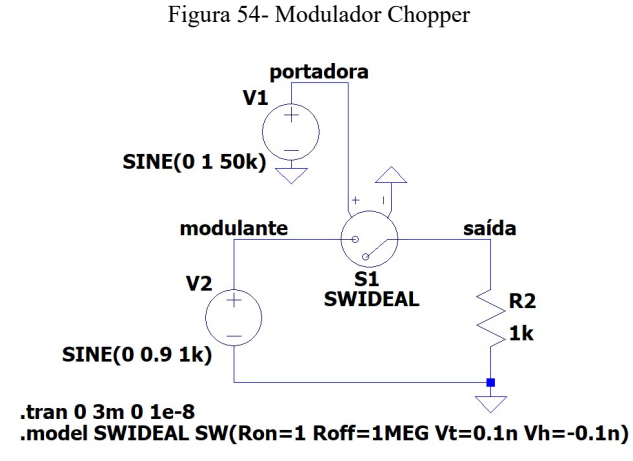

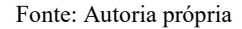

O circuito é constituído por duas fontes de tensão senoidais, uma chave e um resistor. A fonte  $V1 = 1$  V cos  $2\pi 50000t$  fornece a onda portadora que controla o chaveamento da chave S1, e a fonte  $V2 = 0.9 V \cos 2\pi 1000t$  fornece o sinal modulante.

Selecione e insira uma chave analógica controlada por tensão ao esquemático do circuito ao digitar "sw" na barra de pesquisa do menu de componentes e clicar em ok. Insira uma diretiva SPICE e defina os parâmetros do modelo SW usando o exemplo: .model SWIDEAL SW(Ron=1 Roff=1MEG Vt=0.1m Vh=-0.1m), onde "SWIDEAL" é o nome do modelo, Ron e Roff são as resistências para a chave ligada e desligada, respectivamente, e Vt é a tensão de ativação, enquanto que Vh é a tensão de desativação da chave analógica. Atribua o nome SWIDEAL ao símbolo da chave S1: clique com o botão direito do mouse sobre "SW" e digite o nome do modelo, "SWIDEAL". A chave é controlada por tensão, de modo que a fonte de tensão deve ser conectada ao terminal positivo e o terminal negativo deve ser aterrado.

Após montar o circuito proposto, configure a simulação adicionando ao esquemático a diretiva .tran 0 3m 0 1e-8, para definir o tempo da simulação igual a 3 ms e o tamanho máximo do passo de simulação igual a  $1 \times 10^{-8}$  s. Ao simular o circuito, será observado que o sinal de tensão presente na saída do sistema possui o mesmo formato de onda do sinal  $v_a(t)$  exibido na Figura 29, da seção 2.5.1.

Adicione um circuito LC em paralelo com a saída do modulador Chopper para filtrar o sinal na frequência da portadora,  $\omega_0 = 2\pi 50000 \, rad/s$ , defina o valor do capacitor  $C =$  $10 \mu$ F, por exemplo, e calcule o valor do indutor para a frequência central desejada. Após adicionar o filtro à saída do circuito, simule-o novamente e verifique a saída do modulador Chopper. Estes e outros resultados obtidos com o circuito modulador Chopper estão apresentados na seção 4.4.2, em análises de resultados.

#### 3.4.3 DEMODULAÇÃO AM POR DETECÇÃO DE ENVOLTÓRIA

O circuito detector de envoltória pode ser projetado utilizando um diodo e um circuito RC em paralelo, como na Figura 55.

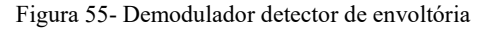

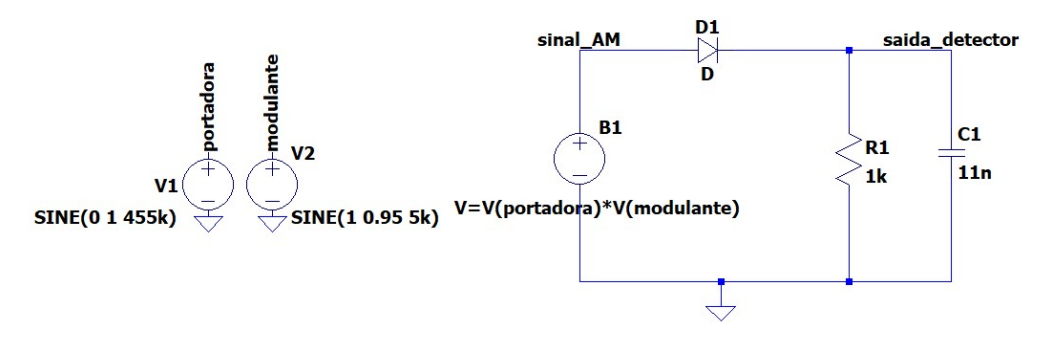

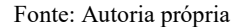

Construa o circuito da figura anterior em um novo esquemático no LTspice. De acordo com a figura acima, adicione as fontes de tensão V1 e V2. A portadora é dada por  $1V\cos(2\pi 455k)t$  e o sinal informação (modulante) é  $g(t) = 1V + 0.95V\cos(2\pi 5000t)$ . Defina as fontes V1 e V2 como sendo senoidais e edite os atributos de acordo com os sinais das ondas portadora e modulante. Nomeie os terminais das fontes com seus nomes correspondentes, portadora e modulante, como exemplificado na Figura 55.

 A fonte de tensão B1 é um tipo especial de fonte e até então não visto neste trabalho, trata-se de uma fonte de tensão de comportamento arbitrário. No circuito demodulador da Figura 55, a fonte B1 representa o sinal AM recebido pelo receptor do sistema de comunicação após passar pelo estágio RF do receptor. Inclua a fonte de valor arbitrário em seu esquemático: abra o menu de componentes, pesquise "bv" e selecione o componente bv e posicione-o em seu esquemático. Para configurar a fonte arbitrária, clique com o botão direito do mouse sobre ela e edite o atributo do componente: defina "Value" como V= V(portadora)\*V(modulante) de acordo com a Figura 56, a seguir.

Figura 56- Edição dos atributos de uma fonte arbitrária

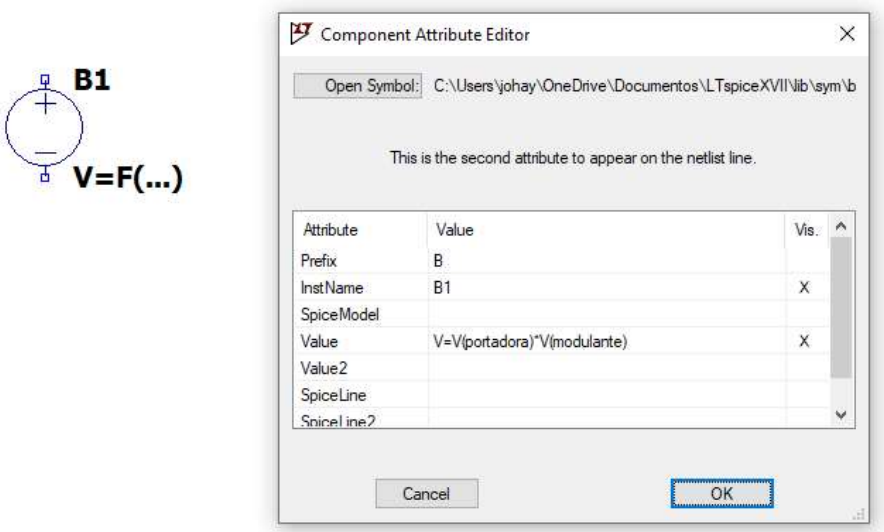

Fonte: Autoria própria

Para concluir, adicione os demais componentes do circuito. Defina os valores do resistor e capacitor com os respectivos valores explicitados na Figura 55. Defina uma diretiva SPICE para determinar o diodo como sendo um componente ideal. Como já realizado anteriormente: escreva .model D D(Ron=0.0001 Roff=100G Vfwd=0) e posicione-o em seu esquemático.

Após finalizar o circuito, configure a janela de simulação em Simulate → Edit Simulation Cmd e, na janela da análise transiente, defina o tempo total de simulação (Stop time) 2200u e o tamanho máximo para o passo de simulação (Maximum Timestep) 1e-8, dados em segundos. Simule o circuito e analise os sinais de interesse (os sinais AM, modulante e na saída do detector) e compare com os resultados definidos na seção 2.5.2.

É esperado que o sinal de saída  $v_0(t)$  contenha uma distorção na forma em relação ao sinal modulante, como exibido na Figura 31 da seção 2.5.2. Com o intuito de remover as distorções observadas na saída, para que o formato do sinal de saída se aproxime mais do formato sinal modulante, adicione um filtro passa baixas na saída do detector que permita apenas a passagem das componentes de frequências menores ou igual à frequência máxima do sinal mensagem. No presente projeto, o sinal mensagem é uma onda senoidal pura de frequência  $\omega_m = 2\pi 5000 \, rad/s$ , portato, o circuito passa baixas deve ser configurado de modo que a sua frequência de corte seja 5 kHz.

Adicione o filtro passa baixas ao esquemático, de acordo com o circuito exibido na Figura 57, abaixo. Adicione os resistores e capacitores e configures seus valores de resistência e capacitância de acordo com a figura. Adicione os amplificadores operacionais de referência AD823 e adicione as fontes de tensão para a alimentação desses dispositivos, defina  $V_1 = 12$  $V e V = -12 V.$ 

Aplicando o sinal da saída do detector de envoltória na entrada do filtro passa baixas projetado (Figura 57), o resultado final esperado na saída é o sinal mensagem,  $g(t)$ , recuperado. Esses e outros resultados obtidos a partir da simulação do circuito demodulador síncrono detector de envoltória podem ser observados na seção 4.4.3, em análise de resultados

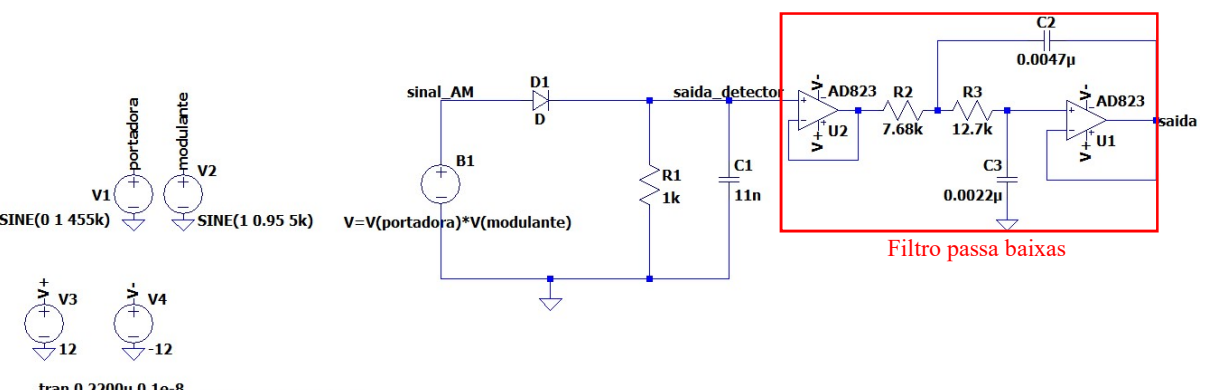

Figura 57- Demodulador detector de envoltória com estágio de filtragem

.tran 0 2200u 0 1e-8<br>.model D D(Ron=0.0001 Roff=100G Vfwd=0)

Fonte: Autoria própria

# 4. RESULTADOS E DISCUSSÕES

# 4.1 DISPOSITIVOS NÃO LINEARES

# 4.1.1 CARACTERÍSTICA LINEAR POR PARTES

Para verificar a característica não linear em diferentes estados de operação e determinar as componentes DC, fundamental e segunda harmônica da corrente de saída  $i_2(t)$ , serão analisados 5 valores distintos de nível CC:  $V_{dc} = 0$  V,  $V_{dc} = \pm 2$  V e  $V_{dc} = \pm 4$  V.

# Caso 1:  $V_{dc} = 0 V$

Voltando aos atributos da fonte de tensão, defina o atributo DC offset[V] = 0. Para executar a simulação, clique no ícone  $\mathbb{X}$ . A tela se dividirá em duas, como pode ser observado na Figura 58. A nova janela será utilizada para analisar as formas de onda das variáveis elétricas de interesse presentes no circuito.

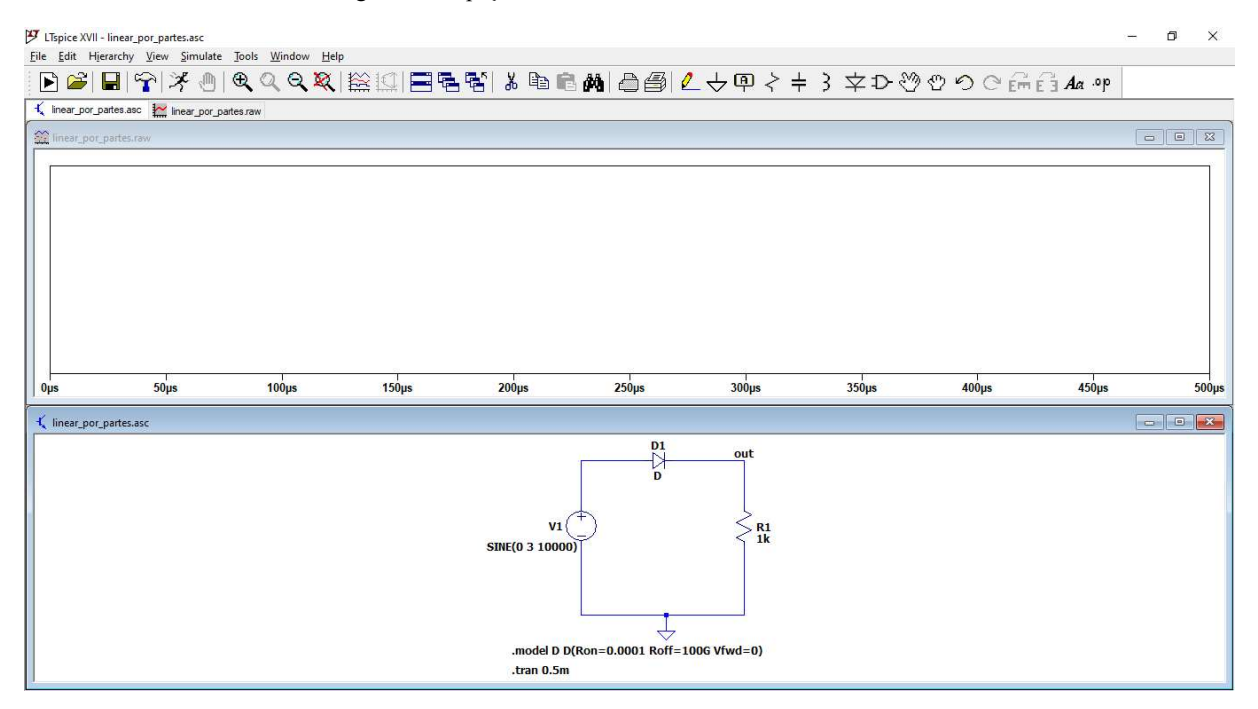

Figura 58- Espaço de análise das formas de onda de interesse

Após simular o circuito, insira a ponta de prova no local de interesse. Na janela do esquemático, ao passar o cursor do mouse sobre qualquer condutor do circuito, a ponta de prova

Fonte: Autoria própria

vermelha da Figura 59 irá aparecer. Se clicar no condutor, será exibida na janela de simulação a tensão deste condutor em relação ao terra (GND) do circuito. Para medir uma diferença de potencial em relação a um referencial arbitrário, clique no condutor com a ponta de prova vermelha, mantenha pressionado o botão do mouse e arraste até o outro condutor desejado, no qual irá aparecer a ponta de prova preta mostrada na Figura 59, e depois solte o botão do mouse. Para medição de corrente, basta passar o cursor do mouse sobre o componente ou o terminal do componente, e o símbolo do amperímetro da Figura 59 irá aparecer com a polaridade referente ao sentido da corrente indicada com a seta do amperímetro.

A variável de interesse para medição e análise é a corrente de saída  $i_2(t)$  que percorre o circuito. A análise matemática do circuito com característica linear por partes é realizada de acordo com os resultados conferidos na seção 2.2.1.

Figura 59- Símbolos dos equipamentos de medição voltímetro e amperímetro

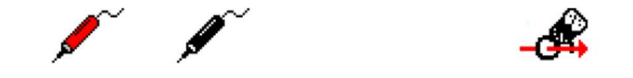

Fonte: Autoria própria

Para  $V_{dc} = 0 V$ ,

$$
V_x = V_0 - V_{dc} = 0 \text{ } V;
$$
  
\n
$$
\phi = \cos^{-1} \frac{V_x}{V_1} = \cos^{-1} \left(\frac{0}{3}\right) = 90^\circ;
$$
  
\n
$$
I_p = G(V_1 - V_x) = 1m(3 - 0) = 3mA.
$$

Sabendo que o valor de pico da corrente  $I_p = 3$  mA e o ângulo de condução  $2\phi = 180^\circ$ , a Figura 7 da seção 2.2.1 pode ser usada para determinar os valores aproximados das componentes da série de Fourier de  $i_2(t)$ :

• Para a componente CC,  $I_0$ :

$$
\frac{I_0}{I_p} = 0.34 \; \therefore I_0 = 1.02 \; mA.
$$

Para a componente fundamental,  $I_1$ :

$$
\frac{I_1}{I_p} = 0.50 \therefore I_1 = 1.50 \text{ mA}.
$$

Para a segunda harmônica,  $I_2$ :

$$
\frac{I_2}{I_p} = 0.22 :: I_2 = 0.66 mA.
$$

82

Portanto, para as suas três primeiras componentes da série de Fourier,  $i_2(t)$  é escrita como

$$
i_2(t) = [1,02 + 1,5 \cos(2\pi 10^4 t) + 0,66 \cos(2 \times 2\pi 10^4 t)] \, mA.
$$

A corrente  $i_2(t)$ , obtida por simulação, apresenta o formato de onda observado na Figura 60, a seguir.

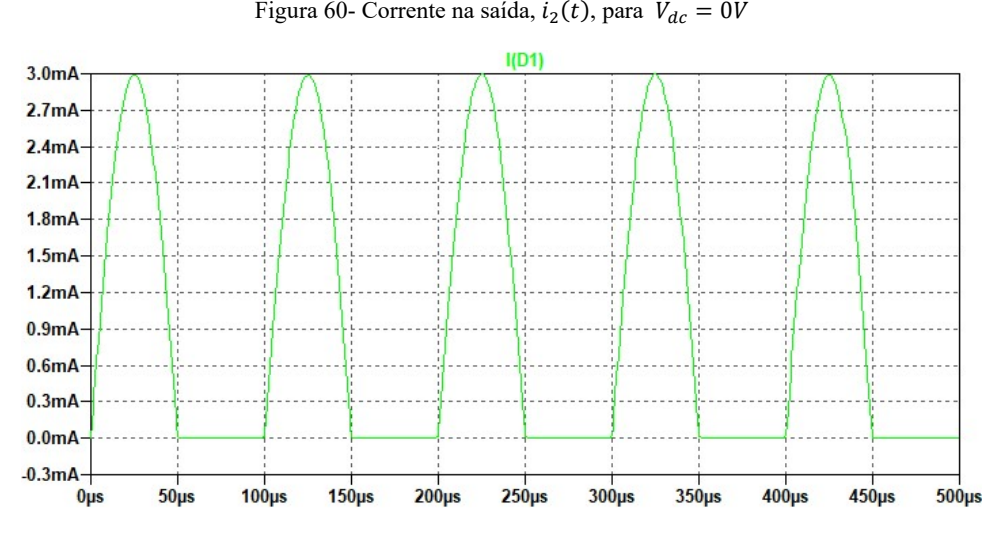

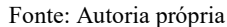

A diretiva SPICE .fourier 10000 I(R1), anteriormente inserida no esquemático, permite que seja feita uma análise de Fourier da corrente  $i_2(t)$ . Para obter os resultados dessa análise, na janela de simulação clique com o botão direito do mouse→View→SPICE Error Log. Uma janela irá se abrir e exibirá os valores das componentes harmônicas do sinal desejado, além de outras informações da simulação. Nesta janela podem ser visualizados os valores obtidos por simulação das componentes CC, fundamental e segunda harmônica da corrente  $i_2(t)$ , observados na Figura 61, a seguir.

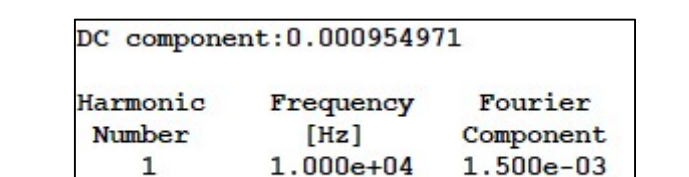

 $2.000e + 04$ 

 $\mathbf{1}$ 

 $\overline{2}$ 

Figura 61- Componentes CC, fundamental e segunda harmônica da corrente  $i_2(t)$ , para  $V_{dc} = 0V$ 

 $6.355e-04$ 

Fonte: Autoria própria

# Caso 2:  $V_{dc} = 2 V$

Novamente no esquemático do circuito, defina o atributo da fonte de tensão DC offset[V] = 2 e execute a simulação.

Para 
$$
V_{dc} = +2 V
$$
:

\n
$$
V_x = V_0 - V_{dc} = -2 V;
$$
\n
$$
\phi = \cos^{-1} \frac{V_x}{V_1} = \cos^{-1} \left(-\frac{2}{3}\right) = 131,81^\circ;
$$
\n
$$
I_p = G(V_1 - V_x) = 1m(3 - (-2)) = 5mA.
$$

Sabendo o valor de pico da corrente,  $I_p = 5$  mA e o ângulo de condução,  $2\phi =$ 263,62°, pode-se utilizar novamente a Figura 7 da seção 2.2.1 para determinar os valores aproximados das componentes da série de Fourier de  $i_2(t)$ :

• Para a componente CC,  $I_0$ :

$$
\frac{I_0}{I_p} = 0.42 \; \therefore I_0 = 2.1 \; mA.
$$

• Para a componente fundamental,  $I_1$ :

$$
\frac{I_1}{I_p} = 0.55 :: I_1 = 2.75 mA.
$$

 $\bullet$  Para a segunda harmônica,  $I_2$ :

$$
\frac{I_2}{I_p} = 0.06 :: I_2 = 0.3 mA.
$$

Portanto,  $i_2(t)$  para as suas três primeiras componentes da série de Fourier é escrita como:

$$
i_2(t) = [2,1 + 2,75 \cos(2\pi 10^4 t) + 0,3 \cos(2 \times 2\pi 10^4 t)] \, mA.
$$

A corrente  $i_2(t)$ , obtida por simulação, está apresentada na Figura 62.

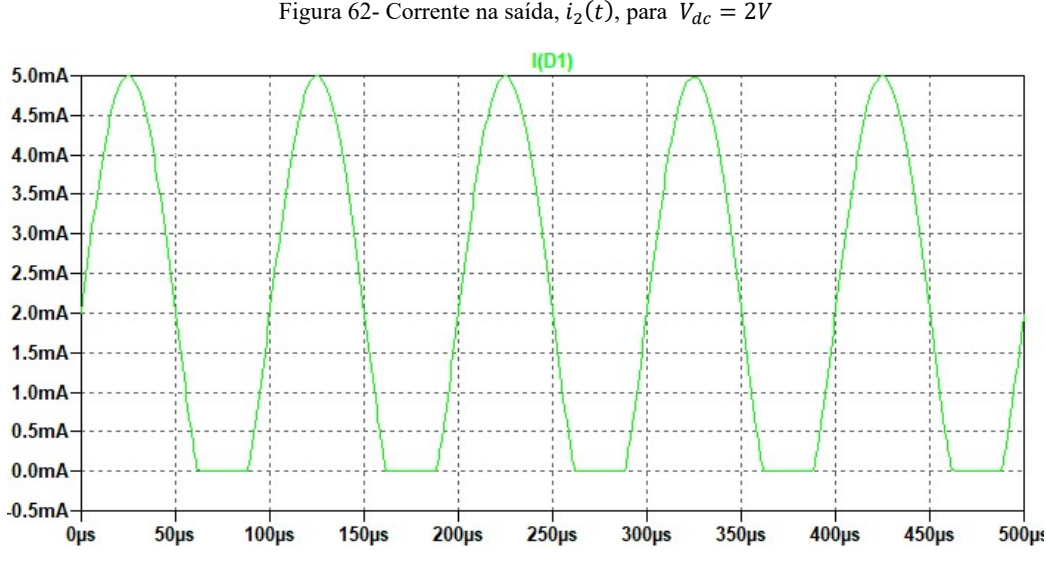

Fonte: Autoria própria

As componentes CC, fundamental e segunda harmônica da corrente  $i_2(t)$  fornecidas pelo simulador na janela SPICE Error Log para este segundo caso podem ser observadas na Figura 63, a seguir.

Figura 63- Componentes CC, fundamental e segunda harmônica da corrente  $i_2(t)$ , para  $V_{dc} = 2V$ 

| DC component: 0.00217645 |               |               |  |
|--------------------------|---------------|---------------|--|
| Harmonic                 | Frequency     | Fourier       |  |
| Number                   | [Hz]          | Component     |  |
|                          | $1.000e + 04$ | $2.670e - 03$ |  |
|                          | $2.000e + 04$ | $2.619e-04$   |  |

Fonte: Autoria própria

# Caso 3:  $V_{dc} = -2 V$

Novamente deve-se alterar o parâmetro CC da fonte de tensão DC offset[V] = -2. Para  $V_{dc} = -2 V$ :

$$
V_x = V_0 - V_{dc} = 2 V;
$$
  
\n
$$
\phi = \cos^{-1} \frac{V_x}{V_1} = \cos^{-1} \left(\frac{2}{3}\right) = 48,19^\circ;
$$
  
\n
$$
I_p = G(V_1 - V_x) = 1m(3 - 2) = 1mA.
$$

Sabendo que o valor de pico da corrente  $I_p = 1$  mA e o ângulo de condução  $2\phi =$ 96,38°, pode-se determinar o valor aproximado das componentes da série de Fourier de  $i_2(t)$ por inspeção da Figura 7:

Para a componente DC,  $I_0$ :

$$
\frac{I_0}{I_p} = 0.17 \therefore I_0 = 0.17 \text{ mA}.
$$

Para a componente fundamental,  $I_1$ :

$$
\frac{I_1}{I_p} = 0.35 :: I_1 = 0.35 mA.
$$

Para a segunda harmônica,  $I_2$ :

$$
\frac{I_2}{I_p} = 0.27 :: I_1 = 0.27 mA.
$$

Portanto,  $i_2(t)$  para as suas três primeiras componentes da série de Fourier é escrita como:

$$
i_2(t) = [0,17 + 0,35 \cos (2\pi 10^4 t) + 0,27 \cos (2 \times 2\pi 10^4 t)] \text{ mA}.
$$

A corrente  $i_2(t)$ , obtida por simulação, está apresentada na Figura 64.

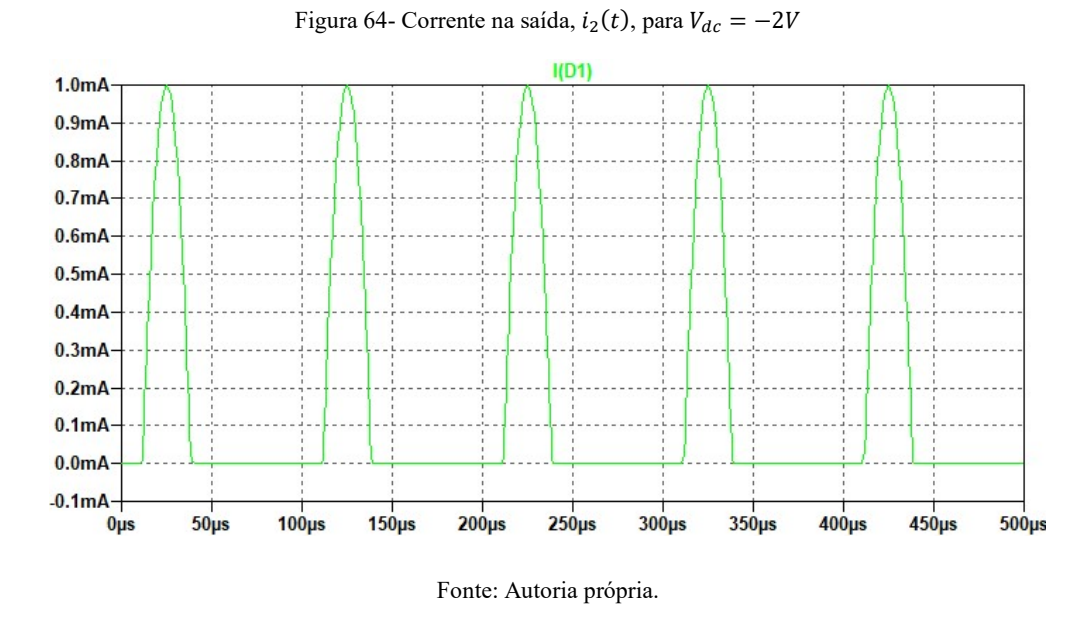

As componentes CC, fundamental e segunda harmônica da corrente  $i_2(t)$  fornecidas pelo simulador na janela SPICE Error Log para este terceiro caso podem ser observadas na Figura 65, a seguir.

Figura 65- Componentes CC, fundamental e segunda harmônica da corrente  $i_2(t)$ ,para  $V_{dc} = -2V$ 

|          | DC component: 0.000176215 |             |
|----------|---------------------------|-------------|
| Harmonic | Frequency                 | Fourier     |
| Number   | [Hz]                      | Component   |
|          | $1.000e + 04$             | $3.283e-04$ |
| 2        | $2.000e + 04$             | $2.631e-04$ |

# Caso 4:  $V_{dc} = 4 V$

Para  $V_{dc} = 4 V$ ,  $V_x - V_1 > 0$ , DC offset[V] = 4. Nesse cenário, o diodo permanece polarizado continuamente, operando na sua região linear.

$$
V_x = V_0 - V_{dc} = -4 V.
$$

Sabendo que  $V_x/V_1 < -1$ , então

$$
\phi > 180^\circ \div 2\phi = 360^\circ;
$$

$$
I_p = G(V_1 - V_x) = 1m(3 - (-4)) = 7mA.
$$

Já que o diodo opera totalmente em sua região linear, a corrente de saída não sofre distorções com relação ao sinal de entrada. Seu valor de pico é  $I_p = 7$  mA e o ângulo de condução,  $2\phi = 360^\circ$ . A corrente  $i_2(t)$ , obtida por simulação, é apresentada na Figura 66.

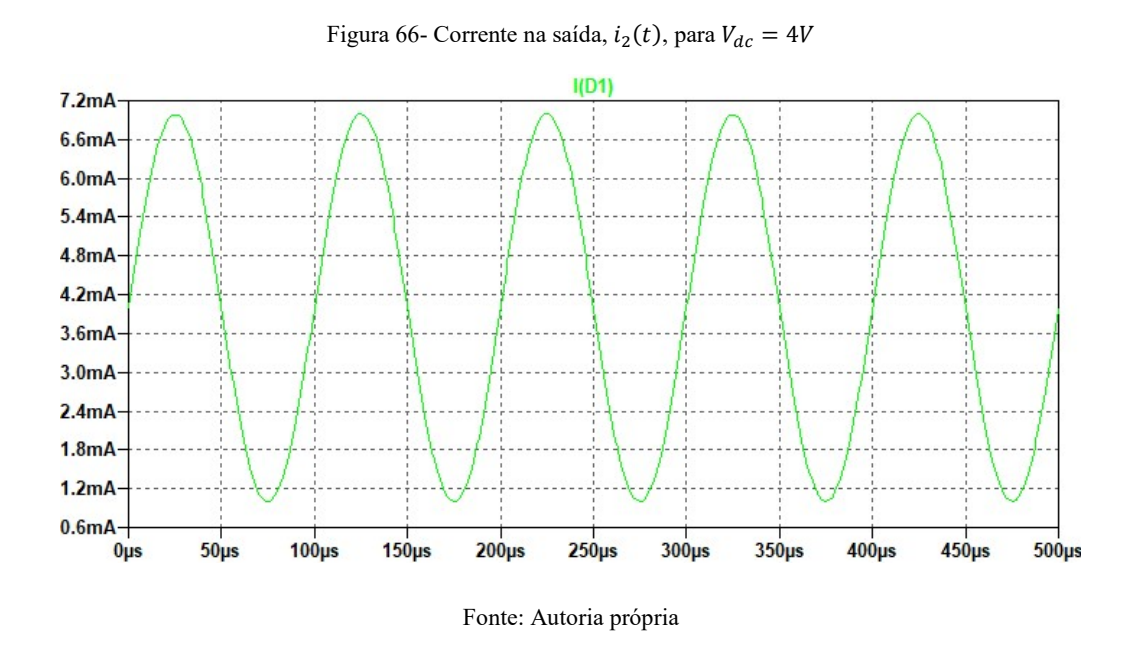

# Caso 5:  $V_{dc} = -4 V$

Para  $V_{dc} = -4 V$ ,  $V_x - V_1 > 0$ , portanto o diodo permanece inversamente polarizado continuamente, operando na sua região de corte.

$$
V_x = V_0 - V_{dc} = 4 V.
$$

Sabendo que  $V_x/V_1 > 1$ , então

 $2\phi = 0^\circ;$  $I_n = 0 A$ .

Portanto, a corrente  $i_2(t) = 0$ .

# 4.1.2 CARACTERÍSTICA QUADRÁTICA

Com os dados do projeto e utilizando os resultados observados na seção 2.2.2, pode-se determinar que

$$
V_x = -1,3 - (-2) = 0,7 V
$$
  
\n
$$
I_p = \frac{2,911 \, m}{(-1,3)^2} (1,8 - 0,7)^2 = 2,084 \, mA;
$$
  
\n
$$
2\phi = 2 \cos^{-1} \left(\frac{0,7}{1,8}\right) = 141^\circ.
$$

Pela Figura 10, determina-se os valores aproximados de cada uma das três primeiras componentes da série de Fourier para  $i_2(t)$ :

$$
\frac{I_0}{I_p} = 0,185 \therefore I_0 = 385,8 \ \mu A;
$$
\n
$$
\frac{I_1}{I_p} = 0,3442 \therefore I_1 = 717,2 \ \mu A;
$$
\n
$$
\frac{I_2}{I_p} = 0,2536 \therefore I_2 = 528 \ \mu A;
$$

Portanto, a corrente de dreno é

$$
i_2(t) = [385.8 + 717,2\cos(10^7 t) + 528\cos(2 \times 10^7 t)] \mu A.
$$

A corrente de saída é observada no dreno do transistor J1 e para medi-la insira a ponta de prova de corrente no terminal do transistor. O sinal observado é o exibido na Figura 67.

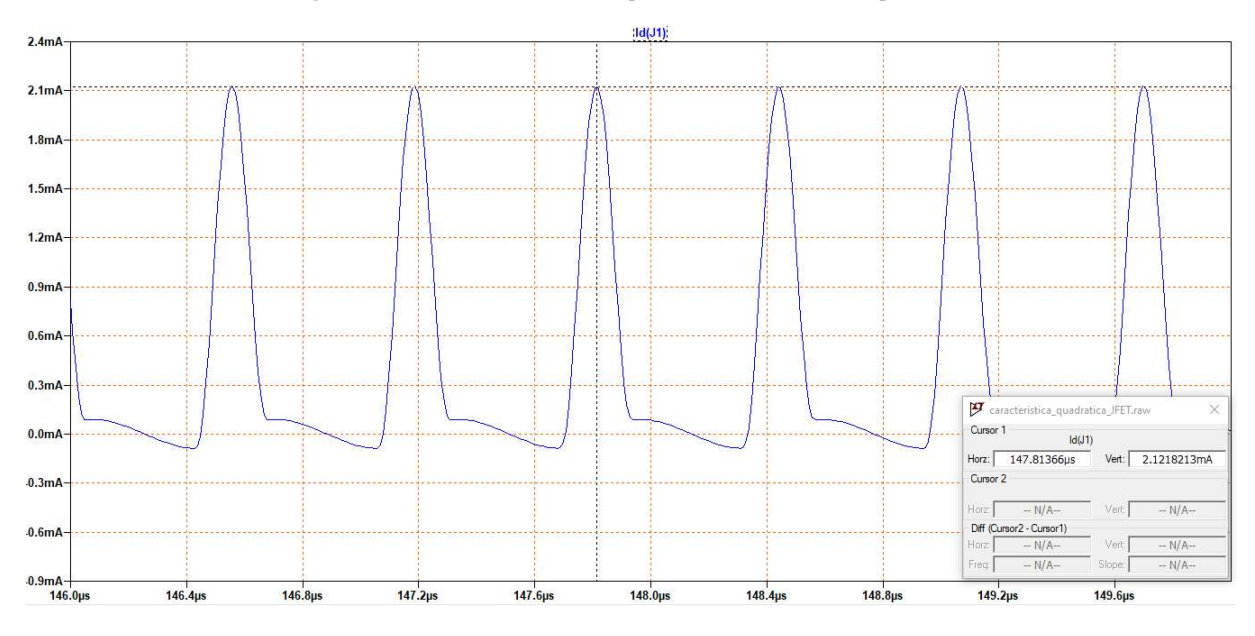

Figura 67- Corrente de saída do dispositivo de característica quadrática

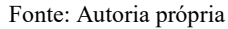

As componentes CC, fundamental e segunda harmônica da corrente  $i_2(t)$  fornecidas pelo simulador na janela "SPICE Error Log" para o sistema de característica quadrática pode ser observada na Figura 68, a seguir.

Figura 68- Componentes CC, fundamental e segunda harmônica da corrente  $i_2(t)$  do sistema de lei quadrática

| Fourier components of $Id(j1)$<br>DC component: 0.000420722 |               |             |  |  |
|-------------------------------------------------------------|---------------|-------------|--|--|
| Harmonic                                                    | Frequency     | Fourier     |  |  |
| Number                                                      | [Hz]          | Component   |  |  |
|                                                             | $1.592e + 06$ | $7.529e-04$ |  |  |
|                                                             | $3.183e + 06$ | $5.541e-04$ |  |  |

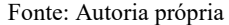

O circuito RLC localizado no dreno do transistor funciona como um filtro passa-faixa centrado em  $\omega_0 = 1/\sqrt{LC} = 10^7$  rad/s, e possui banda estreita, pois  $Q_T = \omega_0 R_L C = 60$ 10. Portanto, o circuito RLC filtrará todas as componentes harmônicas de frequência diferentes de sua frequência central  $\omega_o$  e na saída do circuito estará presente apenas a componente fundamental de  $i_2(t)$  somada ao valor CC de alimentação,  $V_{DD}$ . A saída, em volts é dada por:

> $v_0(t) = V_{DD} + I_1 R_L cos(10^7 t)$  $v_0(t) = 15 V + 717.2 \mu A \cdot 6 k \Omega \cos(10^7 t)$  $v_0(t) = 15 V + 4.3 V \cos(10^7 t).$

A resposta da simulação confirma o resultado anterior, como pode ser observado na Figura 69, a seguir. O resultado observado nesta figura é proveniente de um zoom na região de regime permanente do sinal. Para dar zoom na área de interesse no LTspice, basta clicar e manter pressionado o botão esquerdo do mouse e arrastar até um segundo ponto, criando a janela que será aproximada. Para habilitar o cursor na janela de simulação, basta clicar em cima de V(out) observado na parte superior do gráfico.

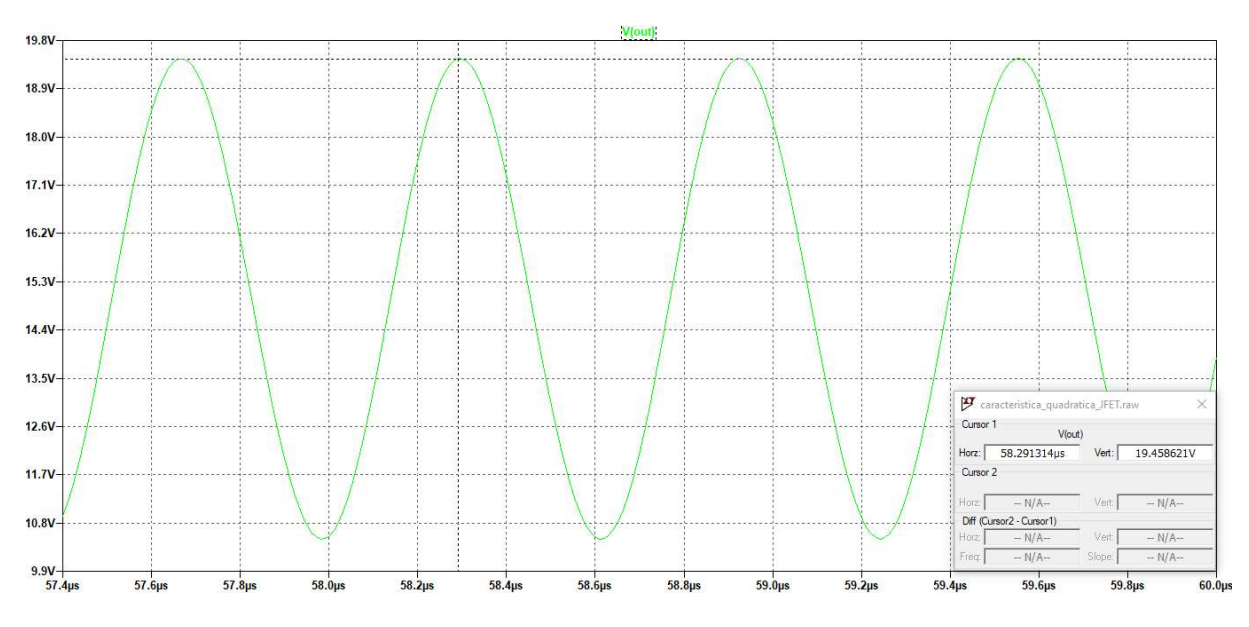

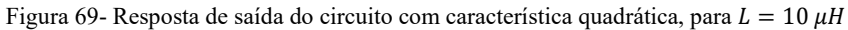

#### Fonte: Autoria própria

Alterando a frequência central do filtro RLC, pode-se escolher um valor adequado de tal forma que é possível escolher qual componente harmônica deseja-se na saída do circuito. Por exemplo, definindo a frequência central para  $\omega_0 = 2 \times 10^7$ rad/s e alterando o valor do indutor para  $L = 1/C\omega_0^2 = 2.5 \mu H$ . As componentes que possuem frequência diferentes de  $\omega_0 = 2 \times 10^7 rad/s$  serão filtradas e, portanto, a saída é dada apenas pela componente segunda harmônica mais o nível CC:

$$
v_0(t) = V_{DD} + I_2 R_L \cos(2 \times 10^7 t)
$$
  

$$
v_0(t) = 15 V + 528 \mu A \cdot 6 k \Omega \cos(2 \times 10^7 t)
$$
  

$$
v_0(t) = 15 V + 3,168 V \cos(2 \times 10^7 t).
$$

A resposta da simulação confirma o resultado anterior, como pode ser observado na Figura 70, a seguir.

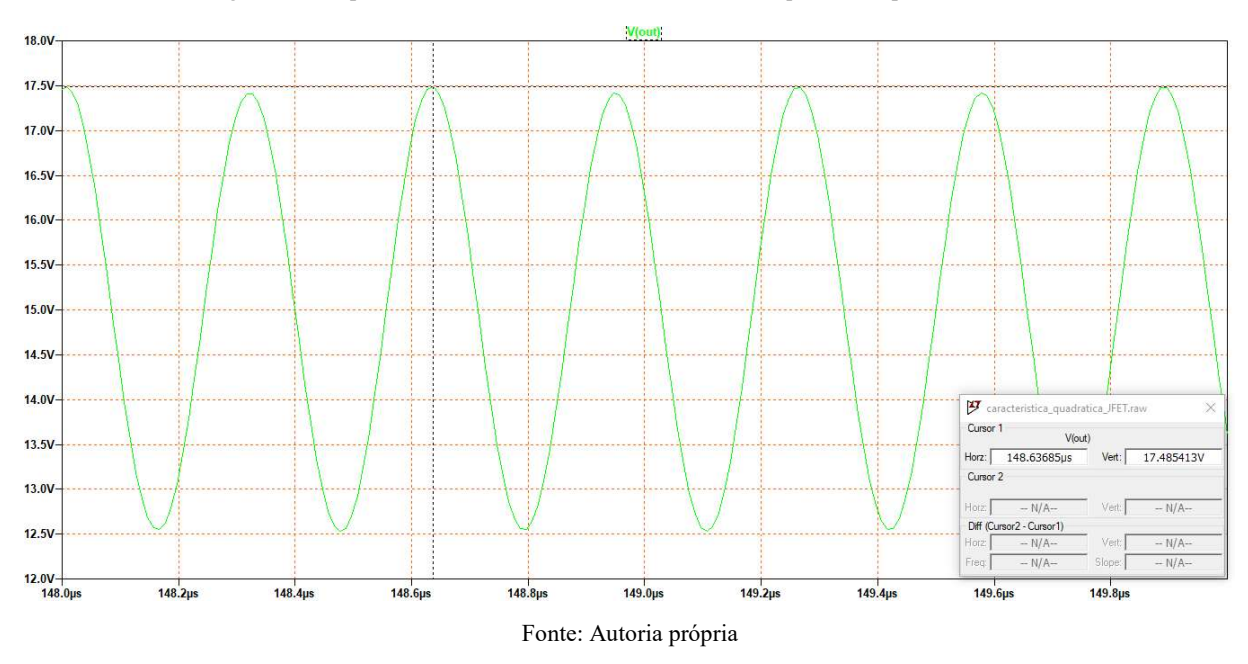

Figura 70- Resposta de saída do circuito com característica quadrática, para  $L = 2.5 \mu H$ 

### 4.1.3 CARACTERÍSTICA EXPONENCIAL

Sabendo que  $V_1 = 250 \text{ mV}$ ,  $x = qV_1/kT = 10$  e  $Q_T = \omega_0 R_L C = 20 > 10$ , os coeficientes da série de Fourier para a corrente na saída do transistor Q1 (corrente do coletor) são facilmente encontrados pela sua forma em série de Fourier. Por meio da tabela 1, para  $x =$ 10, tem-se  $2I_1(x)/I_0(x) = 1,8972$  e  $2I_2(x)/I_0(x) = 1,6206$ .

onde,

$$
I_0 = I_{dc} \div I_0 = 2,6 \text{ mA};
$$
  
\n
$$
I_1 = I_{dc} \frac{2I_1(x)}{I_0(x)} \div I_1 = 4,9 \text{ mA};
$$
  
\n
$$
I_2 = I_{dc} \frac{2I_2(x)}{I_0(x)} \div I_2 = 4,2 \text{ mA}.
$$

O sinal de tensão na saída do filtro de faixa estreita, é dado apenas pelas componentes CC e fundamental:

$$
v_0(t) = V_{DD} + I_1 R_L \cos(10^7 t)
$$
  

$$
v_0(t) = 10 V + 4.9 mA \cdot 2 k\Omega \cos(10^7 t)
$$
  

$$
v_0(t) = [10 + 9.8 \cos(10^7 t)] V
$$

O resultado da simulação do circuito da Figura 45 da seção 3.1.3 com o sinal de tensão na saída pode ser visto na Figura 71, abaixo.

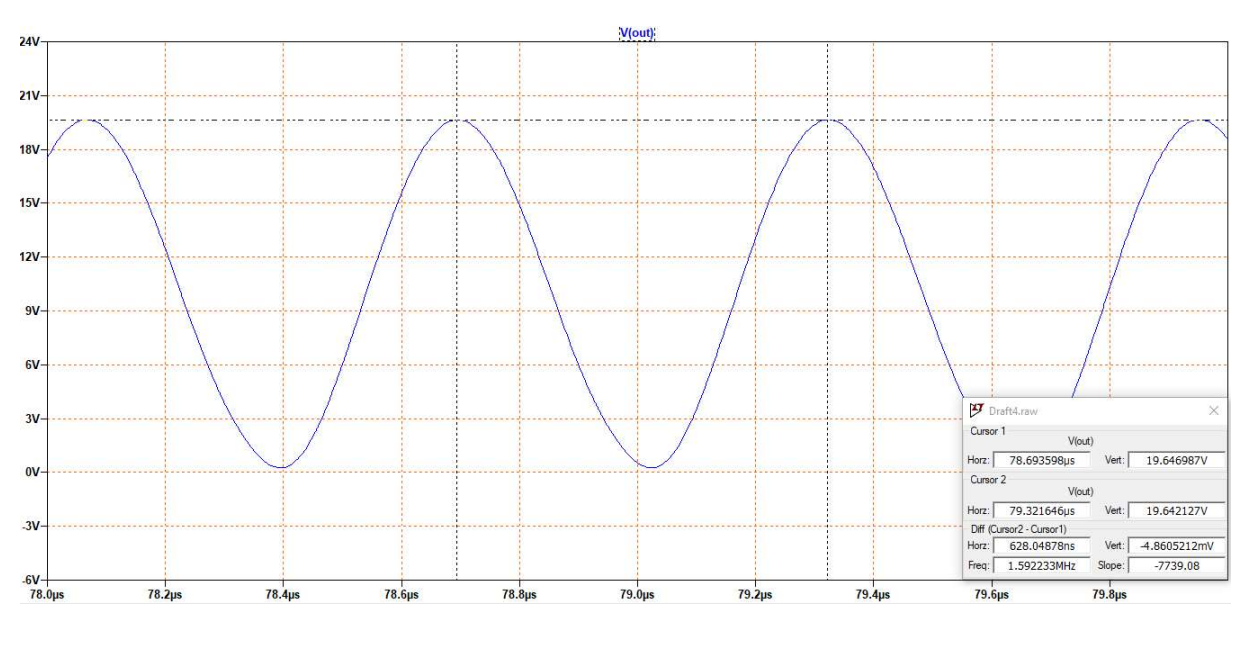

Figura 71- Resposta de saída do circuito com característica exponencial, para  $L = 10 \mu H$ 

#### Fonte: Autoria própria

A componente fundamental calculada anteriormente pela série de Fourier pode, também, ser calculada fazendo uso da transcondutância para grandes sinais,  $G_m(x)$ . Com  $kT/q = 25$  mV:

$$
g_m = \frac{i(t)}{v(t)} = \frac{qI_{dc}}{kT};
$$

$$
g_m = \frac{2.6 \text{ mA}}{25 \text{ mV}} = 0.104 \text{U}.
$$

Pela tabela 2 para  $x =10$ , encontra-se

$$
\frac{G_m(x)}{g_m} = \frac{2I_1(x)}{xI_0(x)} = 0,190;
$$

$$
G_m(x) = 0,01980
$$

Sabendo que a transcondutância para grandes sinais é a razão entre a amplitude da componente fundamental da corrente de saída e a amplitude da tensão de entrada, pode-se determinar o valor dessa componente fundamental da corrente:

$$
G_m(x) = \frac{l_1}{V_1}
$$
  

$$
I_1 = G_m(x)V_1 \therefore I_1 = 0,01980 \cdot 250mV
$$
  

$$
I_1 = 4,94 \text{ mA}
$$

Alterando a frequência central do filtro RLC, pode-se escolher um valor adequado de tal forma que é possível escolher qual componente harmônica deseja-se na saída do circuito. Por exemplo, definindo a frequência central para  $\omega_0 = 2 \times 10^7$ rad/s e alterando o valor do indutor para  $L = 1/C\omega_0^2 = 2.5 \mu H$ . As componentes que possuem frequência diferentes de  $\omega_0 = 2 \times 10^7$ rad/s serão filtradas e, portanto, a saída é dada apenas pela componente da segunda harmônica adicionada ao valor DC da alimentação,  $V_{DD}$ :

$$
v_0(t) = V_{DD} + I_2 R_L \cos(2 \times 10^7 t)
$$
  

$$
v_0(t) = 10 V + 4.2 mA \cdot 2 k\Omega \cos(2 \times 10^7 t)
$$
  

$$
v_0(t) = 10 V + 8.4 V \cos(2 \times 10^7 t).
$$

A resposta da simulação do circuito da Figura 45 da seção 3.1.3, para o caso  $L = 2.5 \mu H$ , pode ser observada na Figura 72, a seguir.

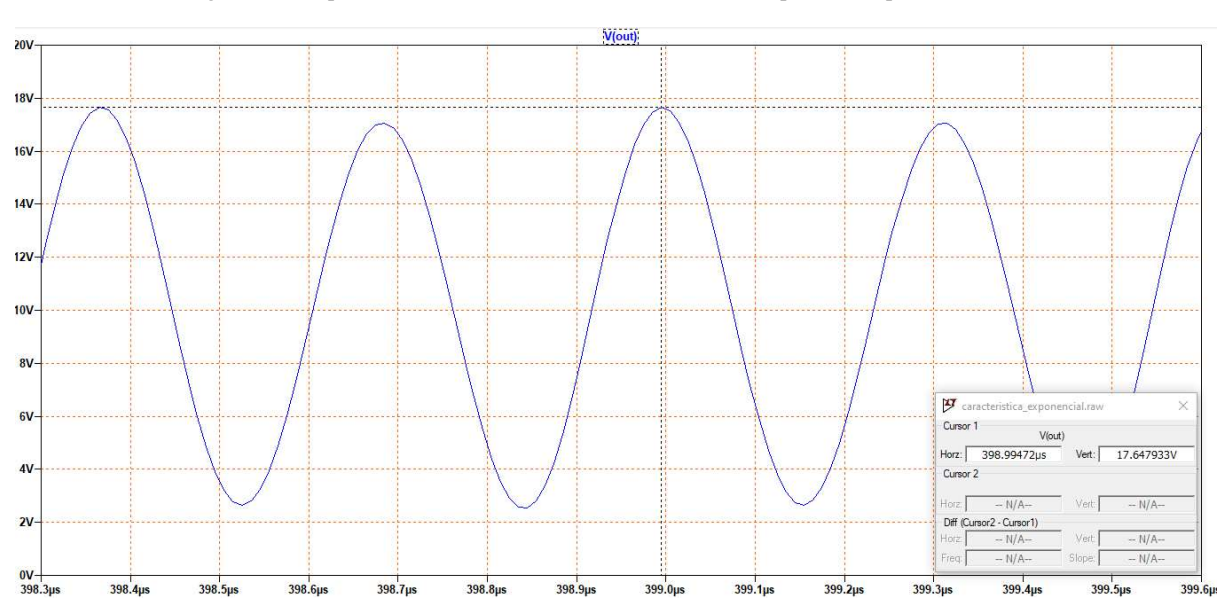

Figura 72- Resposta de saída do circuito com característica exponencial, para  $L = 2.5 \mu H$ 

Fonte: Autoria própria

Pode-se observar que o sinal de saída ainda possui distorções causadas pelas componentes harmônicas nas laterais da desejada. Ao aumentar ainda mais o fator de qualidade  $Q_T$  pode-se amenizar tais distorções na saída.

## 4.1.4 CARACTERÍSTICA DIFERENCIAL

A partir da relação diferencial analisada na seção 2.2.4, pode-se encontrar uma expressão para o sinal de saída do circuito da Figura 46 da seção 3.1.4. Sabe-se que

$$
v_1(t) = 0.25 \cos 10^7 t;
$$
  
\n
$$
v_2(t) = 0V;
$$
  
\n
$$
v_1(t) - v_2(t) = 0.25 \cos 10^7 t;
$$
  
\n
$$
x = \frac{qV_1}{kT} = 10;
$$
  
\n
$$
\omega_0 = 1/\sqrt{LC} = 10^7 \text{ rad/s};
$$
  
\n
$$
Q_T = \omega_0 R_L C = 20 > 10.
$$

Pela tabela 3, tendo  $x = 10$ , determina-se a componente fundamental e a terceira harmônica da corrente de saída:

$$
a_1(x) = \frac{I_1}{I_k} = 0.6257 \therefore I_1 = 1.25 \text{ mA};
$$
  

$$
a_3(x) = \frac{I_3}{I_k} = -0.1827 \therefore I_3 = -0.3654 \text{ mA};
$$

Na saída do circuito RLC, permanecem apenas as componentes DC da alimentação e a fundamental:

$$
v_0(t) = 10V + 1{,}25mA \cdot 2k\Omega \cos 10^7 t
$$

$$
v_0(t) = 10V + 2{,}5V\cos(10^7 t).
$$

Pode-se chegar ao mesmo resultado ao utilizar a transcondutância para grandes sinais, com  $\alpha \approx 1$ :

$$
g_{in} = \frac{I_k}{2} \frac{q}{kT} = \frac{2 \, mA}{2} \frac{1}{25 \, mV} = 40 \, m\text{U}
$$
\n
$$
g_m = \alpha \frac{g_{in}}{2} = 20 \, m\text{U},
$$
\n
$$
G_m(x) = g_m \frac{4a_1(x)}{x} = 20m \frac{4 \cdot 0.6257}{10} = 5m\text{U}
$$

Então, a tensão  $v_T(t)$  resulta em

$$
v_T(t) = G_m(x)V_1R_L \cos\omega t
$$

$$
v_T(t) = 5m\sigma \cdot 250mV \cdot 2k\Omega \cos(10^7 t)
$$

$$
v_T(t) = 2,5\cos(10^7 t)
$$

E na saída do filtro banda estreita,

$$
v_0(t) = 10V + 2.5 \text{ V} \cos(10^7 t).
$$

A simulação do circuito da Figura 46 da seção 3.1.4 possui em sua saída o resultado observado na Figura 73:

Figura 73- Resposta de saída do circuito com característica diferencial, para  $L = 10 \mu H$ 

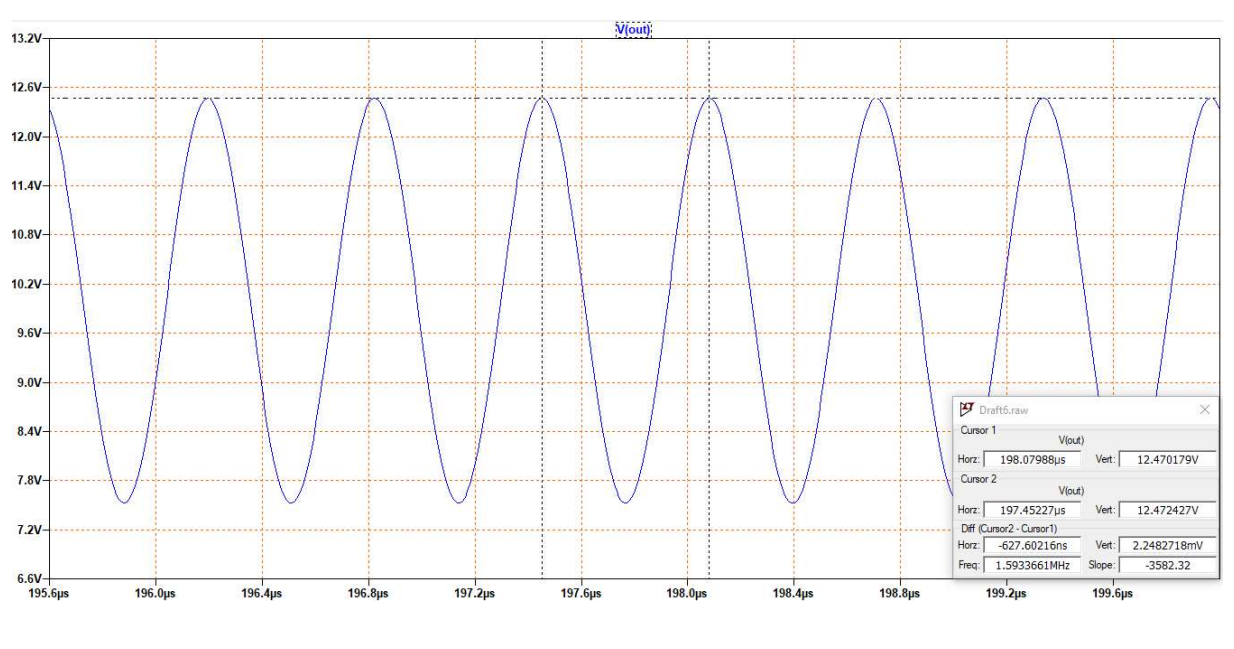

Fonte: Autoria própria

Alterando a frequência central do filtro RLC, pode-se escolher um valor adequado de tal forma que é possível escolher qual componente harmônica deseja-se na saída do circuito.

Por exemplo, definindo a frequência central para  $\omega_0 = 3 \times 10^7$ rad/s ao alterar o valor do indutor para  $L = 1/C\omega_0^2 = 1.11 \mu H$ , as componentes que possuem frequência diferentes de  $\omega_0 = 3 \times 10^7 rad/s$  serão filtradas e, portanto, a saída será definida apenas pela componente da terceira harmônica adicionada ao valor CC da alimentação,  $V_{DD}$ :

$$
v_0(t) = V_{DD} + I_3 R_L \cos(3 \times 10^7 t)
$$
  

$$
v_0(t) = 10 V - 0,3654 mA \cdot 2 k\Omega \cos(3 \times 10^7 t)
$$
  

$$
v_0(t) = 10 V - 0,7308 V \cos(3 \times 10^7 t).
$$

Para a terceira harmônica, o resultado da simulação tem como tensão de saída o resultado o mostrado na Figura 74.

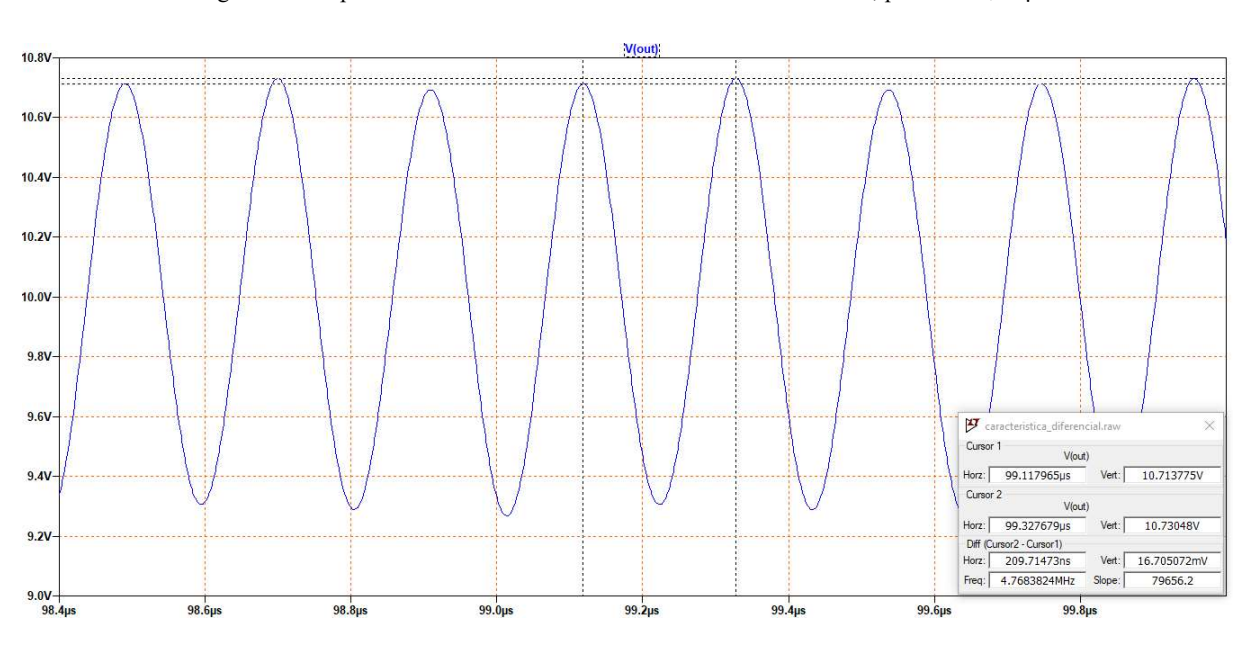

Figura 74- Resposta de saída do circuito com característica diferencial, para  $L = 1.11 \mu H$ 

Fonte: Autoria própria

# 4.2 OSCILADORES SENOIDAIS

### 4.2.1 OSCILADOR AUTOLIMITADO COM TRANSISTOR ÚNICO

Nesta seção são apresentados os resultados obtidos matematicamente para os projetos de osciladores partindo dos requisitos de operação propostos e os resultados obtidos ao simulálos.

• Projeto 1

O circuito final obtido após realizar as alterações nos atributos dos componentes, como sugerido na seção 3.2.1, é apresentado na Figura 75, a seguir

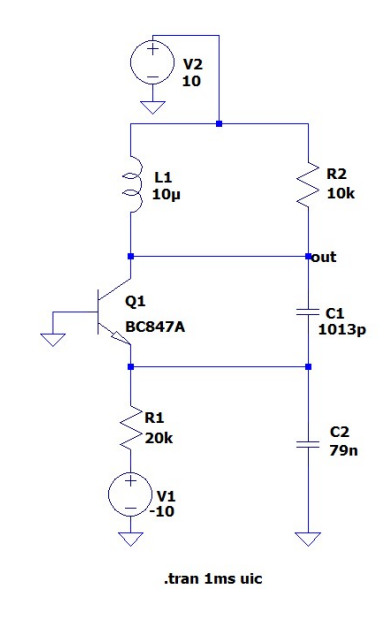

Figura 75- Circuito oscilador de transistor único do projeto 1

Fonte: Autoria própria

Para o circuito anterior, pode-se determinar que

$$
C = \frac{C_1 C_2}{C_1 + C_2} = \frac{1013 \times 10^{-12} \cdot 79000 \times 10^{-1}}{1013 \times 10^{-1} + 79000 \times 10^{-1}} = 1000 \text{ pF};
$$
  
\n
$$
\omega_0 = \frac{1}{\sqrt{LC}} = \frac{1}{\sqrt{10 \times 10^{-6} \cdot 1000 \times 10^{-12}}} = 10^7 \text{ rad/s};
$$
  
\n
$$
n = \frac{C_1}{C_1 + C_2} = \frac{1013 \times 10^{-12}}{1013 \times 10^{-12} + 79000 \times 10^{-12}} = \frac{1}{80}.
$$

Para um transistor de silício  $V_{BEQ} \approx 0.7 V$ , então

$$
V_{\lambda} = V_{EE} - V_{BEQ} = 9.3 V;
$$
  

$$
I_{EQ} = \frac{9.3 V}{20 k\Omega} = 0.465 mA;
$$

para  $\alpha \approx 1$ ,

$$
g_{inQ} = \frac{qI_{EQ}}{kT} = \frac{1}{56\Omega} = g_{mq}
$$

$$
Q_T = \omega_0 R_L C = 100.
$$

Sabendo que

$$
G_m(x) = \frac{G_L}{n} = 8m\mathfrak{V},
$$

então,  $G_m(x)/g_{mq} = 0.448$  e pelo gráfico da Figura 17 encontra-se  $x = 3.5$ , aproximadamente. Portanto, sabendo que  $x = V_1 q/kT$ , e com  $q/kT = 26$  mV, tem-se que  $V_1$ 91 mV. Por sua vez,  $V_t = V_1/n = 7,28$  V é a amplitude de estabilização do oscilador senoidal. Na saída do circuito é observado que

$$
v_0(t) = 10 V + 7{,}28 V cos(10^7 t).
$$

O resultado acima pode ser verificado na prática ao simular o circuito projetado (Figura 75) no LTspice. Após rodar a simulação insira a ponta de prova do voltímetro no condutor denominado "out". Este condutor/rede é a saída do circuito oscilador. Na janela de simulação, o resultado observado para o sinal de saída  $v_0(t)$  é apresentado na Figura 76, a seguir.

Figura 76- Sinal senoidal  $v_0(t)$ gerado pelo oscilador Colpitts do projeto 1

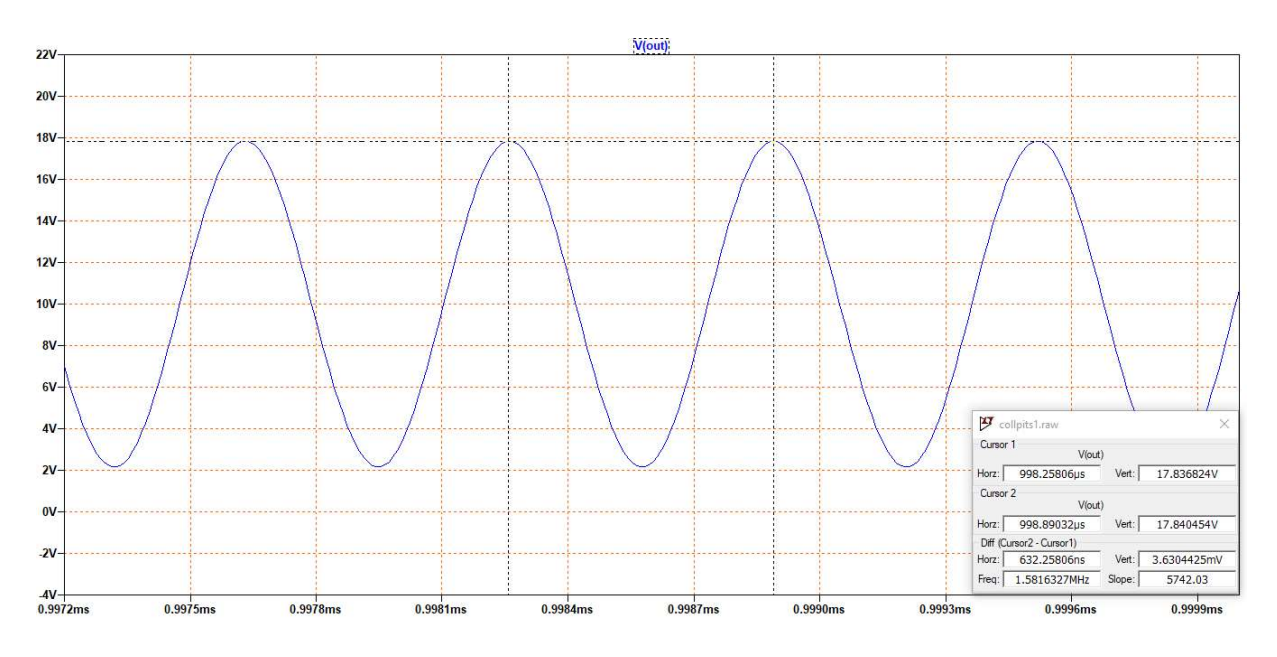

Fonte: Autoria própria

Projeto 2

Os requisitos apresentados para o segundo projeto do oscilador autolimitado de transistor único são:

- 1) Amplitude do sinal oscilante:  $V_t = 9 V$ ;
- 2) Frequência de oscilação:  $10^7$  rad/s;
- 3) Distorção harmônica total:  $THD = 1\%;$
- 4) Amplitude do sinal de realimentação:  $V_1 = 260$  mV, ou seja, para  $q/kT = 26$  mV,  $x = 10$ ;
- 5) Resistor de carga  $R_L = R2 = 3 k\Omega$ .
- 6)  $V_{EE} = -10 V e V_{CC} = 10 V$

Pela Figura 17, para x= 10 e  $V_{\lambda} = V_{BEQ} - V_{EE} = -0.7 - (-10) = 9.3V$ , encontra-se que

$$
\frac{G_m(x)}{g_{mQ}} \approx 0.19.
$$

Além disso, pode-se determinar pela Figura 18

 $\boldsymbol{L}$ 

$$
Q_T = \frac{D(x)}{THD} \approx \frac{0.642}{0.01} = 64.2.
$$

Então,

$$
C = \frac{Q_T}{\omega_0 R_L} = 2140 \ pF;
$$
  
\n
$$
\frac{V_1}{V_t} = \frac{260 \ mV}{9 \ V} = n = 0,029;
$$
  
\n
$$
C_1 = \frac{C}{1 - n} = \frac{2140 \ pF}{(1 - 0,029)} = 2200 \ pF;
$$
  
\n
$$
C_2 = \frac{C}{n} = \frac{2140 \ pF}{0,029} = 73,793 \ nF;
$$
  
\n
$$
= \frac{1}{C\omega_0^2} = \frac{1}{(2140 \times 10^{-12})(10^7)^2} = 4,673 \ \mu H;
$$
  
\n
$$
G_m(x) = \frac{G_L}{n} = \frac{1/3k}{0,029} = \frac{1}{87} \text{U};
$$
  
\n
$$
g_{mQ} = \frac{G_m(x)}{0,19} = 0,0605 \ \text{U}
$$

99

Escolha um transistor que possua  $\alpha \approx 1$ , ou seja a corrente de coletor é aproximadamente igual à corrente de emissor. Garantindo isso, tem-se que:

$$
R_E = R1 = \frac{V_\lambda}{g_{mq}} \frac{q}{kT} = 5,9126 \ k\Omega.
$$

Por fim, projetou-se o circuito com os componentes e parâmetros calculados anteriormente. Altere os atributos dos componentes do circuito da Figura 75 da seguinte forma (preferencialmente, crie um novo esquemático, copie o circuito do esquemático antigo e cole no novo esquemático a fim de manter ambos os projetos salvos em seus arquivos):

1)  $V_{EE} = V1 = -10 V \rightarrow DC$  value[V] = -10; 2)  $V_{CC} = V2 = 10 V \rightarrow DC value[V] = 10;$ 3)  $R_E = R1 = 5,9126 kΩ → Resistance[Ω] = 5.9126k;$ 4)  $R_L = 1/G_L = R2 = 3 k\Omega \rightarrow$  Resistance[ $\Omega$ ] = 3k; 5)  $C_1 = C1 = 2200 pF \rightarrow$  Capacitance [F] = 2200p; 6)  $C_2 = C2 = 73{,}793 \text{ nF} \rightarrow \text{Capacitance}[F] = 73{,}793 \text{n};$ 7)  $L = L_1 = 4.673 \mu H \rightarrow$  Inductance [H] = 4.673u.

Sabendo que a frequência de oscilação é  $f_0 = 10^7/2\pi = 1591549.431 Hz$ , adicione ao esquemático do projeto a diretiva SPICE .fourier 1591549.431 V(out). Defina o tempo de simulação de 0,5 ms, o tamanho máximo do passo de 1e-8 s e marque a opção "Skip initial operating point solution" janela "Edit Simulation Command". Simule o circuito e verifique o resultado da tensão de saída  $v_{0}(t)$  no nó denominado ''out''. Na Figura 77 é apresentado o sinal obtido na saída.

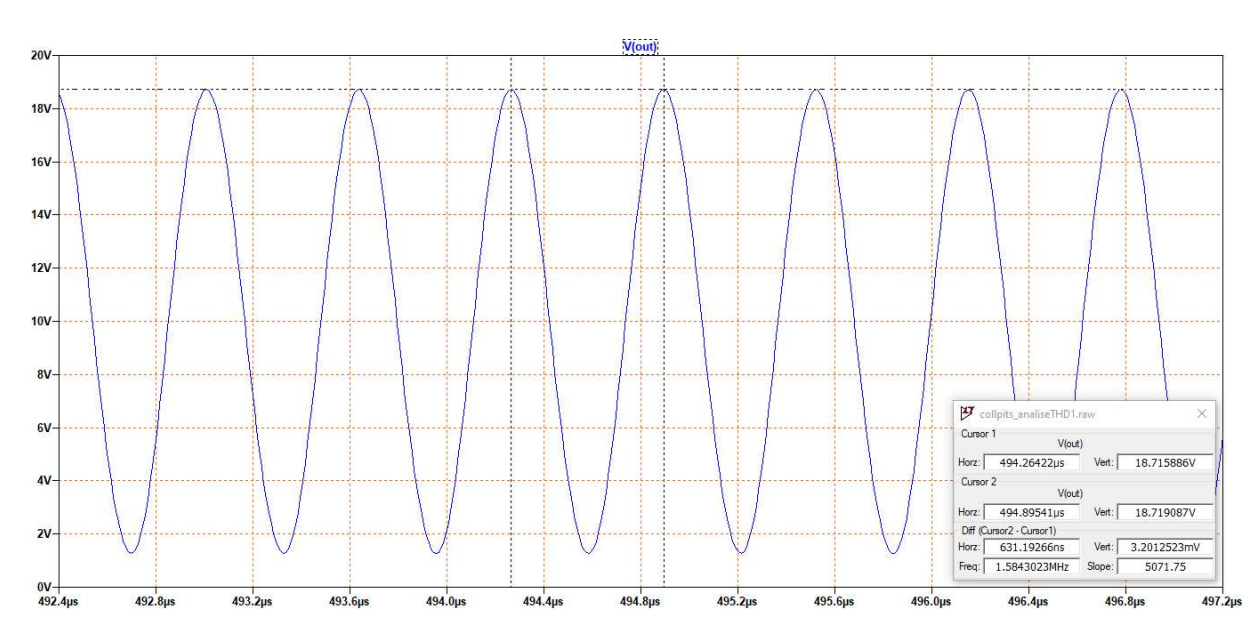

Figura 77- Sinal senoidal gerado pelo oscilador Colpitts do projeto 2

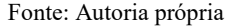

Na janela de simulação, clique com o botão direito sobre o gráfico e, em "View", entre no "SPICE Error Log". A distorção harmônica do sinal senoidal na saída do oscilador pode ser observada na Figura 78.

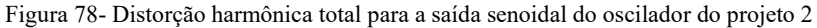

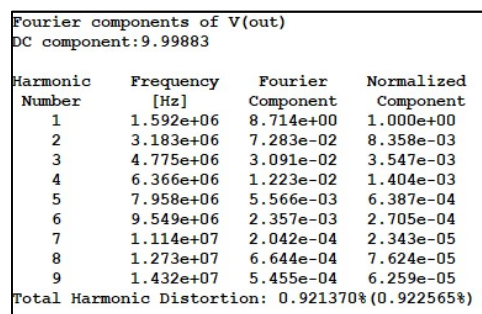

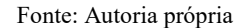

• Projeto 3

Os requisitos apresentados para o terceiro projeto de oscilador autolimitado de transistor único são:

- 1) Amplitude do sinal oscilante:  $V_t = 15 V$ ;
- 2) Frequência de oscilação:  $2 \times 10^7$  rad/s;
- 3) Distorção harmônica total:  $THD = 5\%;$
- 4) Amplitude do sinal de realimentação:  $V_1 = 130$  mV, ou seja, para  $q/kT = 26$  mV,  $x = 5$ ;
- 5) Resistor de carga  $R_L = R2 = 10 k\Omega$ .

6)  $V_{EE} = -20 V e V_{CC} = 20 V$ .

Pela Figura 17, para x= 5 e  $V_{\lambda} = V_{BEQ} - V_{EE} = -0.7 - (-20) = 19.3V$ , encontra-se que

$$
\frac{G_m(x)}{g_{mQ}} \approx 0.37.
$$

Além disso, pode-se determinar pela Figura 18

$$
Q_T = \frac{D(x)}{THD} \approx \frac{0.5}{0.05} = 10.
$$

Então,

$$
C = \frac{Q_T}{\omega_0 R_L} = 50 \text{ pF};
$$
  
\n
$$
\frac{V_1}{V_t} = \frac{130 \text{ mV}}{15 \text{ V}} = n = \frac{13}{1500};
$$
  
\n
$$
C_1 = \frac{C}{1 - n} = \frac{50 \text{ pF}}{(1 - 13/1500)} = 50,44 \text{ pF};
$$
  
\n
$$
C_2 = \frac{C}{n} = \frac{50 \text{ pF}}{13/1500} = 5,77 \text{ nF};
$$
  
\n
$$
L = \frac{1}{C\omega_0^2} = \frac{1}{(50 \times 10^{-12})(2 \times 10^7)^2} = 50 \text{ }\mu\text{H};
$$
  
\n
$$
G_m(x) = \frac{G_L}{n} = \frac{1/10k}{13/1500} = 0,01150;
$$
  
\n
$$
g_{mQ} = \frac{G_m(x)}{0,37} = 0,0312 \text{ U}
$$

Considerando que  $\alpha \approx 1$ ,

$$
R_E = R1 = \frac{V_\lambda}{g_{mq}} \frac{q}{kT} = 23,80 \text{ k}\Omega.
$$

Por fim, construa o circuito da Figura 75 e defina os valores dos atributos dos componentes de acordo com os resultados obtidos anteriormente:

1)  $V_{EE} = V1 = -20 V \rightarrow DC$  value[V] = -20; 2)  $V_{CC} = V2 = 20 V \rightarrow DC value[V] = 20;$ 3)  $R_E = R1 = 23,80 kΩ → Resistance[Ω] = 23.80k;$ 4)  $R_L = 1/G_L = R2 = 10 k\Omega \rightarrow$  Resistance[ $\Omega$ ] = 10k; 5)  $C_1 = C1 = 50,44 \text{ pF} \rightarrow \text{Capacitance}[F] = 50.44 \text{ p};$ 6)  $C_2 = C2 = 5.77 nF \rightarrow$  Capacitance [F] = 5.77n; 7)  $L = L_1 = 50 \, \mu H \rightarrow$  Inductance [H] = 50u.

Sabendo que a frequência de oscilação é  $f_0 = 2 \times 10^7 / 2\pi = 3183098,862 Hz$ , adicione ao esquemático do projeto a diretiva SPICE .fourier 3183098.862 V(out) para que seja possível realizar a verificação da THD do sinal de saída. Além disso, defina o tempo de simulação de 0,1 ms e o tamanho máximo do passo de 1e-8 s.

Simule o circuito e verifique o resultado da tensão de saída  $v_0(t)$  no nó denominado "out". Na Figura 79 é apresentado o sinal obtido na saída.

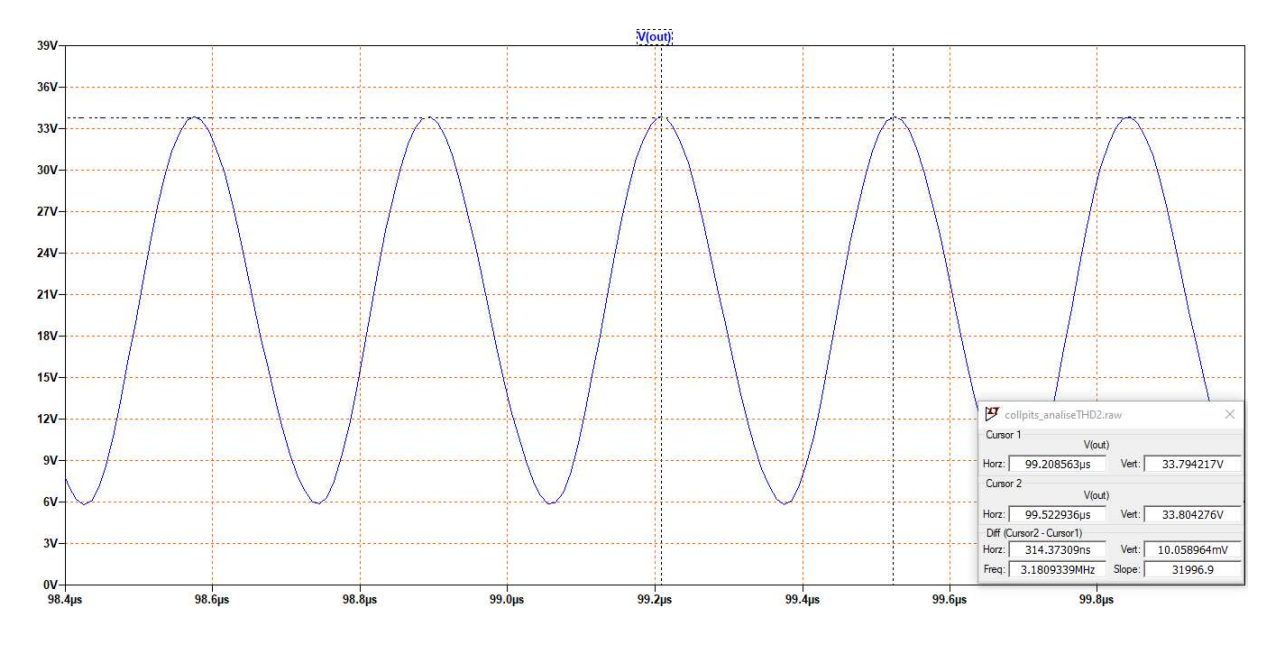

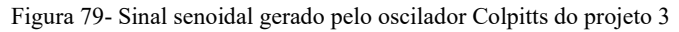

#### Fonte: Autoria própria

A distorção harmônica do sinal senoidal de saída verificada pelo simulador para a frequência estipulada encontra-se na Figura 80.

| Harmonic       | Frequency                                       | Fourier        | Normalized     |
|----------------|-------------------------------------------------|----------------|----------------|
| Number         | [Hz]                                            | Component      | Component      |
| 1              | $3.183e + 06$                                   | $1.381e + 01$  | $1.000e + 00$  |
| $\overline{2}$ | $6.366e + 06$                                   | $5.968e - 01$  | $4.321e-02$    |
| 3              | $9.549e + 06$                                   | $1.775e - 01$  | $1.285e-02$    |
| 4              | $1.273e + 07$                                   | $5.770e-02$    | $4.178e - 03$  |
| 5              | $1.592e + 07$                                   | $2.232e-02$    | $1.616e - 0.3$ |
| 6              | $1.910e + 07$                                   | $1.279e - 02$  | $9.260e - 04$  |
| 7              | $2.228e+07$                                     | $9.606e - 03$  | $6.955e-04$    |
| 8              | $2.546e + 07$                                   | $7.870e - 0.3$ | $5.698e - 04$  |
| 9              | $2.865e + 07$                                   | $6.608e - 03$  | $4.785e - 04$  |
|                | Total Harmonic Distortion: 4.532321%(4.535675%) |                |                |

Figura 80- Distorção harmônica total para a saída senoidal do oscilador do projeto 3

Fonte: Autoria própria

• Projeto 4

Requisitos:

- 1) Amplitude do sinal oscilante:  $V_t = 5 V$ ;
- 2) Frequência de oscilação: 2 $\pi \cdot 40 \times 10^6$  rad/s;
- 3) Distorção harmônica total:  $THD = 1\%;$
- 4) Amplitude do sinal de realimentação:  $V_1 = 260$  mV, ou seja, para  $q/kT = 26$  mV,  $x = 10$ ;
- 5) Resistor de carga  $R_L = R2 = 5 k\Omega$ .
- 6)  $V_{EE} = -15 V e V_{CC} = 15 V$ .

Pela Figura 17, para x= 10 e  $V_{\lambda} = V_{BEQ} - V_{EE} = -0.7 - (-15) = 14.3V$ , encontra-se

que

$$
\frac{G_m(x)}{g_{mQ}} \approx 0.19.
$$

Além disso, pode-se determinar pela Figura 18

$$
Q_T = \frac{D(x)}{THD} \approx \frac{0.642}{0.01} = 64.2.
$$

Então,

$$
C=\frac{Q_T}{\omega_0 R_L}=51,089\ pF;
$$

$$
\frac{V_1}{V_t} = \frac{260 \text{ mV}}{5 \text{ V}} = n = 0.052;
$$

$$
C_1 = \frac{C}{1 - n} = \frac{51,089 \text{ pF}}{(1 - 0,052)} = 53,89 \text{ pF};
$$

$$
C_2 = \frac{C}{n} = \frac{51,089 \text{ pF}}{0,052} = 982,476 \text{ pF};
$$
  
\n
$$
L = \frac{1}{C\omega_0^2} = \frac{1}{(51,089 \times 10^{-1})(2\pi \cdot 40 \times 10^6)^2} = 309,88 \text{ nH};
$$
  
\n
$$
G_m(x) = \frac{G_L}{n} = \frac{1/5k}{0,052} = \frac{1}{260} \text{U};
$$
  
\n
$$
g_{mQ} = \frac{G_m(x)}{0,19} = 0,020 \text{ U}
$$

Escolhendo um transistor que possui  $\alpha \approx 1$ , ou seja a corrente de coletor é aproximadamente igual à corrente de emissor, tem-se:

$$
R_E = R1 = \frac{V_{\lambda}}{g_{mQ}} \frac{q}{kT} = 27.5 k\Omega.
$$

Construa o circuito da Figura 75 em um novo esquemático no LTspice e defina os valores dos atributos dos componentes presentes no circuito de acordo com os resultados obtidos anteriormente:

1)  $V_{EE} = V1 = -15 V \rightarrow DC$  value[V] = -15; 2)  $V_{CC} = V2 = 15 V \rightarrow DC$  value[V] = 15; 3)  $R_E = R1 = 27.5 k\Omega \rightarrow$  Resistance[ $\Omega$ ] = 27.5k; 4)  $R_L = 1/G_L = R2 = 5 k\Omega \rightarrow$  Resistance[ $\Omega$ ] = 5k; 5)  $C_1 = C1 = 53,89 \text{ pF} \rightarrow \text{Capacitance}[F] = 53.89 \text{ p};$ 6)  $C_2 = C2 = 982,476 \text{ pF} \rightarrow \text{Capacitance}[F] = 982.476 \text{ p};$ 7)  $L = L_1 = 309,88 \text{ nH} \rightarrow \text{Inductance[H]} = 309.88 \text{n}.$ 

Defina o tempo de simulação de 10 us e o tamanho máximo do passo de 1e-8 s na janela "Edit Simulation Cmd" da aba "Simulate", no menu principal. Simule o circuito e verifique o

resultado da tensão de saída  $v_0(t)$  no nó denominado "out". Na Figura 81 é apresentado o sinal senoidal obtido na saída.

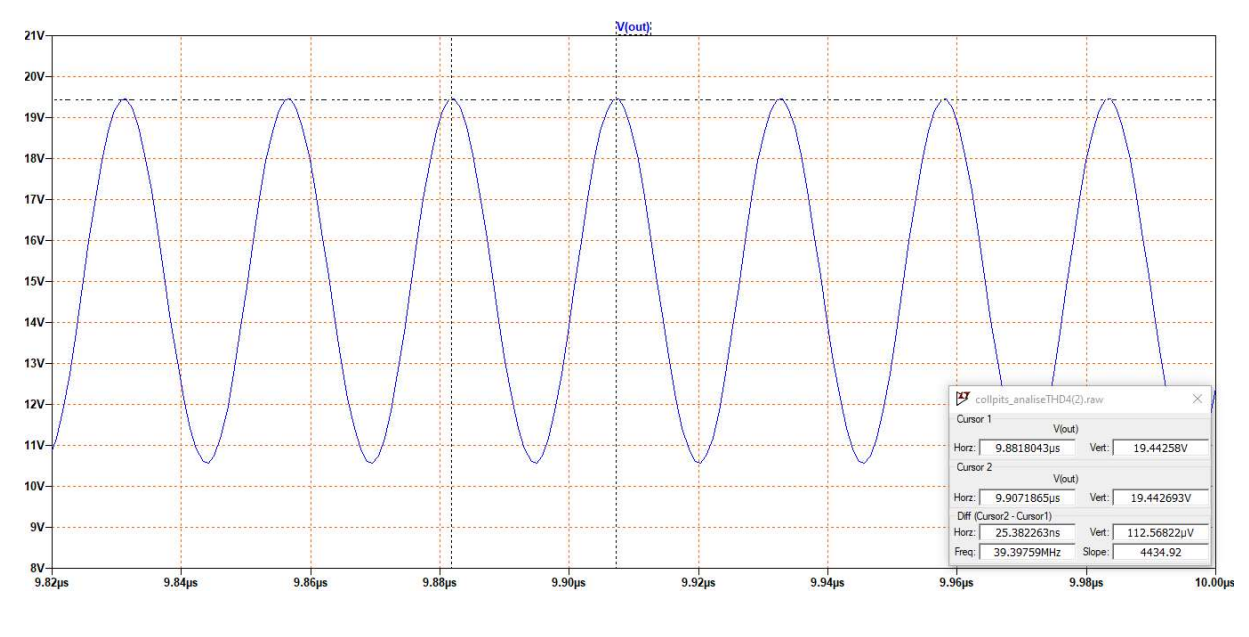

Figura 81- Sinal senoidal gerado pelo oscilador Colpitts do projeto 4

Na janela de simulação, clique com o botão direito do mouse sobre o gráfico e, em "View", clique na opção "FFT" e selecione o formato de onda V(out) para visualizar a FFT e clique em "ok". Feito isso, será aberta uma janela com a representação do sinal  $v_0(t)$  no domínio da frequência, como observado na Figura 82 abaixo.

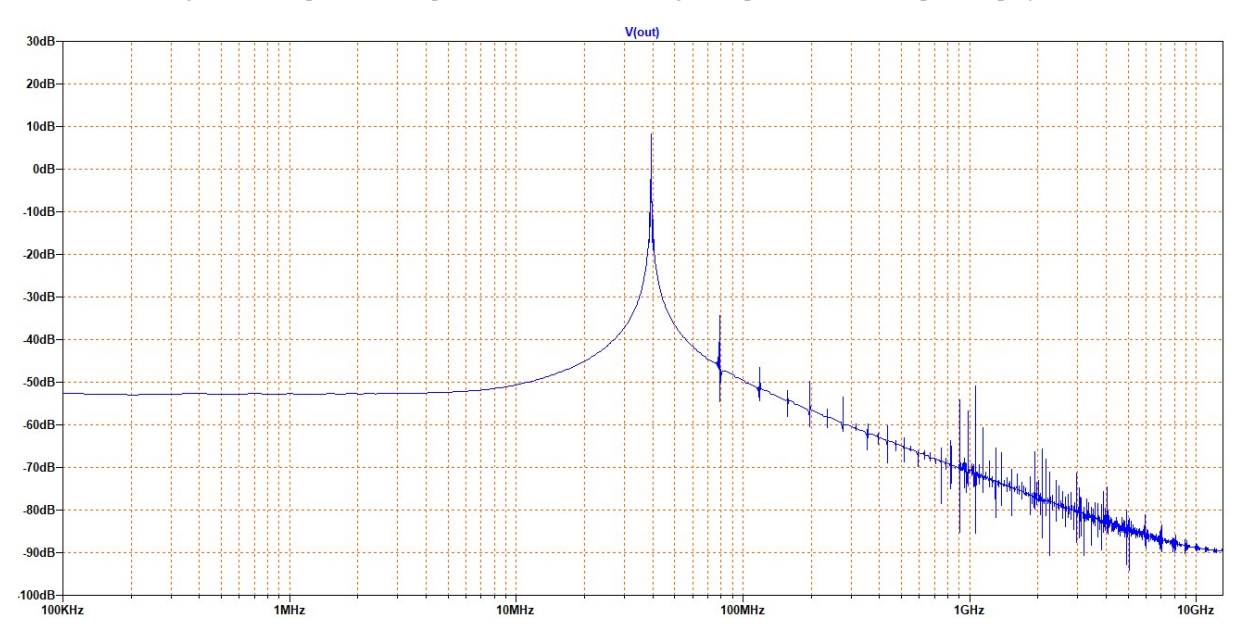

Figura 82- Resposta em frequência do sinal senoidal gerado pelo oscilador Colpitts do projeto 4

Fonte: Autoria própria

Fonte: Autoria própria

A frequência de oscilação requerida no projeto é de 40 MHz, porém, como pode ser observado na figura anterior da resposta em frequência do sinal, a frequência real de oscilação obtida é de 39,4 MHz. Por isso, para analisar a distorção harmônica total do sinal de saída, insira no esquemático a diretiva SPICE de Fourier na frequência de 39,4 MHz: .fourier 39.4MEG V(out). Após inserir a diretiva SPICE anterior, simule novamente o circuito para observar a análise THD de saída fornecida pelo calculador do software. A distorção harmônica total do sinal de saída é apresentada na Figura 83, a seguir.

Figura 83- Distorção harmônica total para a saída senoidal do oscilador do projeto 4

|                    | Fourier components of V(out)<br>DC component: 14.9984 |                      |                         |
|--------------------|-------------------------------------------------------|----------------------|-------------------------|
| Harmonic<br>Number | Frequency<br>[Hz]                                     | Fourier<br>Component | Normalized<br>Component |
| 1                  | $3.940e + 07$                                         | $4.424e + 00$        | $1.000e + 00$           |
| $\overline{2}$     | $7.880e + 07$                                         | $3.803e-02$          | $8.597e-03$             |
| 3                  | $1.182e + 08$                                         | $1.345e-02$          | $3.040e - 03$           |
| 4                  | $1.576e + 08$                                         | $5.493e-03$          | $1.242e-03$             |
| 5                  | $1.970e + 08$                                         | $3.453e-03$          | $7.806e - 04$           |
| 6                  | $2.364e + 08$                                         | $1.324e-03$          | $2.994e-04$             |
| 7                  | $2.758e + 08$                                         | $5.152e-03$          | $1.165e-03$             |
| R                  | $3.152e + 08$                                         | $1.599e-03$          | $3.614e-04$             |
| g                  | $3.546e + 08$                                         | $3.281e-03$          | $7.415e-04$             |
|                    | Total Harmonic Distortion: 0.935073% (0.963627%)      |                      |                         |

Fonte: Autoria própria

Projeto 5

Requisitos:

- 1) Amplitude do sinal oscilante:  $V_t = 5 V$ ;
- 2) Frequência de oscilação:  $6,283 \times 10^6$  rad/s;
- 3) Distorção harmônica total:  $THD = 0.5\%$ ;
- 4) Amplitude do sinal de realimentação:  $V_1 = 130$  mV, ou seja, para  $q/kT = 26$  mV,  $x = 5$ ;
- 5) Resistor de carga  $R_L = R2 = 5 k\Omega$ ;
- 6)  $V_{EE} = -10 V e V_{CC} = 10 V$ .

Pela Figura 17, para x= 5 e  $V_{\lambda} = V_{BEO} - V_{EE} = -0.7 - (-10) = 9.3V$ , encontra-se que

$$
\frac{G_m(x)}{g_{mQ}} \approx 0.36.
$$

Além disso, pode-se determinar pela Figura 18

$$
Q_T = \frac{D(x)}{THD} \approx \frac{0.5}{0.005} = 100.
$$

Então,
$$
C = \frac{Q_T}{\omega_0 R_L} = 3,183 nF;
$$
  
\n
$$
\frac{V_1}{V_t} = \frac{130 mV}{5 V} = n = 0,026;
$$
  
\n
$$
C_1 = \frac{C}{1 - n} = \frac{3,183 nF}{(1 - 0,026)} = 3,268 nF;
$$
  
\n
$$
C_2 = \frac{C}{n} = \frac{3,183 pF}{0,026} = 122,42 nF;
$$
  
\n
$$
L = \frac{1}{C\omega_0^2} = \frac{1}{(3,183 \times 10^{-9})(6,283 \times 10^6)^2} = 7,96 \mu H;
$$
  
\n
$$
G_m(x) = \frac{G_L}{n} = \frac{1/5k}{0,026} = \frac{1}{130} \text{U};
$$
  
\n
$$
g_m = \frac{G_m(x)}{0,36} = 0,021 \text{U}
$$

Escolhendo um transistor que possui  $\alpha \approx 1$ , tem-se:

$$
R_E = R1 = \frac{V_\lambda}{g_m} \frac{q}{kT} = 16{,}74 \text{ k}\Omega.
$$

Crie um novo esquemático e construa o oscilador de acordo com o modelo da Figura 75. Defina os valores dos atributos dos componentes presentes no circuito de acordo com os resultados obtidos anteriormente:

1)  $V_{EF} = V1 = -10 V \rightarrow DC$  value[V] = -10; 2)  $V_{CC} = V2 = 10 V \rightarrow DC value[V] = 10;$ 3)  $R_E = R1 = 16,74 kΩ → Resistance[Ω] = 16.74k;$ 4)  $R_L = 1/G_L = R2 = 5 k\Omega \rightarrow$  Resistance[ $\Omega$ ] = 5k; 5)  $C_1 = C1 = 3{,}268 \text{ nF} \rightarrow \text{Capacitance}[F] = 3.268 \text{n};$ 6)  $C_2 = C2 = 122.42 pF \rightarrow Capacitance[F] = 122.42p;$ 7)  $L = L_1 = 7.96 \mu H$  → Inductance [H] = 7.96u

Defina o tempo de simulação de 0,5 ms e o tamanho máximo do passo de 1e-8 s na janela "Edit Simulation Cmd" da aba "Simulate", no menu principal. Adicione a diretiva .fourier 1MEG V(out) para verificar a distorção harmônica total do sinal de saída. Simule o

circuito e verifique o resultado da tensão de saída  $v_{0}(t)$  no nó denominado "out". Na Figura 84 é apresentado o sinal senoidal obtido na saída.

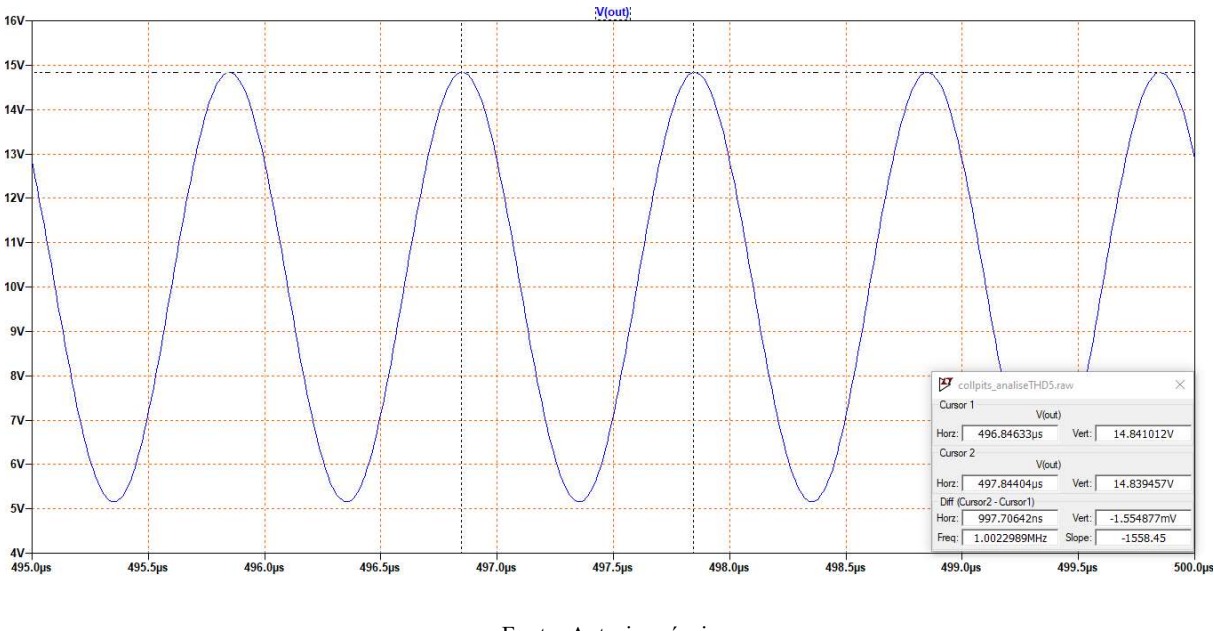

Figura 84- Sinal senoidal gerado pelo oscilador Colpitts do projeto 5

Fonte: Autoria própria

A THD do sinal senoidal de saída verificada pelo simulador para a frequência estipulada encontra-se na Figura 85.

|                | Fourier components of V(out)               |                |               |
|----------------|--------------------------------------------|----------------|---------------|
|                | DC component: 9.99847                      |                |               |
| Harmonic       | Frequency                                  | Fourier        | Normalized    |
| Number         | [Hz]                                       | Component      | Component     |
| 1              | $1.000e + 06$                              | $4.815e + 00$  | $1.000e + 00$ |
| $\overline{2}$ | $2.000e + 06$                              | $1.891e-02$    | $3.926e - 03$ |
| 3              | $3.000e + 06$                              | $8.397e-03$    | $1.744e-03$   |
| 4              | $4.000e + 06$                              | $3.587e - 0.3$ | $7.449e - 04$ |
| 5              | $5.000e + 06$                              | $9.220e - 04$  | $1.915e-04$   |
| 6              | $6.000e + 06$                              | $1.362e - 0.3$ | $2.828e - 04$ |
| 7              | $7.000e + 06$                              | $9.868e - 04$  | $2.049e-04$   |
| 8              | $8.000e + 06$                              | $4.703e-04$    | $9.767e - 05$ |
| 9              | $9.000e + 06$                              | $6.611e-04$    | $1.373e-04$   |
| Total          | Harmonic Distortion: 0.438131% (0.441649%) |                |               |

Figura 85- Distorção harmônica total para a saída senoidal do oscilador do projeto 5

Fonte: Autoria própria

4.2.2 OSCILADOR COM PAR DIFERENCIAL

Com os dados do projeto do oscilador senoidal com par diferencial apresentado na seção 3.2.2:  $L_1 = 10 \mu H$ ,  $M = 0.2 \mu H$ ,  $k = 1/3 e$   $I_k = 2 mA$  a corrente da fonte de corrente, e com os resultados teóricos observados na seção 2.3.2, pode-se determinar a sua saída senoidal  $v_0(t)$ e a sua THD. Têm-se que:

$$
n = \frac{M}{L_1} = 0.02;
$$
  
\n
$$
L_2 = \left(\frac{M}{k}\right)^2 \frac{1}{L_1} = 0.036;
$$
  
\n
$$
g_{in} = I_{EQ} \frac{q}{kT} = \frac{I_k}{2} \frac{1}{26 m} = \frac{1}{26} \text{U};
$$
  
\n
$$
g_m = \alpha \frac{g_{in}}{2} = \frac{1}{52}, \text{para } \alpha \approx 1;
$$
  
\n
$$
\frac{G_m(x)}{g_m} = \frac{G_L}{ng_m} = \frac{1/5k}{0.02(1/52)} = 0.52;
$$

Ao analisar a Figura 14, sabendo que  $G_m(x)/g_m = 0.52$ , encontra-se que x≈ 5. Então

$$
V_1 = x \frac{kT}{q} = 117 \, mV;
$$
  

$$
V_t = \frac{V_1}{n} = \frac{117 \, mV}{0.02} = 5.85 \, V.
$$

Portanto, a saída  $v_0(t)$  filtrado pelo circuito RLC com  $\omega_0 = 1/\sqrt{L_1 C} = 10^7 rad/s$  e que possui  $Q_T = \omega_0 R_L C = 50 \gg 10$  é

$$
v_0(t) = 10V + 5{,}85V\cos(10^7t).
$$

Pela Figura 21, encontra-se a distorção harmônica total de

$$
\text{THD} = \frac{D(x)}{Q_T} = \frac{0.07}{50} = 0.14\%.
$$

Na Figura 86 é apresentado o sinal senoidal gerado pelo oscilador autolimitado com par diferencial em regime estacionário e na Figura 87 estão apresentados os resultados fornecidos pelo simulador da análise de Fourier do sinal, em que são detalhadas as componentes harmônicas do sinal e a distorção harmônica total de saída.

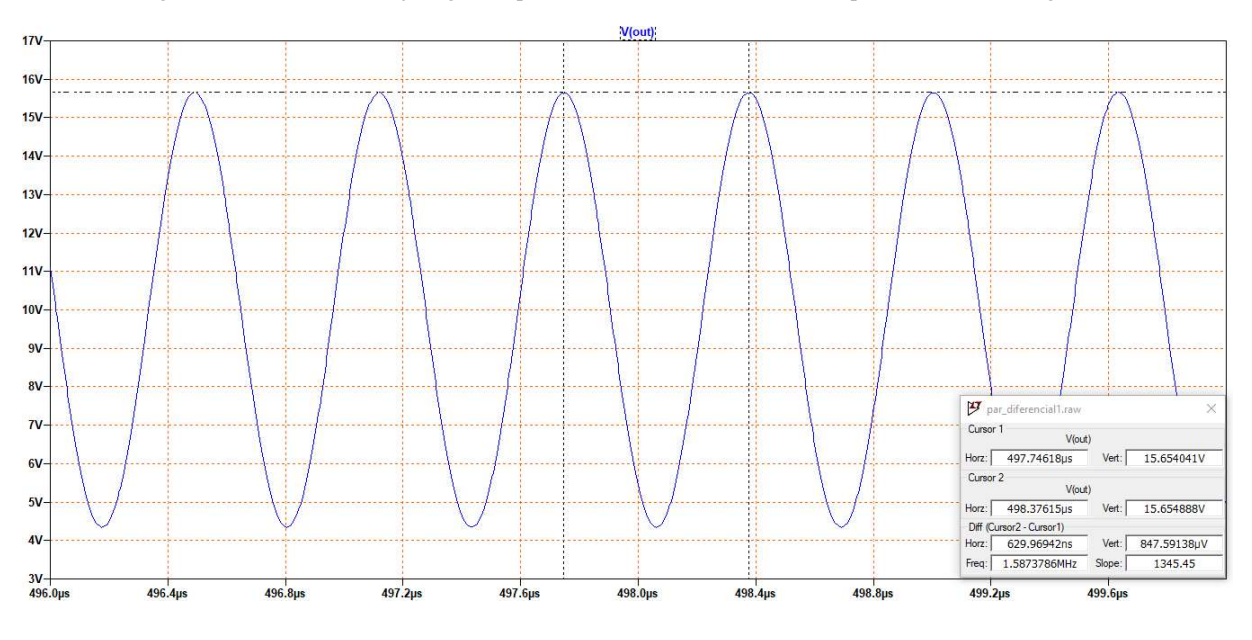

Figura 86- Sinal senoidal  $v_0(t)$  gerado pelo o oscilador autolimitado com par diferencial da Figura 48

Figura 87- Distorção harmônica total do sinal senoidal gerado pelo oscilador com par diferencial

|                | Fourier components of V(out) |               |                                                  |               |
|----------------|------------------------------|---------------|--------------------------------------------------|---------------|
|                | DC component: 10.0027        |               |                                                  |               |
| Harmonic       |                              | Frequency     | Fourier                                          | Normalized    |
| Number         |                              | [Hz]          | Component                                        | Component     |
| 1              |                              | $1.592e + 06$ | $5.654e + 00$                                    | $1.000e + 00$ |
| $\overline{2}$ |                              | $3.183e + 06$ | $2.893e-03$                                      | $5.116e-04$   |
| 3              |                              | $4.775e + 06$ | $7.049e-03$                                      | $1.247e-03$   |
| 4              |                              | $6.366e + 06$ | $8.277e - 04$                                    | $1.464e-04$   |
| 5              |                              | $7.958e + 06$ | $1.590e-03$                                      | $2.812e-04$   |
| 6              |                              | $9.549e + 06$ | $5.317e-04$                                      | $9.404e-05$   |
| 7              |                              | $1.114e + 07$ | $4.049e - 04$                                    | $7.161e-05$   |
| 8              |                              | $1.273e+07$   | $3.774e - 04$                                    | $6.674e - 05$ |
| 9              |                              | $1.432e+07$   | $3.497e - 04$                                    | $6.185e-05$   |
|                |                              |               | Total Harmonic Distortion: 0.139251% (0.140279%) |               |

Fonte: Autoria própria

## 4.3 MISTURADORES

### 4.3.1 MISTURADOR COM JFET DE CANAL N COM AMBOS OS SINAIS APLICADOS À PORTA DO TRANSISTOR

Para o circuito da Figura 51 apresentado na seção 3.3.1, no qual o transistor está polarizado de forma que não permita a sua saturação, com  $V_{GS} = V_p/2 = -1.15 V$ , a sua corrente de dreno mantém-se na região de característica quadrática. Pode-se definir o sinal FI obtido na saída do misturador.

Para os sinais de ondas médias descritos nas especificações na entrada do misturador  $v_2 = 0.1 \cos(2\pi \cdot 1.045 \times 10^6 t)$  V e  $v_1 = 0.2 \cos(2\pi \cdot 1.5 \times 10^6 t)$  V aplicados na porta do JFET encontra-se que:

$$
i_D = \frac{8,781 \text{ mA}}{(-2,3V)^2} 0,2 V \cdot 0,1 V [\cos 2\pi (1,5 + 1,045) \times 10^6 t + \cos 2\pi (1,5 - 1,045) \times 10^6 t]
$$
  

$$
i_D = 33,2 \mu A [\cos(2\pi \cdot 2545k)t + \cos(2\pi \cdot 455k)t]
$$

Para o circuito RLC de faixa estreita com fator de qualidade  $Q_T = \omega_0 R_L C = 400$  e frequência central em  $\omega_0 - \omega_s = (1.5 - 1.045) \times 10^6$ rad/s =  $1/\sqrt{LC}$ , pode-se definir os valores dos componentes do circuito:

$$
C1 = \frac{400}{5000 \cdot 2\pi (1,5 - 1,045) \times 10^6} = 27,98 \text{ nF}
$$

$$
L1 = \frac{1}{[2\pi (1,5 - 1,045) \times 10^6]^2 \cdot 27,98 \text{ n}} = 4,3725 \text{ }\mu\text{H}
$$

Na saída FI, a corrente é dada por

$$
i_D = 33.2 \, \mu A \cos(2\pi \cdot 455k)t
$$

e a tensão na saída do misturador é dada por

$$
v_o = [V_{dd} + I_p R_L \cos(\omega_0 - \omega_s)t] \text{ V}
$$

Para o circuito da Figura 51, tem-se a seguinte tensão na saída do misturador:

$$
v_o = 12 V + 166 mV \cos(2\pi 455 \times 10^3)t.
$$

Simulando o circuito da Figura 51 e tomando apenas a porção CA do sinal de saída obtém-se a saída exibida na Figura 88, a seguir. É possível observar na imagem a seguir que o sinal na saída do misturador apresenta distorção, mesmo após a filtragem:

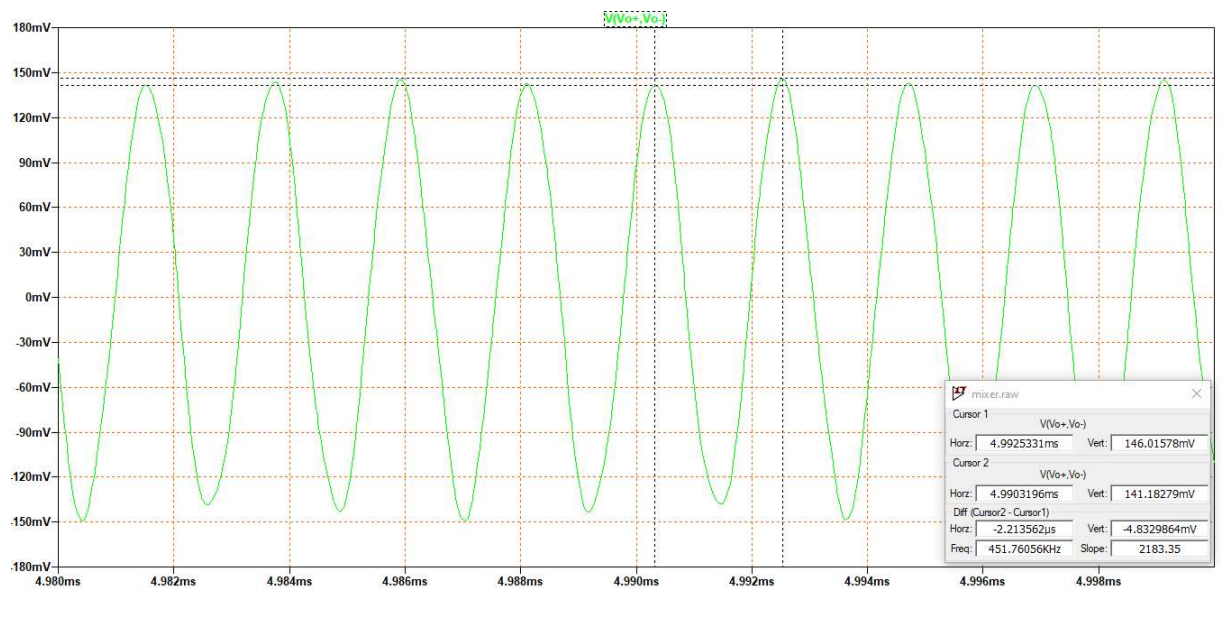

Figura 88- Saída do misturador com JFET com ambos os sinais aplicados na porta do transistor

Adicione a diretiva SPICE .fourier 455k V(Vo+,Vo-) para verificar a THD do sinal de saída. O resultado da análise THD fornecido pelo software LTspice mostra que há uma distorção de 3,65% no sinal de saída em relação a uma senoide pura. Este resultado é exibido na Figura 89:

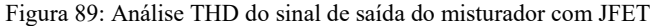

|                | Fourier components of V(vo+)<br>DC component:12.0004 |               |               |
|----------------|------------------------------------------------------|---------------|---------------|
| Harmonic       | Frequency                                            | Fourier       | Normalized    |
| Number         | [Hz]                                                 | Component     | Component     |
| 1              | $4.550e + 05$                                        | $1.424e-01$   | $1.000e + 00$ |
| $\overline{2}$ | $9.100e + 05$                                        | $3.708e - 03$ | $2.605e-02$   |
| 3              | $1.365e + 06$                                        | $2.419e-03$   | $1.699e-02$   |
| 4              | $1.820e + 06$                                        | $2.205e-03$   | $1.549e - 02$ |
| 5              | $2.275e + 06$                                        | $9.341e - 04$ | $6.561e - 03$ |
| 6              | $2.730e + 06$                                        | $9.245e-04$   | $6.494e-03$   |
| 7              | $3.185e + 06$                                        | $5.115e-04$   | $3.593e-03$   |
| 8              | $3.640e + 06$                                        | $5.931e-04$   | $4.167e-03$   |
| 9              | $4.095e + 06$                                        | $4.380e-04$   | $3.077e - 03$ |
|                | Total Harmonic Distortion: 3.649814%(3.730967%)      |               |               |

Fonte: Autoria própria

Com o intuito de obter um sinal com menor distorção e mais próximo do desejado, adicione no esquemático de seu circuito misturador um estágio de filtragem centrado na mesma frequência  $f_0 = 455 \, kHz$ . Isso permite reduzir ainda mais as distorções, e aproximar o sinal de saída a de uma senoide pura, como desejado. Além do estágio de filtragem, adicione um estágio de amplificação FI. O circuito resultante, bem como o sinal de saída do misturador obtido com as modificações anteriormente mencionadas podem ser observados nas Figuras 90 e 91, respectivamente.

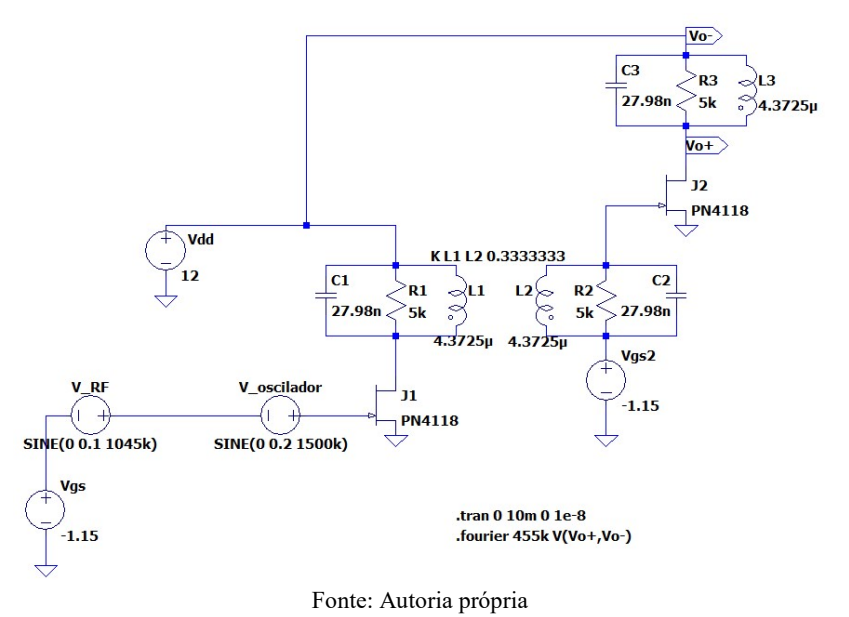

Figura 90- Misturador com JFET com estágio adicional de filtragem

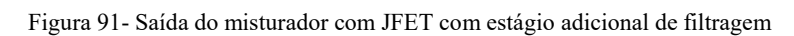

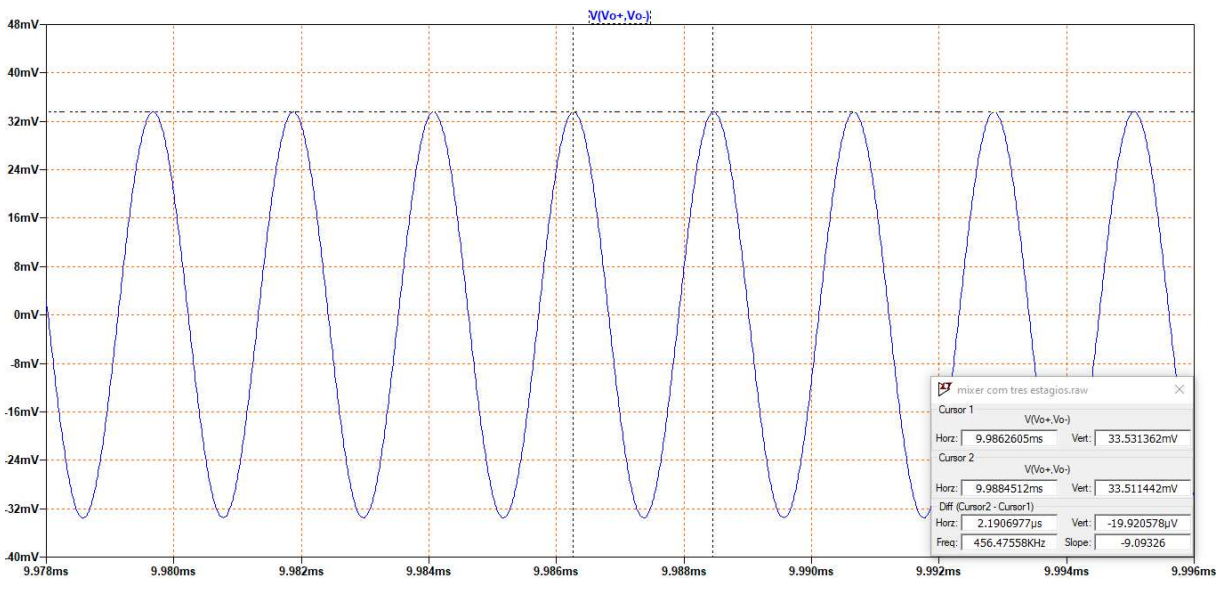

Fonte: Autoria própria

A distorção harmônica total no sinal de saída após as alterações no circuito é reduzida para 0,03%, como exibido na Figura 92, a seguir:

|                  | Fourier components of V(vo+)                     |               |               |
|------------------|--------------------------------------------------|---------------|---------------|
| DC component: 12 |                                                  |               |               |
| Harmonic         | Frequency                                        | Fourier       | Normalized    |
| Number           | [Hz]                                             | Component     | Component     |
| 1                | $4.550e + 05$                                    | $3.354e-02$   | $1.000e + 00$ |
| $\overline{2}$   | $9.100e + 05$                                    | $1.110e-05$   | $3.311e-04$   |
| 3                | $1.365e + 06$                                    | $9.618e - 07$ | $2.868e - 05$ |
| 4                | $1.820e + 06$                                    | $2.923e - 06$ | $8.717e-05$   |
| 5                | $2.275e + 06$                                    | $1.526e-06$   | $4.549e - 05$ |
| 6                | $2.730e + 06$                                    | $1.004e - 06$ | $2.994e-05$   |
| 7                | $3.185e + 06$                                    | $8.617e-07$   | $2.569e - 05$ |
| 8                | $3.640e + 06$                                    | $7.296e - 07$ | $2.175e-05$   |
| 9                | $4.095e + 06$                                    | $5.587e-07$   | $1.666e - 05$ |
|                  | Total Harmonic Distortion: 0.034989% (0.033941%) |               |               |

Figura 92- Análise THD do sinal de saída do misturador com JFET com estágio adicional de filtragem

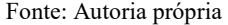

## 4.3.2 MISTURADOR COM TBJ TIPO NPN COM UM SINAL APLICADO À BASE E OUTRO AO EMISSOR DO TRANSISTOR

O circuito misturador com TBJ, da seção 3.2.2 Figura 52, deve ser projetado com  $v_1(t) = 500 \frac{mV \cos 2\pi 103.8 \times 10^6 t}{v_2(t)}$  e  $v_2(t) = v_s(t) \cos 2\pi 93.1 \times 10^6 t$ , onde  $v_s(t) =$  $500mV$ .

Sabendo que  $\omega_0 - \omega_s = 2\pi (103.8 - 93.1) \times 10^6 = 2\pi 10.7 \times 10^6$  rad/s. Os componentes do filtro na saída do circuito são calculados para permitir a passagem apenas das componentes na frequência  $\omega = 2\pi \ 10.7 \times 10^6 \ \text{rad/s}$ . Sendo o filtro faixa estreita e definindo  $Q_T = 250 \ge 10$  e  $R_L = R_3 = R_4 = 25$  k $\Omega$ , encontra-se que

$$
C3 = C4 = \frac{250}{25000 \times 2\pi \, 10,7 \times 10^6} = 148,74 \, pF,
$$
  

$$
L1 = L2 = \frac{1}{148,74 \times 10^{-12} (2\pi \, 10,7 \times 10^6)^2} = 1,4874 \, \mu H.
$$

Simulando o circuito projetado, tem-se o sinal em tensão exibido na Figura 93, que apresenta uma distorção harmônica total igual a 1,81%, Figura 94.

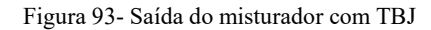

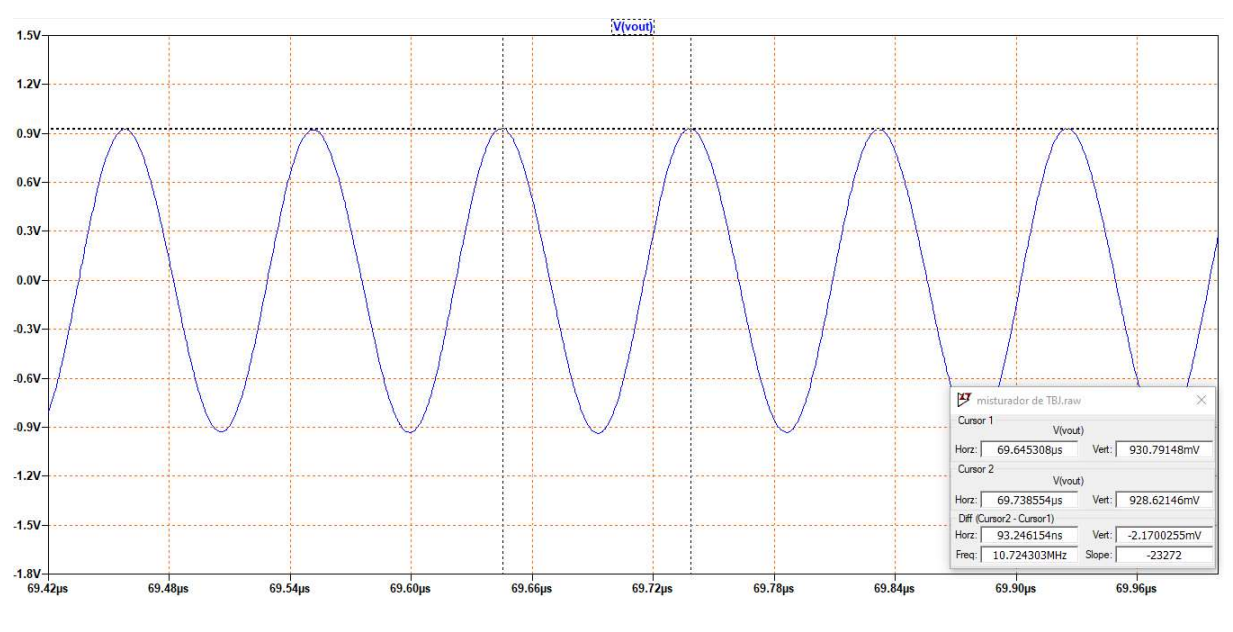

Figura 94- Distorção harmônica total do sinal de saída do misturador com TBJ

|                | Fourier components of V(vout)                    |               |               |
|----------------|--------------------------------------------------|---------------|---------------|
|                | DC component: - 0.000414045                      |               |               |
| Harmonic       | Frequency                                        | Fourier       | Normalized    |
| Number         | [Hz]                                             | Component     | Component     |
| 1              | $1.070e + 07$                                    | $9.321e-01$   | $1.000e + 00$ |
| $\overline{2}$ | $2.140e+07$                                      | $1.676e-02$   | $1.798e-02$   |
| 3              | $3.210e + 07$                                    | $2.171e-03$   | $2.329e - 03$ |
| 4              | $4.280e + 07$                                    | $4.200e-04$   | $4.506e-04$   |
| 5              | $5.350e + 07$                                    | $2.283e-04$   | $2.450e - 04$ |
| 6              | $6.420e + 07$                                    | $1.420e - 04$ | $1.524e - 04$ |
| 7              | $7.490e + 07$                                    | $3.230e - 04$ | $3.466e - 04$ |
| 8              | $8.560e + 07$                                    | $3.289e - 04$ | $3.528e - 04$ |
| 9              | $9.630e + 07$                                    | $2.732e-04$   | $2.931e-04$   |
|                | Total Harmonic Distortion: 1.815188% (1.815433%) |               |               |

Fonte: Autoria própria

O processo de adicionar um estágio de filtragem e amplificação, semelhantemente ao realizado para o circuito do misturador com JFET, pode ser utilizado, a fim de diminuir a distorção harmônica do sinal de saída.

## 4.4 MODULAÇÃO E DEMODULAÇÃO EM AMPLITUDE

#### 4.4.1 MODULAÇÃO ANALÓGICA

Ao simular o circuito modulador AM analógico da seção 3.4.1, Figura 53, adicione as pontas de prova do voltímetro no nó de saída, para verificar o sinal modulado em amplitude obtido na saída do circuito. Para verificar mais de uma forma de onda na mesma janela de simulação, porém separados em planos, clique sobre a janela de simulação com o botão direito do mouse e selecione "Add Plot Plane". A janela de simulação irá se dividir ao meio, permitindo a análise de duas ou mais formas de onda, sem necessariamente sobrepô-las em um único plano. Para adicionar uma forma de onda no novo semiplano de simulação, selecione-o com um clique, volte ao esquemático e insira a ponta de prova do voltímetro no terminal da fonte V1, para adicionar a forma de onda da portadora, e insira a ponta de prova do voltímetro no terminal da fonte V2, para adicionar a forma de onda do sinal modulante. O resultado obtido na saída do circuito modulador analógico, bem como as formas de onda da portadora e do sinal modulante, podem ser observados na Figura 95, a seguir.

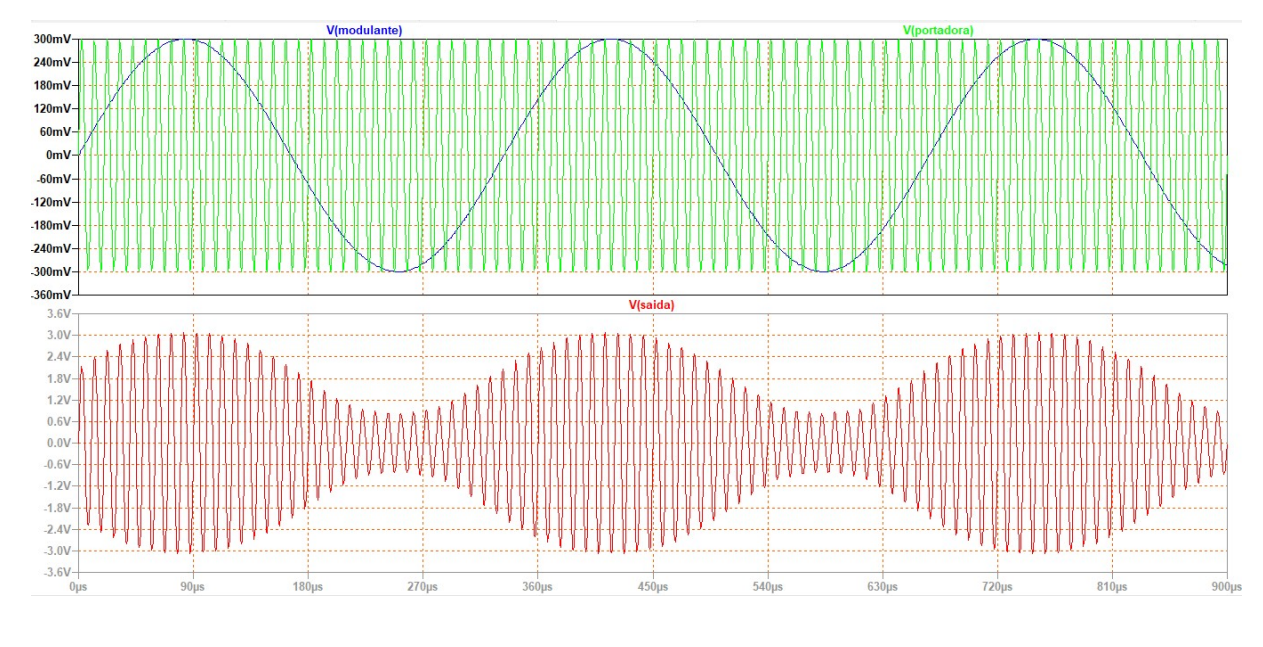

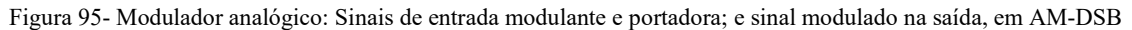

Para verificar a resposta em frequência do resultado obtido acima com o modulador analógico, a ferramenta FFT do LTspice pode ser usada. Clique com o botão direito do mouse sobre a janela de simulação e em View→FFT selecione V(saída), para verificar a resposta em

Fonte: Autoria própria

frequência do sinal de saída, modulado em amplitude. Como pode ser observado na Figura 96 abaixo, a resposta em frequência evidencia o sinal modulado em amplitude com banda lateral dupla (AM-DSB), com a portadora sendo transmitida em conjunto com as bandas laterais, de acordo com o que foi exposto na seção 2.5.1.

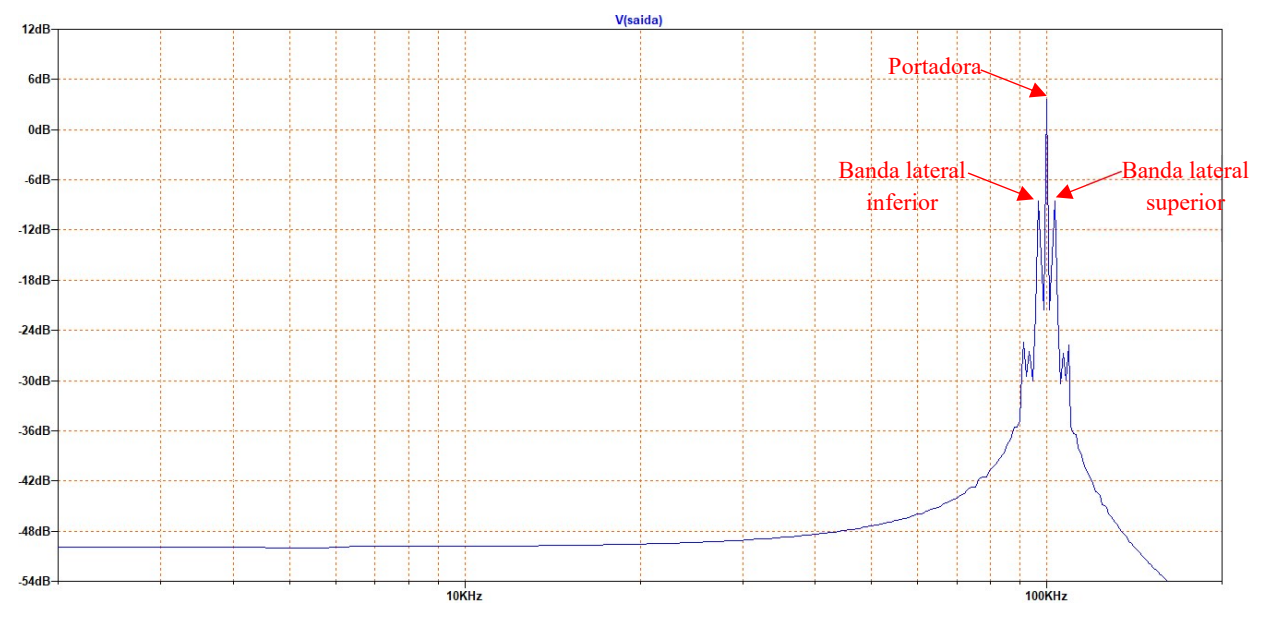

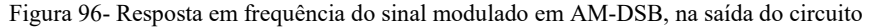

Fonte: Autoria própria

#### 4.4.2 MODULAÇÃO CHOPPER

Ao simular o circuito da seção 3.4.2, Figura 54, observa-se que o sinal de tensão presente na saída do sistema, na Figura 97 a seguir possui o formato esperado (equivalente ao resultado exibido na Figura 29, da seção 2.5.1). Simule o circuito e insira as ponta de prova do voltímetro sobre o terminal do resistor, denominado "saída". Feito isso, a forma de onda observada na Figura 97 abaixo aparecerá na janela de simulação. Para verificar mais de uma forma de onda em planos diferentes, sem que haja sobreposição das formas de onda, adicione semiplanos de simulação de acordo com a quantidade de sinais a serem analisados simultaneamente: clique com o botão direito sobre a janela de simulação e selecione "Add Plot Plane". Para exibir o sinal modulante em um plano diferente do plano do sinal de saída, como na Figura 97, adicione um novo plano de trabalho e na janela do esquemático, insira a ponta de prova do voltímetro sobre o terminal da fonte V2 (nó nomeado como "modulante").

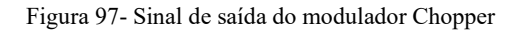

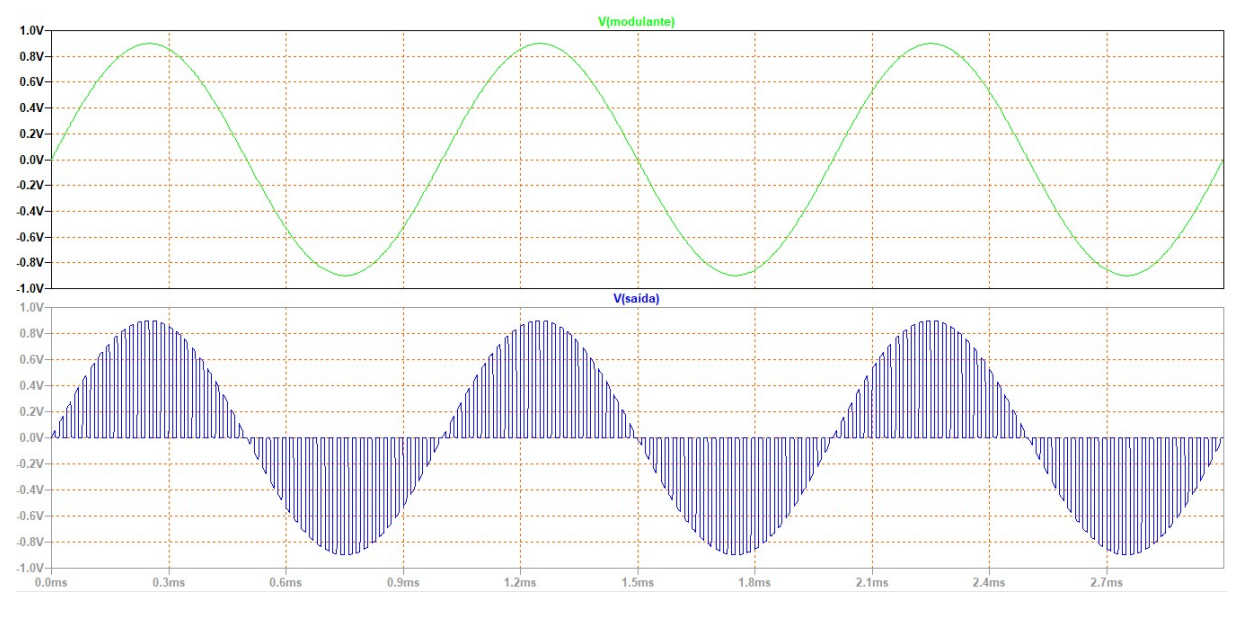

Fonte: Autoria própria

Adicione o filtro LC centrado na frequência da portadora  $\omega_0 = 2\pi 50000 \, rad/s$ . Tendo  $C = 10 \mu F$ ,

$$
L = \frac{1}{\omega_0^2 C} = \frac{1}{(2\pi 50000)^2 10 \times 10^{-6}} = 1,013 \text{ }\mu\text{H}.
$$

O circuito resultante, após adicionar o filtro passa faixa, é observado na Figura 98 a seguir.

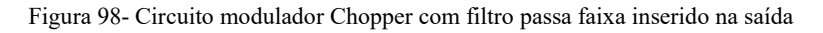

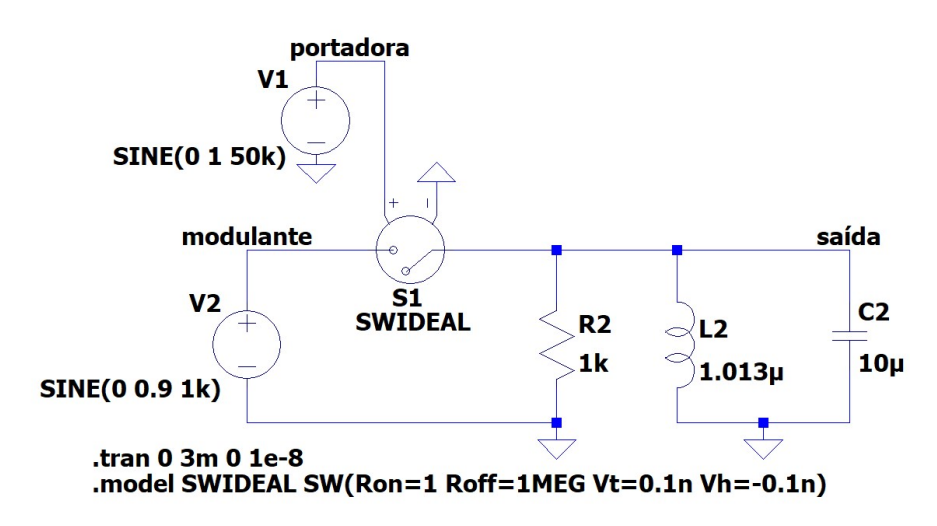

Fonte: Autoria própria

O resultado obtido ao simular o circuito modulador Chopper resultante é um sinal modulado em amplitude com banda lateral dupla e portadora suprimida (AM-DSB/SC) com a forma de onda dada pelo sinal de saída da Figura 99 abaixo, em que pode ser observado que a cada passagem pelo zero do sinal modulante há uma reversão de fase do sinal modulado.

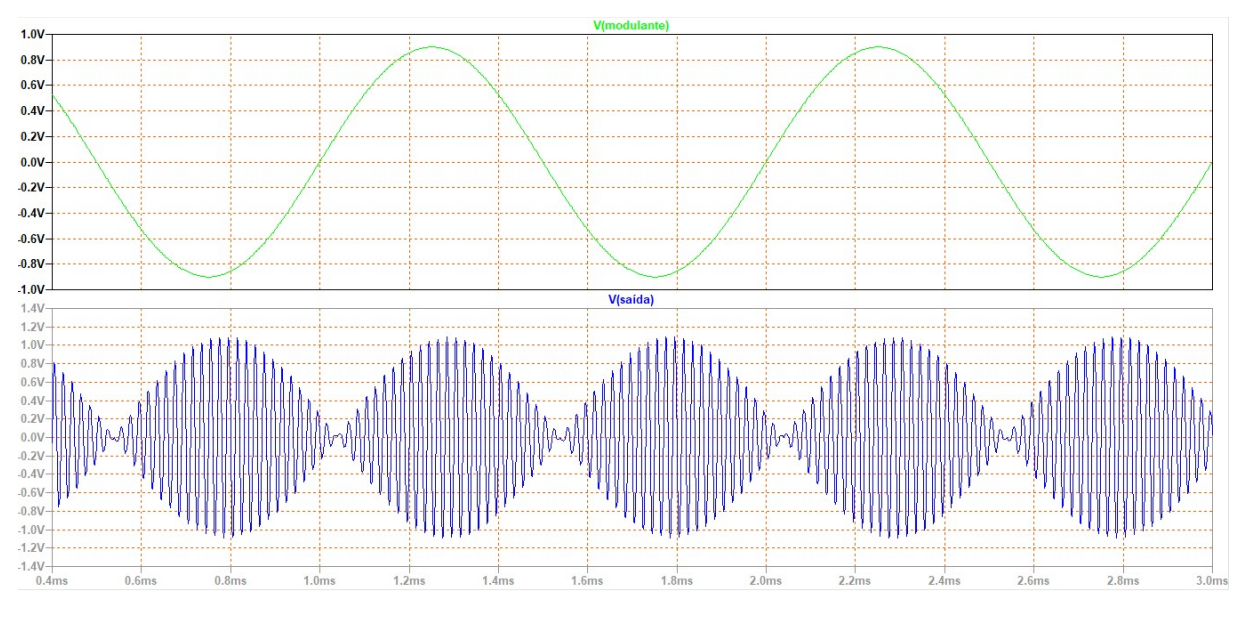

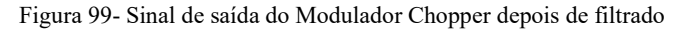

Para verificar o resultado anterior da supressão da portadora no sinal modulado, a análise no domínio da frequência pode ser feita. Clique com o botão direito do mouse sobre a janela de simulação em View→FFT e escolha os sinais V(saída) e V(portadora) para gerar a resposta em frequência desses sinais. A resposta em frequência de ambos é apresentada na Figura 100 a seguir, onde é visível a ausência da portadora no sinal AM-DSB/SC.

Fonte: Autoria própria

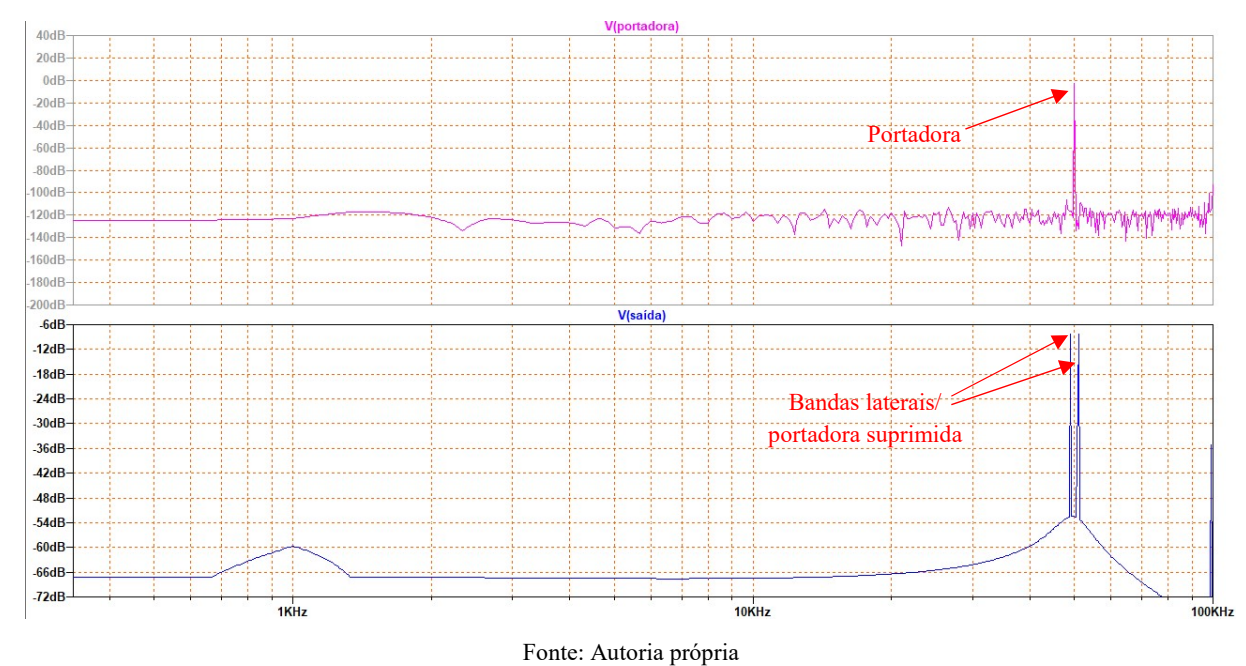

Figura 100- Resposta em frequência da portadora e do sinal modulado pela técnica de modulação Chopper

#### 4.4.3 DEMODULADOR SÍNCRONO POR DETECÇÃO DE ENVOLTÓRIA

Simule o circuito detector de envoltória projetado na seção 3.4.3. Adicione as pontas de prova do voltímetro nos nós/terminais de interesse, a saber: no terminal da fonte B1 denominado sinal am, para visualizar o sinal de tensão que representa o sinal AM normal; no terminal da fonte V2 denominado modulante, para visualizar o sinal de tensão que representa o sinal mensagem (modulante); e no terminal do capacitor C1 denominado saída\_detector. Na janela de simulação, o resultado observado é o exibido na Figura 101, abaixo.

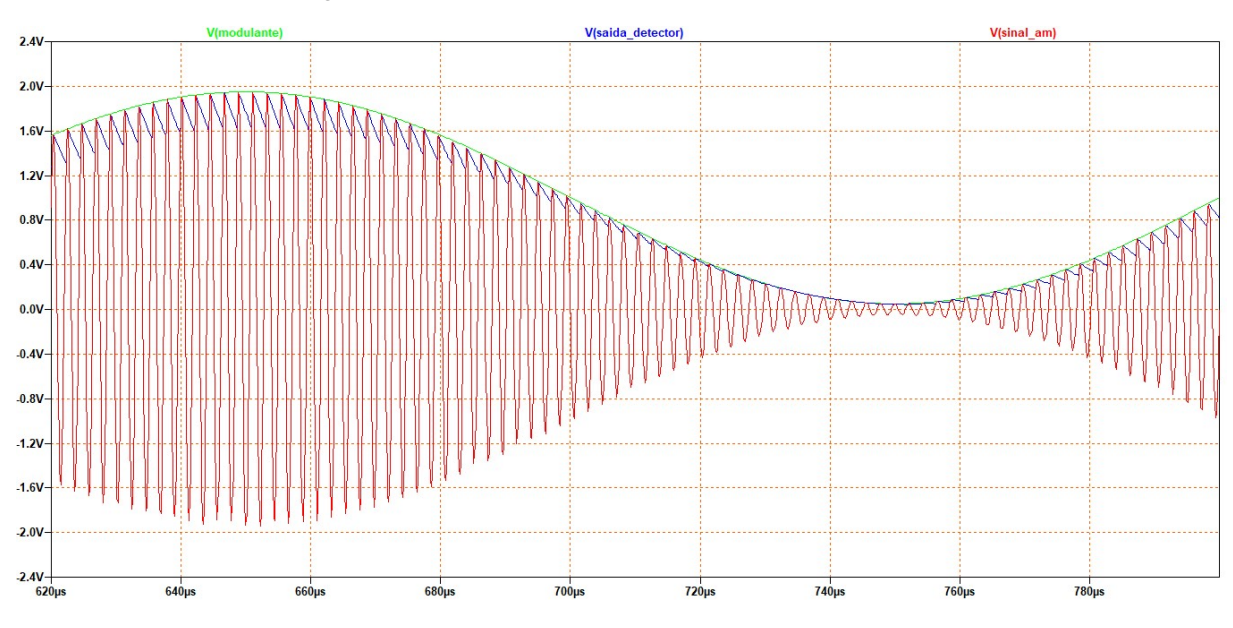

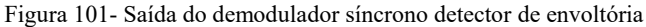

A partir da Figura 101, acima, pode ser observado que o sinal na saída do detector seguiu o envelope do sinal modulado em amplitude, possuindo ondulações características do próprio circuito em relação ao sinal modulante. Para observar os sinais no domínio da frequência, clique com o botão direito do mouse sobre a janela de simulação onde são exibidos os gráficos e depois em View→FFT, selecione as formas de onda que deseja incluir na FFT, V(modulante) e V(saída\_detector). Analisando os sinais no domínio da frequência (Figura 102, abaixo), pode ser observado que ambos possuem sua componente fundamental localizadas em 5 KHz, porém o sinal na saída do detector possui componentes em altas frequências que caracterizam a distorção em sua forma no domínio do tempo. O filtro passa baixas projetado na seção 3.4.3 e adicionado à saída do circuito detector de envoltória tem o objetivo de eliminar essas componentes em altas frequências e recuperar o sinal mensagem gerado no início do sistema de comunicação.

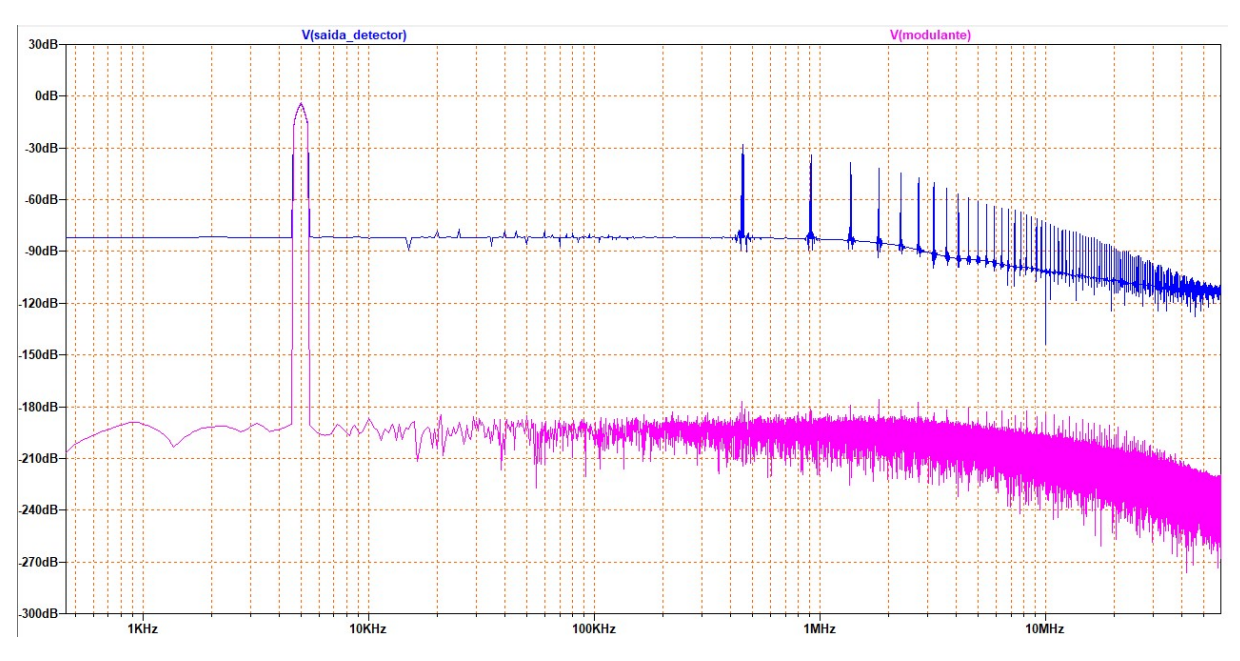

Figura 102- Resposta em frequência dos sinais na saída do detector e do sinal mensagem

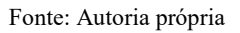

Adicione o filtro passa baixas projetado na seção 3.4.3 e simule novamente o projeto. Ao inserir a ponta de prova do voltímetro na saída do filtro, o resultado observado na janela de simulação é a recuperação do sinal mensagem (modulante), contendo uma atenuação em amplitude e uma diferença de fase, mas sem distorções que descaracterizem a informação transmitida. Observe a Figura 103, a seguir.

Figura 103- Sinal mensagem a ser transmitido pelo sistema de comunicação (verde) e o sinal recuperado após a demodulação síncrona (azul)

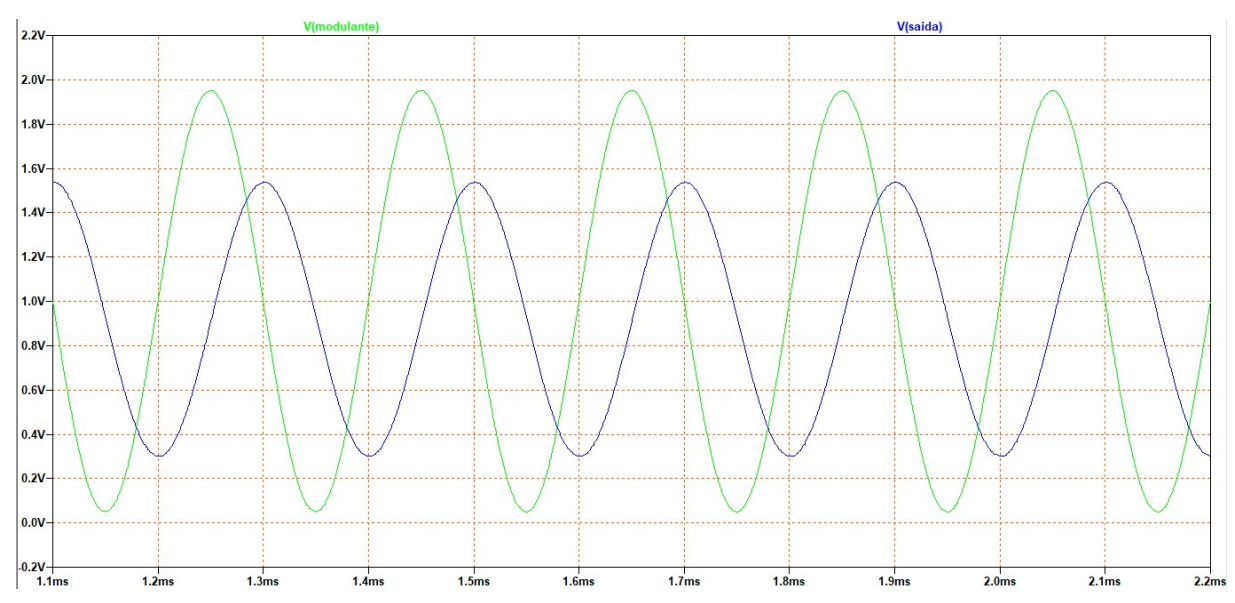

Fonte: Autoria própria

Realizando a análise no domínio da frequência, é possível observar o efeito causado pelo filtro passa baixas, eliminando as componentes de altas frequências do sinal encontrado na saída do detector de envoltória, recuperando, assim, a informação transmitida (Figura 104, abaixo).

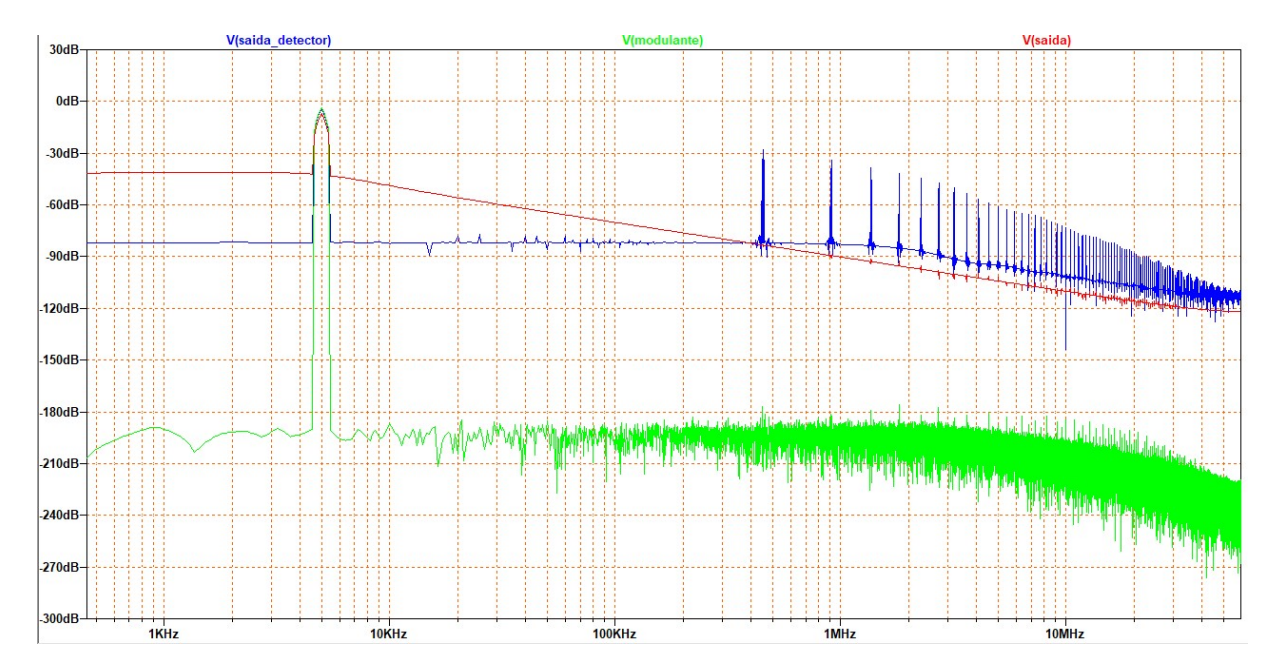

Figura 104- Resposta em frequência dos sinais na saída do detector, na saída do filtro passa baixas e do sinal mensagem

Fonte: Autoria própria

## 5. CONCLUSÃO

Neste trabalho foram realizadas simulações com o auxílio do software LTspice, de modo que os conceitos verificados na teoria da disciplina Circuitos para Comunicações fossem assimilados mais facilmente e de maneira prática.

Primeiramente, no capítulo um, realizou-se uma abordagem teórica resumida do conteúdo visto na disciplina, para que o leitor tenha o suporte teórico necessário para a elaboração e execução dos projetos de simulação.

Em seguida, no capítulo dois, foram desenvolvidos os projetos dos circuitos para comunicações estudados, explicitando os cálculos matemáticos realizados para a obtenção tanto de componentes, como também os resultados teóricos das respostas dos circuitos. Tais resultados matemáticos foram posteriormente utilizados para ratificar os resultados obtidos ao executar as simulações.

O terceiro capítulo do trabalho consiste, de fato, no guia proposto. Nesse capítulo foram elaborados os projetos de forma explicativa e detalhada para a implementação das simulações no software LTspice, de modo que o leitor, em especial os alunos da disciplina Circuitos para Comunicações, estejam aptos a reproduzir as simulações e obter resultados semelhantes aos obtidos neste trabalho, apresentados no capítulo quatro.

Os resultados obtidos nesse trabalho estão de acordo com o esperado e com os resultados observados matematicamente na teoria dos circuitos para comunicações. Isso se evidencia ao analisar as respostas alcançadas por simulação em comparação com os modelos apresentados no livro-texto, verificando-se a semelhança entre os resultados, levando em consideração as aproximações utilizadas.

O objetivo principal do trabalho foi alcançado, evidenciado pela elaboração do guia que servirá como ferramenta de auxílio aos estudantes da disciplina Circuitos para Comunicações, matéria compreendida na ênfase de Eletrônica do curso de Engenharia Elétrica da Universidade Federal de Campina Grande. O guia instrui a elaboração dos projetos que seguem os modelos propostos no livro-texto e traz também os resultados obtidos após a simulação dos projetos.

# 6. REFERÊNCIAS

CLARKE, K. K.; HESS, D. T. Communication Circuits: Analysis and Design. Addison-Wesley Publishing Company, 1971.

CARVALHO, A.; BADINHAN, L. Eletrônica: Telecomunicações. São Paulo: Fundação Padre Anchieta, 2011. v. 5.

FILHO, K. S. O.; SARAIVA, M. F. O. Astronomia e astrofísica. 3. ed. São Paulo: Livraria da Física, 2014. p. 194.

HAYKIN, S.; MOHER, M. Introdução aos sistemas de comunicação. Bookman Editora, 2009.

HAYKIN, S.; MOHER, M. Sistemas de Comunicação-5. Bookman Editora, 2011.

NASCIMENTO, L. Manual prático do LTspice IV. São Paulo, 2017.

PINHEIRO, G. Circuitos de comunicação: Introdução. Rio de Janeiro: UERJ – FEN - DETEL, 2010.

VERONESE, P. R.; MACHADO, R. T. Laboratórios de Eletrônica Analógica: Introdução à simulação com o LTspice IV. São Paulo, 2017.